## ESCUFLA SUPERIOR POLITECNICA DEL LITORAL

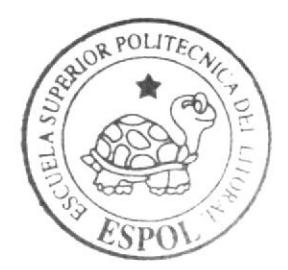

**ESPOL - PEÑAS** T004 68 **ALVs DISEÑO - 2004** D-40614

Programa de Tecnología en Computación y Diseño Gráfico y Publicitario

PROYECTO DE GRADUACIÓN

Previo a la obtención del título de: Analista de Sistemas

## $Tem a$ : Sitio Web Gentepilas

MANUAL DE DISEÑO

**AUTORES:** Mariela Alvarado Pincay Gloria Loaiza

DIRECTOR:

Lcdo. Alex Espinoza Cárdenas Anl. Yamil Lambert Sarango

#### Año

#### $2004 2005$

ESCUELA SUPERIOR POLITÉCNICA DEL LITORAL

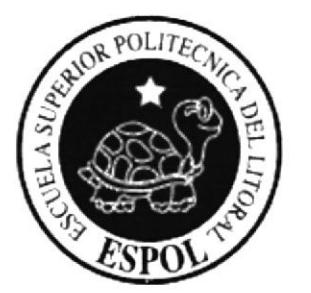

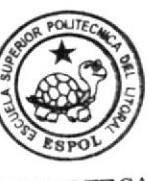

CAMPUS peña

### PROGRAMA DE TECNOLOGÍA EN COMPUTACIÓN Y DISEÑO GRÁFICO Y PUBLICITARIO

## PROYECTO DE GRADUACIÓN

PREVIO A LA OBTENCIÓN DEL TÍTULO DE:

## **ANALISTA DE SISTEMAS**

## **TEMA**

SITIO WEB GENTEPILAS

## **MANUAL DE DISEÑO**

**AUTORES MARIELA ALVARADO PINCAY GLORIA LOAIZA** 

**DIRECTOR** LCDO. ALEX ESPINOZA CÁRDENAS ANL. YAMIL LAMBERT SARANGO

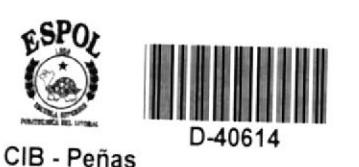

 $\mathbf{A} \tilde{\mathbf{N}} \mathbf{O}$  $04 - 2005$ 

#### AGRADECIMIENTO

Si tuviéramos que agradecer a una sola persona no lo podriamos hacer, Son tantas Ias personas que nos ayudaron a ser lo que somos hoy. Nuestros padres y hermanos han sido nuestro pilar, sin ellos no

seríamos ni la mitad de lo que ve la gente en nosotras, sus enseñanzas y consejos nos han hecho triunfar una vez mas. Nuestros hijos que son nuestra luz para ellos un agradecimiento muy especial por el cariño y por la fuerza que nos han dado, nos superamos por ustedes. Gracias a las personas que en algún momento de nuestras vidas estuvieron ahí justo cuando necesitábamos una palabra de aliento, a nuestras amigas, amigos y a nuestros maestros que nos han apoyado en los momentos más duros de la carrera y que nunca nos dejaron atrás. Pero en especial agradecemos A Dios que nos ha dado fuerzas para seguir cuando quisimos echarlo todo por la borda,

CRACIAS,

Grac ias a todos.

#### DEDICATORIA

Al haber concluido este proyecto con éxito, sentimos la necesidad de dedicarlo a las personas más importantes de nuestra existencia: <sup>a</sup> nuestros padres, que con su apoyo incondicional en todos los aspectos de nuestras vidas, supieron darnos las directrices para lograr nuestro objetivo; a nuestros hermanos, que con su tolerancia y ayuda, nos alentaron para continuar adelante; a nuestros hijos, que con su amor, comprensión y paciencia, nos sirvieron de inspiración para cumplir nuestros propósitos.

### DECLARACIÓN EXPRESA

La responsabilidad de los hechos, ideas doctrinas expuestas en este manual nos corresponde exclusivamente; y el patrimonio intelectual de la misma, al PROTCOM (Programa de Tecnologia en Computación, Diseño Grafico y Publicitario) de la Escuela Superior Politécnica del Litoral.

(Reglamento de exámenes y títulos profesionales de la ESPOL)

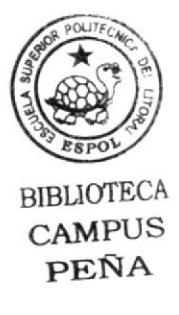

## FIRMA DEL DIRECTOR DEL PROYECTO DE GRADUACIÓN

Anl. Yamil Lambert S.

## FIRMA DE LOS AUTORES DEL PROYECTO DE GRADUACIÓN

Mayla Swords P

Mariela Alvarado Pincay

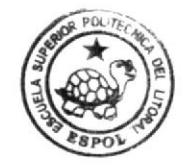

**BIBLIOTECA CAMPUS** PEÑA

Gloria Koaiza Vera

Gloria Loaiza

#### TABLA DE CONTENIDO

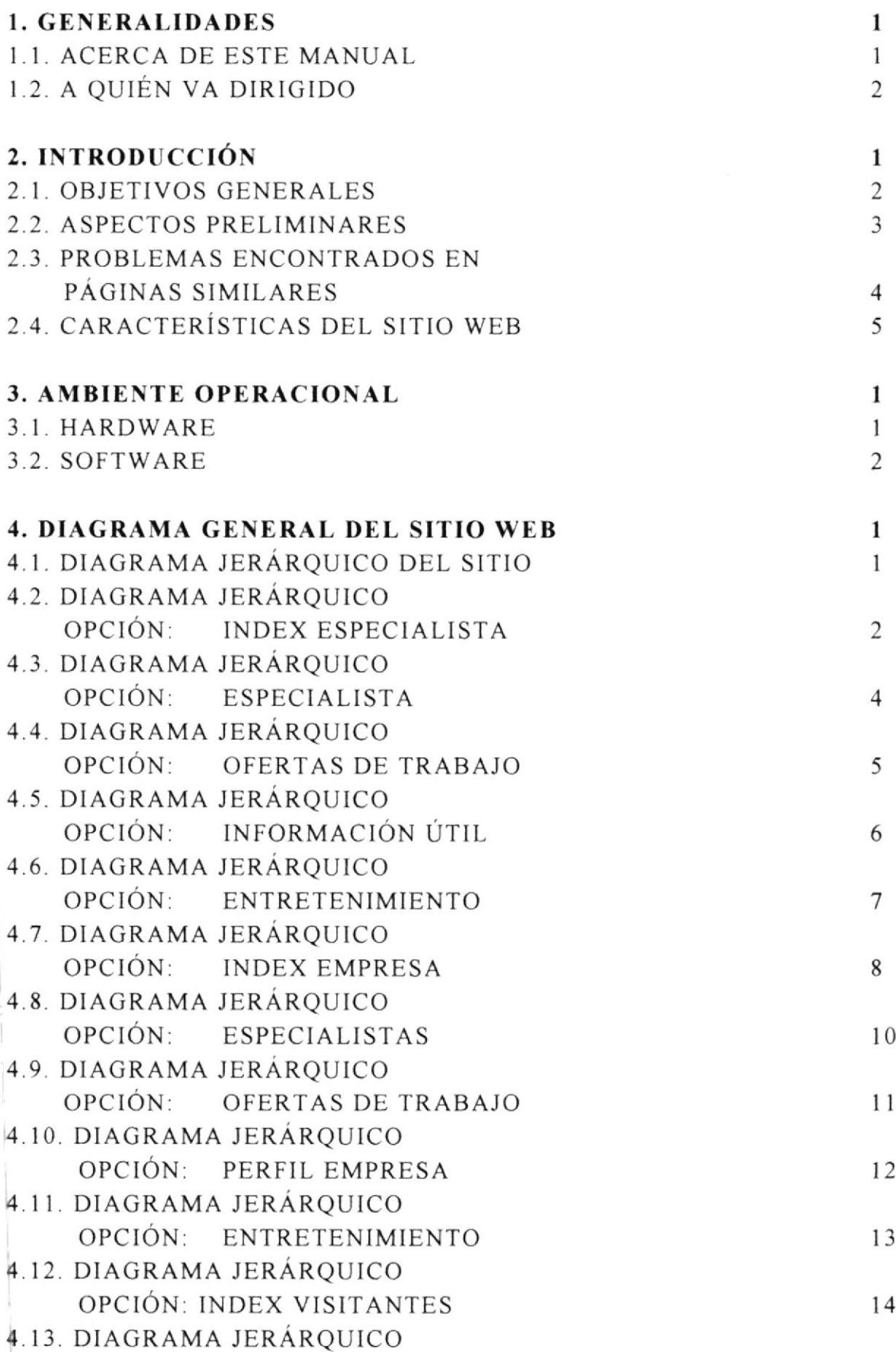

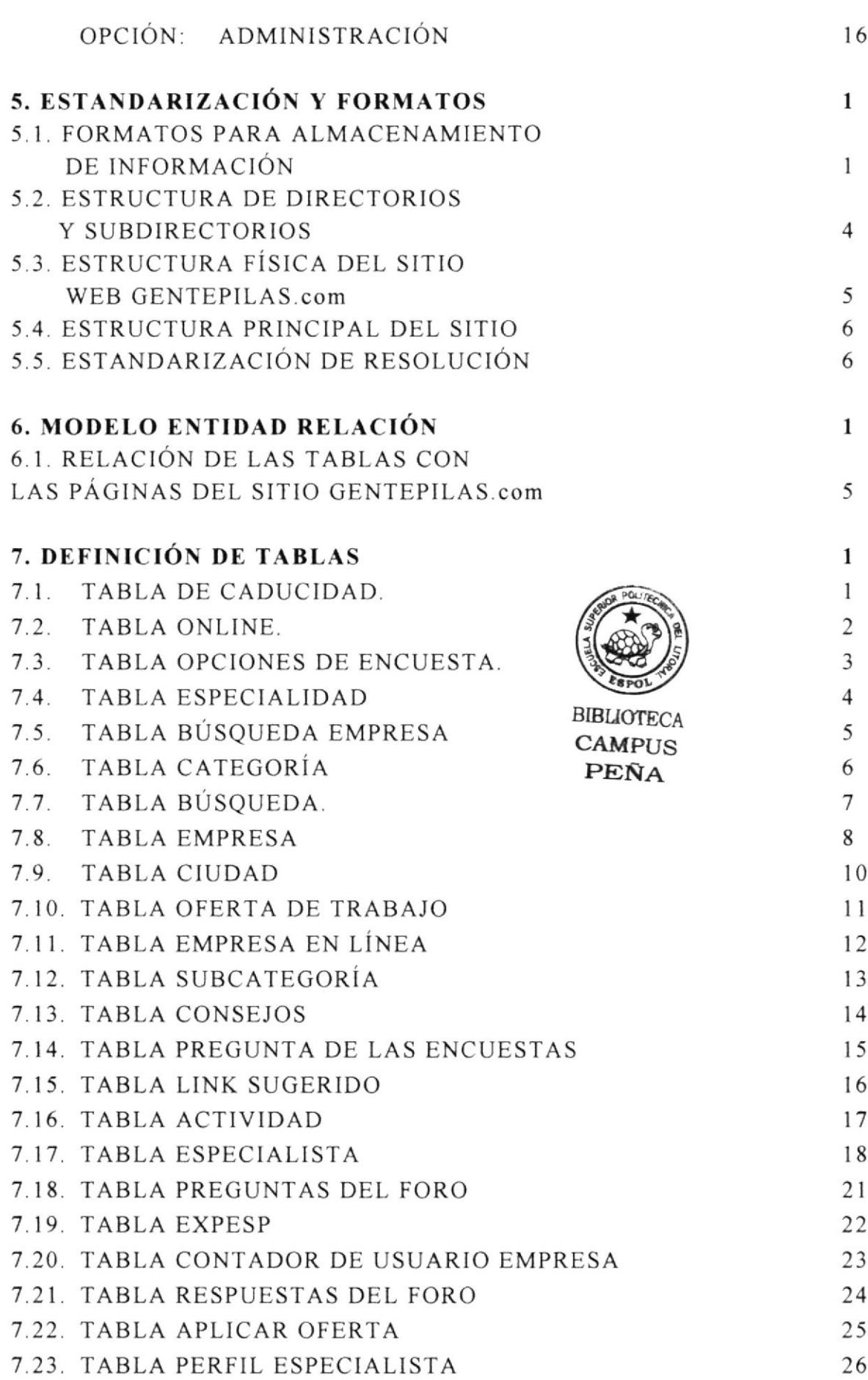

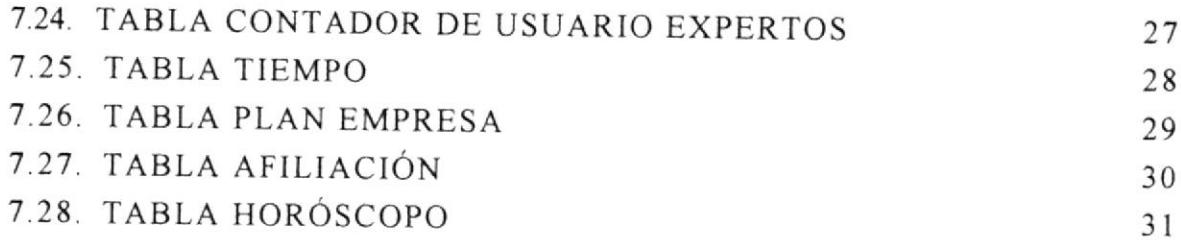

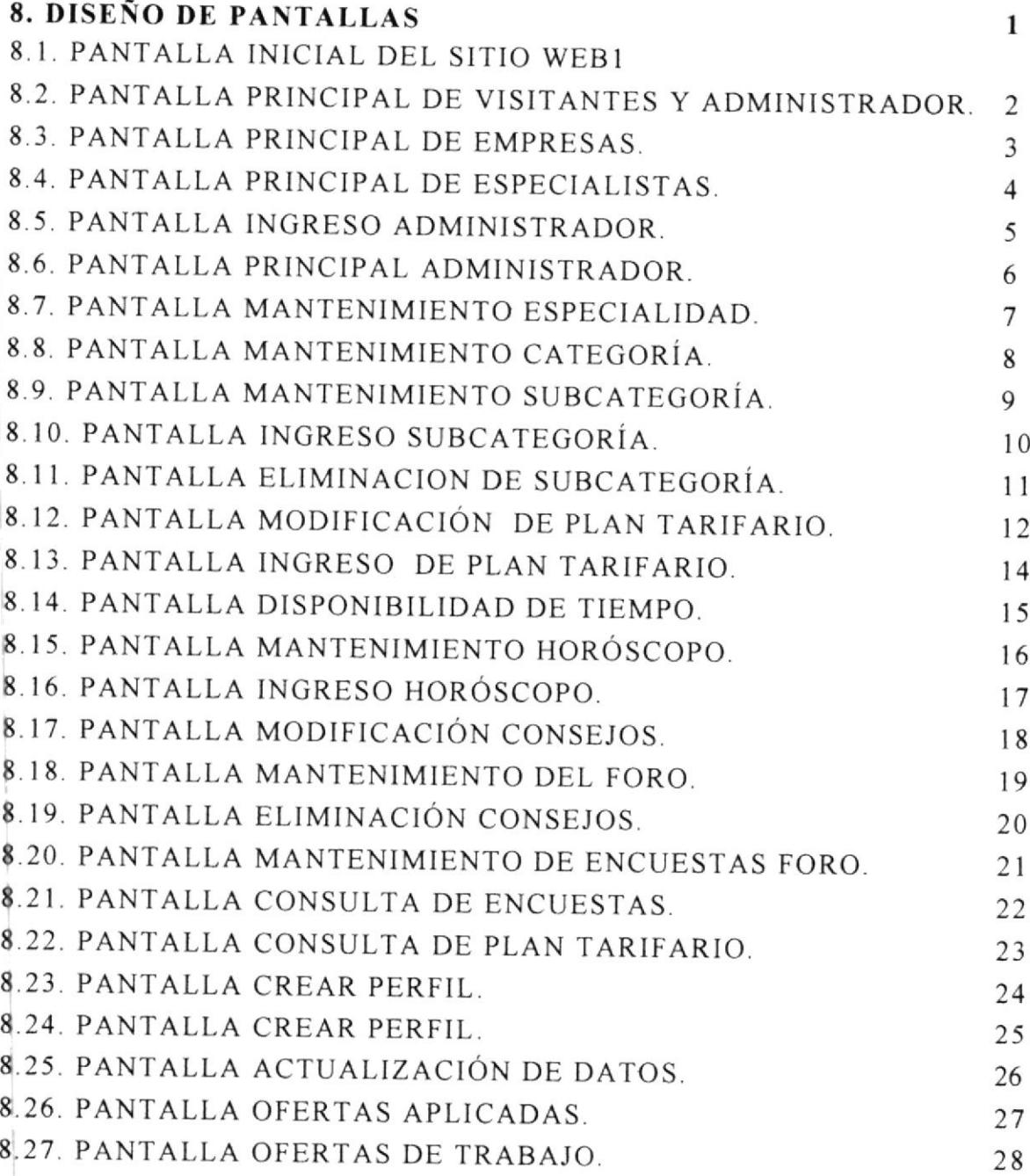

### GLOSARIO DE TÉRMINOS <sup>I</sup>

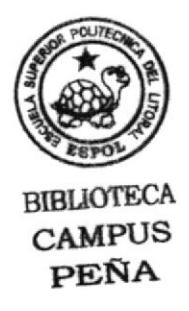

## CAPÍTULO 1

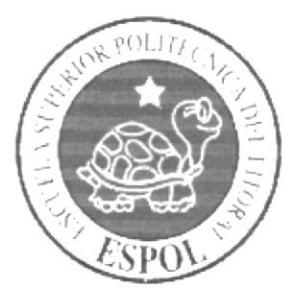

**GENERALIDADES** 

#### 1. GENERALIDADES.

#### 1.1. ACERCA DE ESTE MANUAL

El presente manual tiene como objetivo ser una guía para las personas que estén relacionadas con el mantenimiento del sitio Web GENTEPILAS.com.; este manual tiene como información primordial:

- Mostrar el diseño de Ias páginas.
- Normas y estándares utilizados en los nombres de campos, pantallas, tablas y demás componentes del sitio.
- La estructura de navegación utilizada.
- Mostrar información del sitio Web y los servicios que olrece.

Para mejor entendimiento el manual esta dividido en los siguientes capítulos:

- l. Generalidades
- 2. Introducción
- 3. Ambiente Operacional
- 4. Diagrama General del Sitio Web
- 5. Estándares y Formatos
- 6. Modelo Entidad Relación
- 7. Definición de Tablas
- 8. Diseño de Pantallas

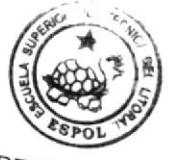

 $BIBL$  $\text{CAMP}_{US}$ PEÑA\_

#### 1.2. A QUIÉN VA DIRIGIDO

Este manual ha sido elaborado para facilitar la labor del administrador del sitio Web, pero también puede ser utilizado por personas que tengan conocimientos básicos del área de Informática.

- Analista de Sistemas (WebMaster)
- Programadores de aplicaciones
- · Personal con conocimiento de Análisis y/o programación (Lenguaje html, asp.net, SQL Server, macromedia dreamweaver.

## CAPÍTULO 2

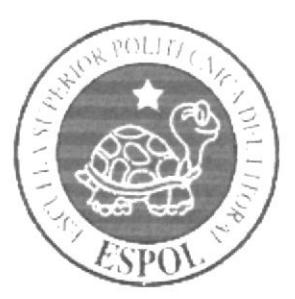

**INTRODUCCIÓN** 

#### 2. INTRODUCCIÓN

El presente manual tiene como finalidad dar a conocer los alcances del sitio web WWW.GENTEPILAS.COM.

Entre los principales objetivos que brinda este sitio se tiene

- o Permite que las empresas o empleadores publiquen oportunidades de trabajo.
- $\circ$  Permite publicar los datos de los expertos por especialidad, categorías y subcategorías,
- o Permile dar mantenimiento de los datos, mediante la adminlstración del sitio.
- o Posee búsquedas que ayudan al usuario a obtener de forma rápida la información requerida.
- o Da información de interés general como es: horóscopo, chismes, consejos de los expertos, entre otras.
- o Posee una encuesta de para los participantes del sitio

La información que en este manual se presenta será el soporte para el mantenimiento del sitio, que debe ser realizado por el Web Master o personas que trabajen con el mismo.

#### 2.1. OBJETIVOS GENERALES.

Los objetivos que busca el presente manual son:

- · Guiar al administrador del sitio en el mantenimiento de mismo.
- · Dar a conocer el diseño que se siguió la elaborar el sitio.
- · Dar a conocer la parte técnica del sitio como son los nombres de tablas y definición de campos.

#### 2.2. ASPECTOS PRELIMINARES

GENTEPTLAS.COM es una bolsa de trabajo que permite tanto a empresas como a expertos publicar sus datos, ya sea para contratar un servicio <sup>o</sup> para presentar un perfrl profesional.

El sitio brinda varias opciones de navegación, se puede navegar como visitante pero en esta opción no se tienen disponibles todas las bondades que posee el sitio.

Para revisar Ias opciones que se encuentran desactivadas se solicita que la persona se registre ya sea como empresa o como experlo.

Existen varios niveles de expertos siendo estos. ORO, PLATA, BRONCE. Esta clasificación sirve junto con el ranking para determinar el orden de presentación de las consultas por especialidades. Este servicio tendrá un valor ascendente de acuerdo al gruido que se desee pertenecer.

Las empresas pueden contratar planes tarifarios por un período de tiempo determinado de acuerdo al tiempo elegido será el valor de la cuota a cancelar al sitio Web.

Se tiene espacio para la realización de publicidad ya sea de las empresas registradas o de otras empresas, además se tiene convenios con otros sitios para que permitan que desde sus páginas accedan <sup>a</sup> GENTEPILAS.com.

#### 2.3. PROBLEMAS ENCONTRADOS EN PÁGINAS SIMILARES

Al realizar una comparación de las bolsas de empleos existentes en la red, se determino que solo un par de ellas pertenecen al Ecuador, las opciones de accesibilidad son muy exigentes por lo que las empresas ni los expertos se deciden a registrarse.

Es importante indicar que Ia página de GENTEPILAS.com, brinda facilidad de ingreso y que la suscripción de los expertos será en forma gratuita ya que es una manera de disminuir la tasa de desempleo que existe en el país.

La mayoria de las páginas de analizadas se encuentran atestadas de información y de banner que en la mayoría de ocasiones no tiene relación con la función de la página, por que resulta dificultoso visualizar lo que se esta buscando. Es por eso que el diseño que se realizo en al sitio CENTEPILAS.com es sencillo con colores agradables a la visión de los navegantes.

La página permite que las empresas y los usuarios den el mantenimiento de sus datos, lo que facilita Ia función del administrador del sitio <sup>y</sup> también de los usuarios que lo pueden hacer en línea y ver los resultados al momento.

Para evitar que Ios datos sean manipulados por personas extrañas se solicita que el usuario se registre y que ingrese una contraseña personal que activara las funciones de acuerdo al tipo de navegante que este sea.

Toda empresa o experto que desea dar a conocer al público sobre sus servicios, usa el Internet, pues asi se llegará no solamente en el ámbito nacional sino mundial.

#### 2.4. CARACTERÍSTICAS DEL SITIO WEB.

Después de realizar el levantamiento de información se definieron los siguientes puntos para el desarrollo del sitio GENTEPILAS.com:

- o Diseño de la Estructura del Sitio Web y el Formato de las Páginas. Con el propósito de lograr una página agradable al usuario y mejorar la manera de navegar dentro del sitio Web logrando funcionalidad y versatilidad se realizará lo siguiente:
- o Optimización de la estructura de las carpetas y archivos, a usar en el sitio Web.
- . Uso de rmágenes, para mejorar su calidad y visualización.
- o Los colores usados son claros o pasteles para no molestar la visión guardando el formato de cada página usando los estándares de diseño.
- Poner las opciones de mayor uso y de importancia vista de los navegantes, logrando mayor velocidad y reducir recursos del Internet.
- o Establecer de manera dinámica la información del sitio Web. GENTEPILAS publica información variable y creciente la cual es objeto de cambios en línea. resolviendo este problema almacenando en una base de datos exclusiva, de la cual se extraerá y dará mantenimiento a la información publicada en el sitio Web.
- o Los expertos podrán publicar <sup>y</sup> armar su perfil de acuerdo a la experiencia y conocimientos que posea, además pueden publicar su hoja de vida e incluir una foto para aquellas empresas que deseen visualizar al experto.
- $\circ$  Las empresas pueden publicar sus ofertas de trabajo, indicando el cargo que se ofrece, el salario, el sitio del trabajo y demás datos que son importantes para aplicar a cualquier trabajo.

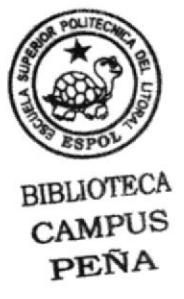

## **CAPÍTULO 3**

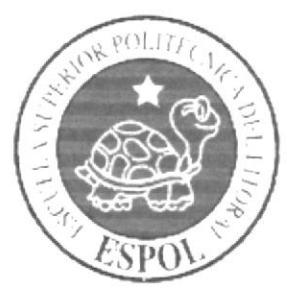

**AMBIENTE** OPERACIONAL

#### 3. AMBIENTE OPERACIONAL.

Para la visualización del sitio GENTEPILAS.com hay varios requerimientos de software y hardware que se deben cumplir:

#### J.I. HARDWARE.

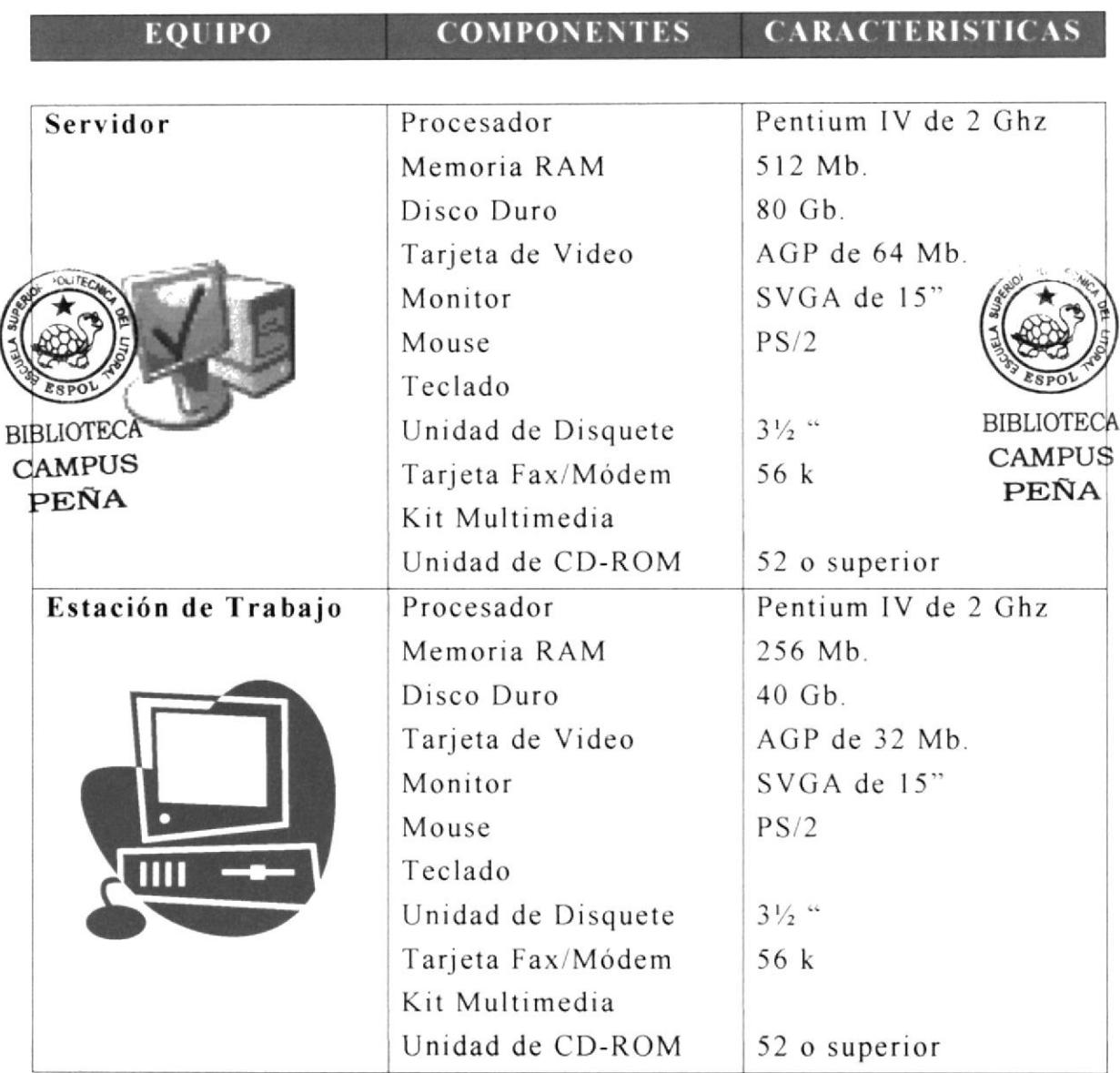

#### 3.2. SOFTWARE.

Para la realización del sitio Web GENTEPILAS.com se utilizaron los siguientes componentes de Software.

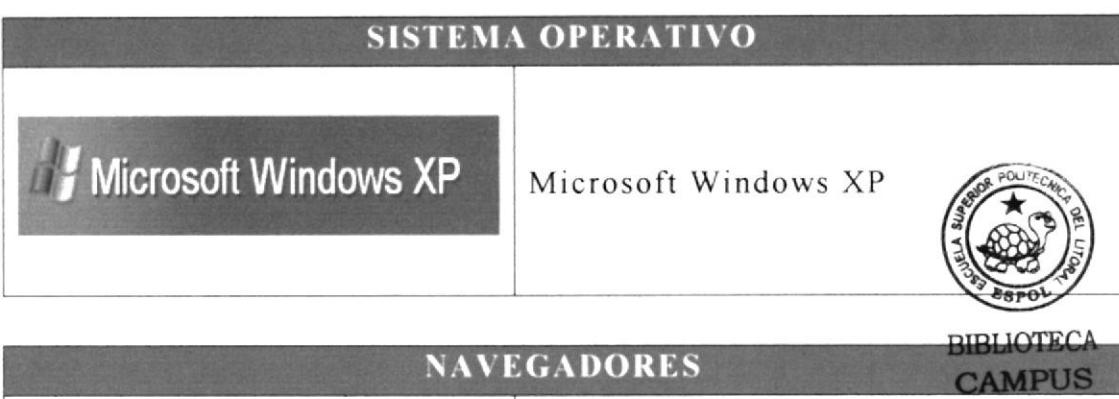

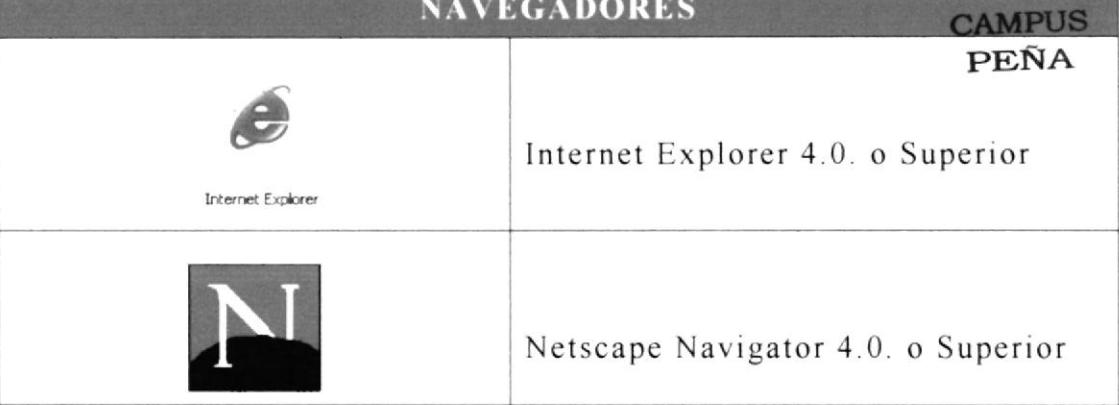

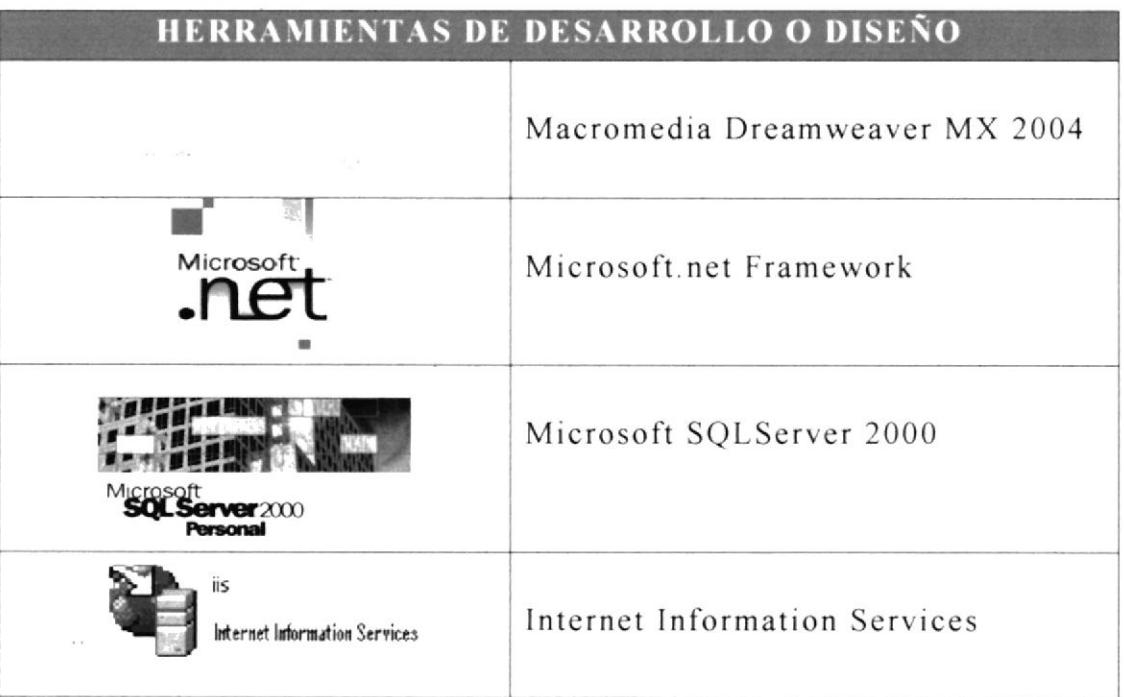

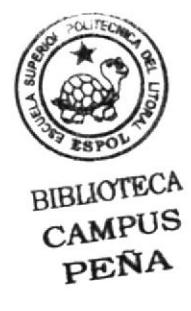

# **CAPÍTULO 4**

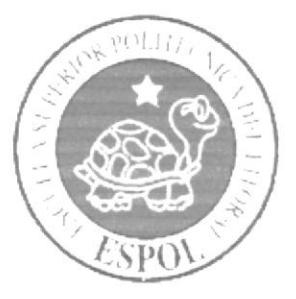

DIAGRAMA GENERAL DEL SITIO WEB

#### 4. DIAGRAMA GENERAL DEL SITIO WEB.

### 4.1. DIAGRAMA JERÁRQUICO DEL SITIO

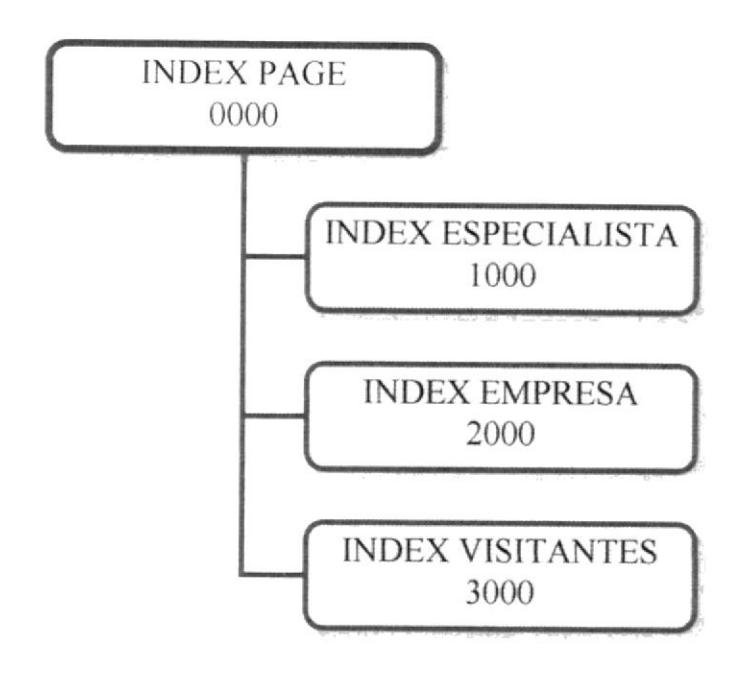

#### 0000 INDEX PAGE - Index.html

Permite visualizar la página inicial del sitio, da opciones de ingreso dependiendo el tipo de usuario que uno sea.

#### 1000 INDEX ESPECIALISTA - Index.aspx Permite el acceso a las opciones correspondientes a los usuarios registrados como expertos.

#### $2000$  INDEX EMPRESA - Index.aspx Permite el acceso a las opciones correspondientes a los usuarios registrados como empresas.

#### 3000 INDEX VISITANTES - lndex.aspx

Permite el acceso a las opciones correspondientes a los usuarios que no tienen registro. En esta página podrán crear un registro dependiendo del tipo de usuario y accede el administrador por esta via.

#### 4.2. DIAGRAMA JERÁRQUICO OPCIÓN: INDEX ESPECIALISTA

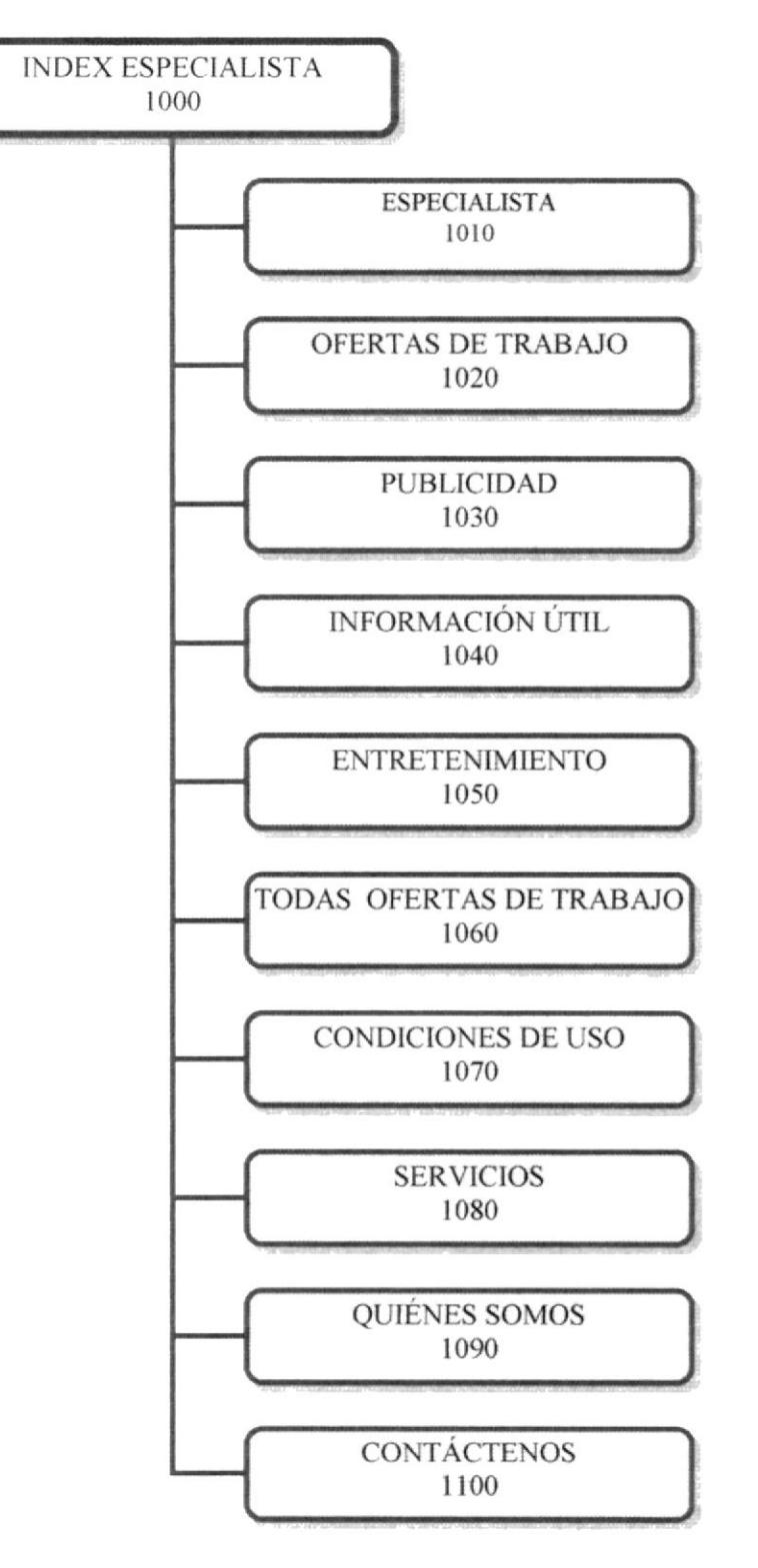

#### 1010 ESPECIALISTA

Muestra las opciones para crear el perfil del experto. actualizar datos en la hoja de vida y aplicar a un plan tarifario.

#### 1020 OFERTAS DE TRABAJO

Muestra las ofertas de trabajo a las que el experto ha aplicado, además se pueden visualizar nuevas ofertas de trabajo publicadas por Ias empresas.

#### 1030 PUBLICIDAD

Permite seleccionar un plan tarifario para el experto

#### 1040 INFORMACIÓN ÚTIL

BIBUOTECA

CAMPUS<br>Muestra consejos de los expertos para los visitantes del sitio, además se **PEÑA** incluye un foro de preguntas y respuestas.

#### I OSO ENTRETENIMIENTO

Se encuentra la información del momento como son: horóscopo, Chismcs y farándula, links sugeridos y orientación.

#### I060 TODAS LA OFERTAS DE TRABAJO

Permite visualizar un listado de las empresas que ofrecen empleo.

#### 1070 CONDICIONES DE USO

Indica cuales son las politicas del sitio Gente Pilas com.

#### 1080 SERVICIOS

Indica los servicios y beneticios que ofrece el sitio a los expertos regislrados y a las empresas.

#### 1090 QUIÉNES SOMOS

Da una descripción del sitio, como y porque fue creado.

#### 1100 CONTÁCTENOS

Envía un email a nuestro correo electrónico.

#### 4.3. DIAGRAMA JERÁRQUICO OPCIÓN: **ESPECIALISTA**

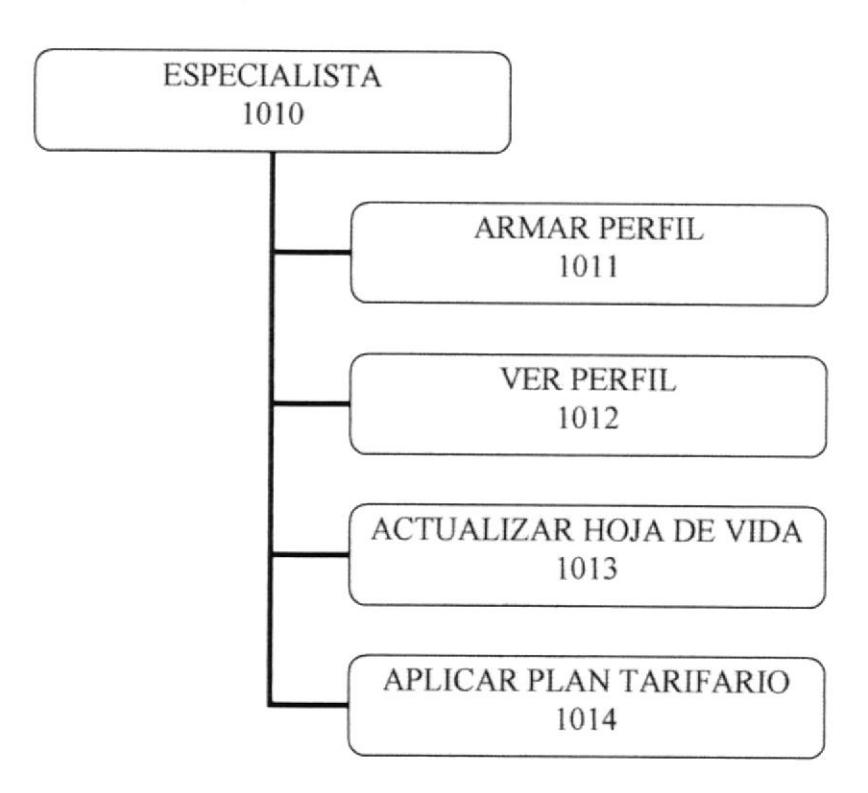

#### 1011 ARMAR PERFIL

Permite armar el perfil del experto de acuerdo a la especialidad, categoría y subcategoría a la que este pertenezca.

#### 1012 VER PERFIL

Si el usuario ya tiene un perfil creado permite visualizar la información y se puede modificar el perfil creado desde esta opción.

#### 1013 ACTUALIZAR HOJA DE VIDA

Permite actualizar o ingresar los datos en la hoja de vida del usuario.

#### 1014 APLICAR PLAN TARIFARIO

Da una información breve de las ventajas de los planes tarifarios que maneja GENTEPILAS.com, y desde aquí se puede aplicar al que mejor convenga al usuario, haciendo el pago con tarjeta de crédito.

#### 4.4. DIAGRAMA JERÁRQUICO OPCIÓN: **TRABAJO**

**OFERTAS DE** 

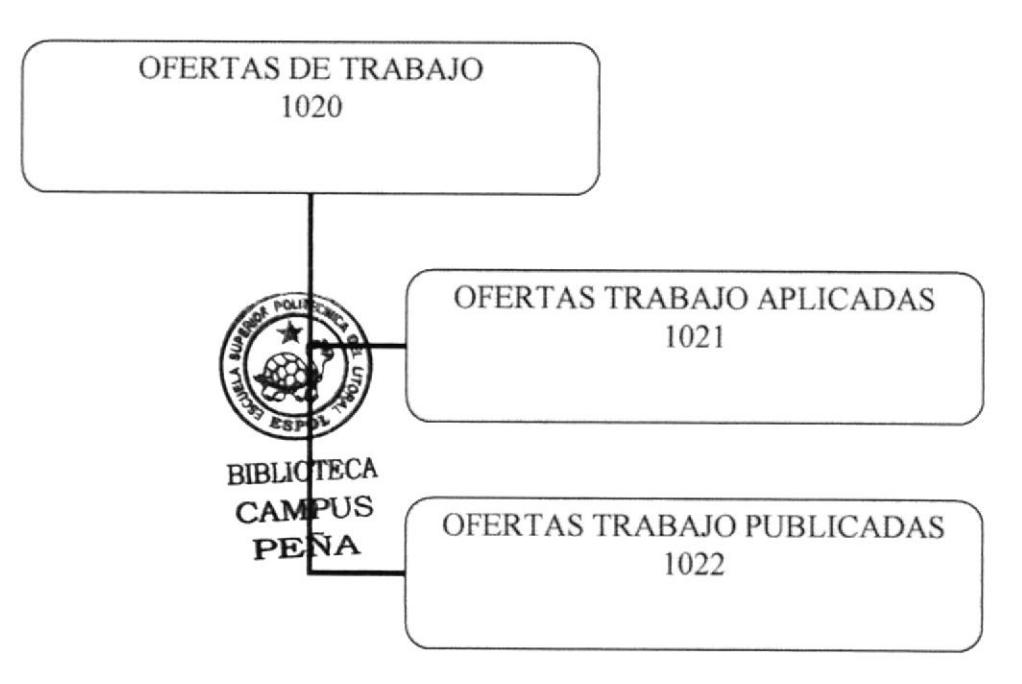

#### **1021 OFERTAS DE TRABAJO APLICADAS**

Permite ver un listado de las ofertas de trabajo a las que el experto o especialista ha aplicado.

#### **1022 OFERTAS DE TRABAJO PUBLICADAS**

Permite ver un listado general de oferta publicadas por las empresas, dando una opción para ver el detalle de cada una de las ofertas.

#### 4.5. DIAGRAMA JERÁRQUICO OPCIÓN: INFORMACIÓN ÚTIL

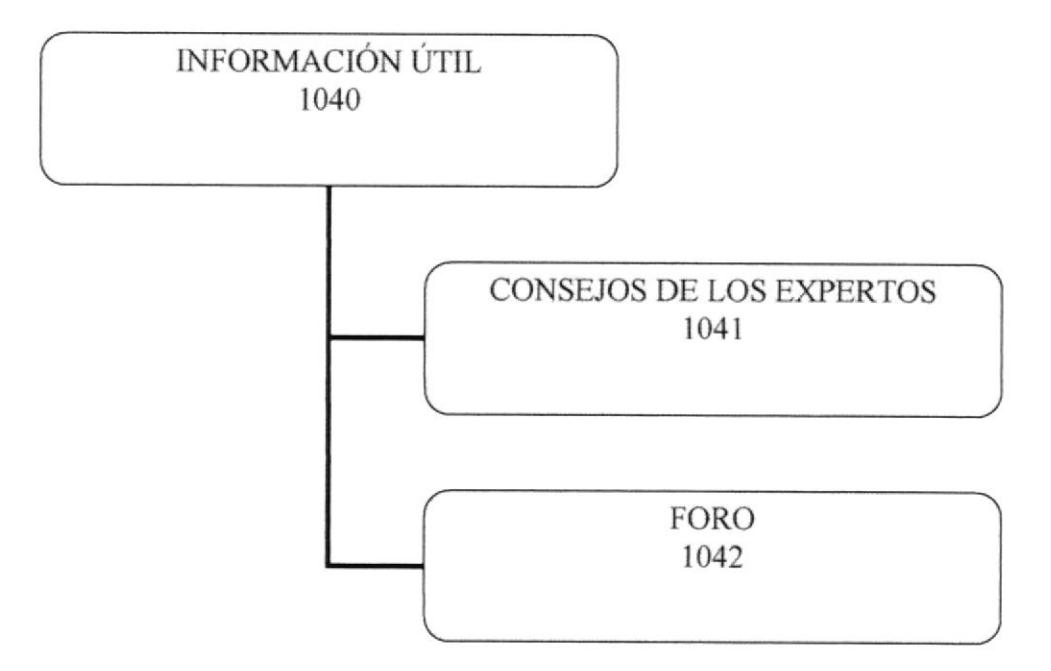

#### 1041 CONSEJO DE LOS EXPERTOS

Aqui se encontraran consejos muy útiles de expertos para otras personas que desean convertirse en expertos, es un listado de tips para triunfar en la vida.

#### 1042 FORO

El Foro es un grupo de preguntas y respuestas en donde los expertos despejan las dudas de los visitantes del sitio.

#### 4.6. DIAGRAMA JERÁRQUICO OPCIÓN: ENTRETENIMIENTO

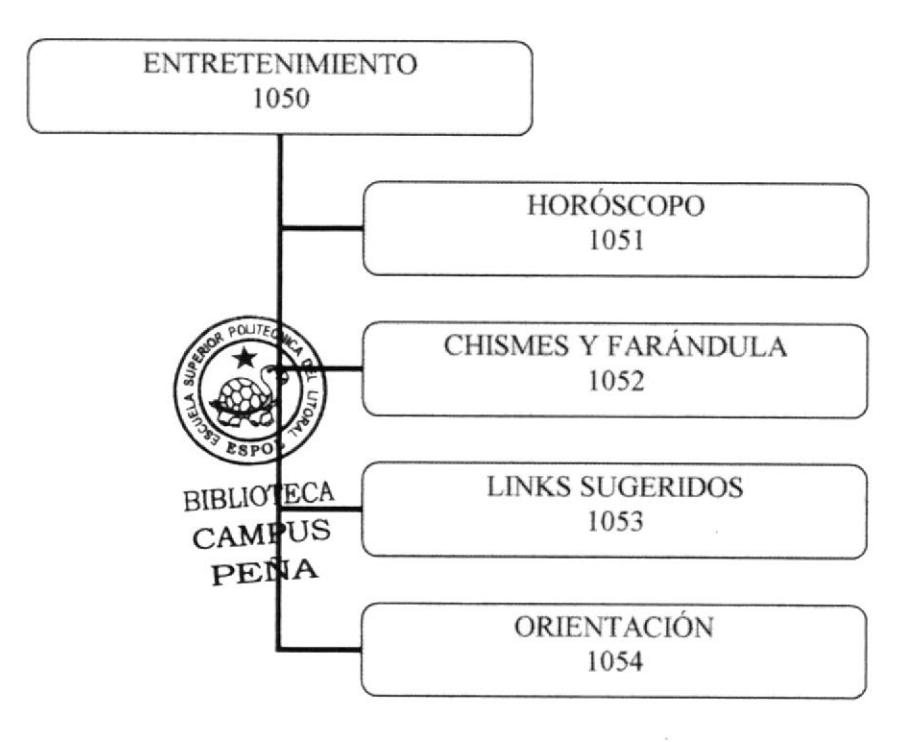

#### I05I HORÓSCOPO

La información de los signos no podía faltar para darle a los expertos una guia de cómo les ira en ese mes.

#### 1052 CHISMES Y FARÁNDULA

l'odos los chismes de la farándula y la vida social se encontrarán en esta opción.

#### 1053 LTNKS SUGERTDOS

Unos links muy populares se encuentran en esta opción para que los expertos naveguen con mayor facilidad.

#### IO54 ORIENTACIÓN

Más consejos útiles para los expertos de una forma más orientada a la parte laboral.

#### 4.7. DIAGRAMA JERÁRQUICO OPCIÓN:

**INDEX EMPRESA** 

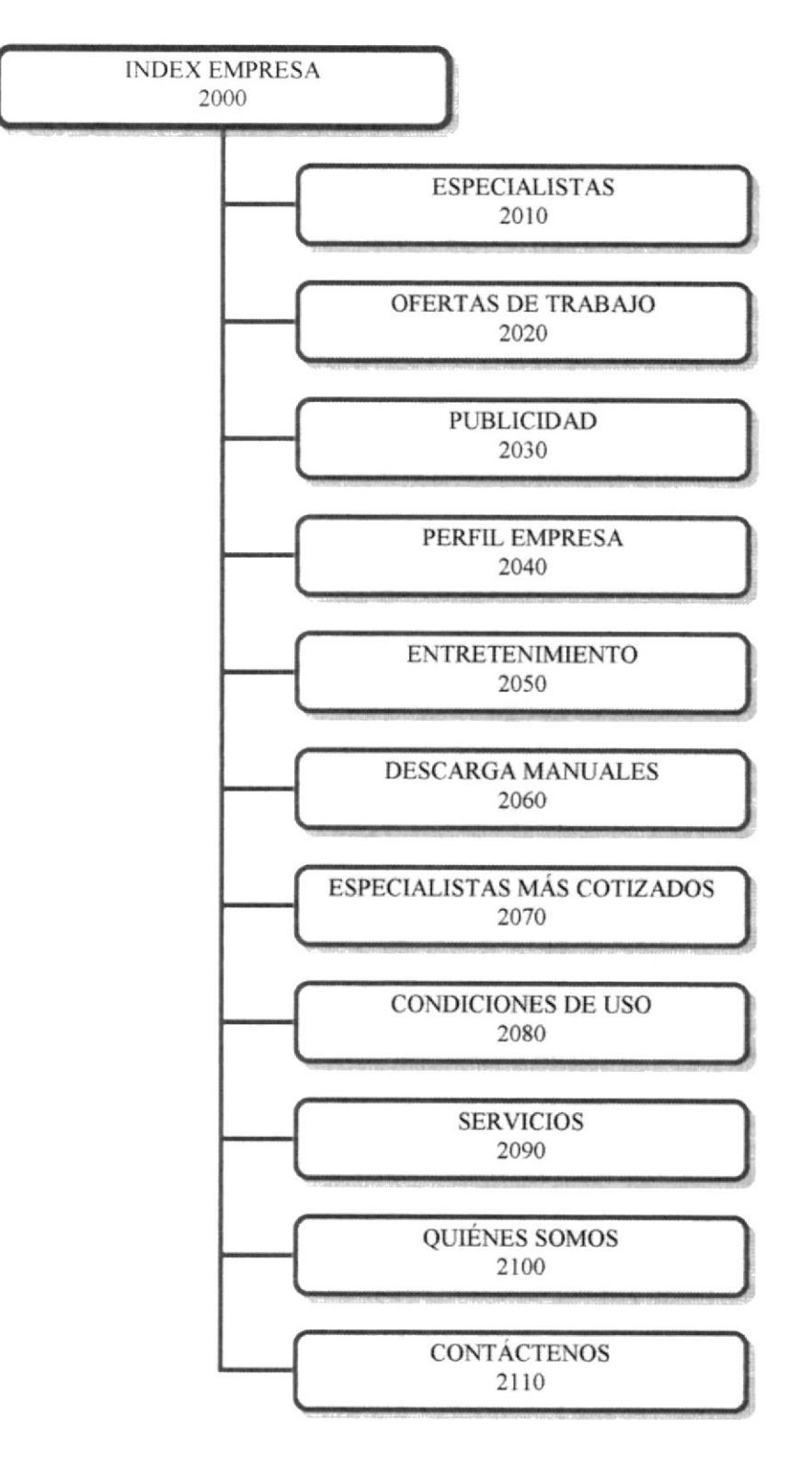

#### 2OIO ESPECIALISTA

Permite visualizar un listado de los espectalistas registrados por especialidades, además del ranking de los especialistas.

#### 2O2O OFERTAS DE TRABAJO

Permite publicar ofertas de trabajo y revisar las ofertas que la empresa tiene publicadas.

#### 2030 PUBLICIDAD

Permite contratar un plan tarifario como empresa y de acuerdo a eso fijar la fecha de caducidad de la cuenta de usuario.

#### 2O4O PERFIL EMPRESA

Permite cambiar el plan tarifario y visualizar los datos que se han registrado de la empresa.

#### 2050 ENTRETENIMIENTO

Se encuentra la información del momento como son: horóscopo, Chismes y farándula, links sugeridos v onentación.

#### 2060 DESCARGA MANUALES

Permite descargar los manuales mas solicitados

#### 2070 ESPECIALISTAS MÁS COTIZADOS

Muestra un listado de los especialistas más cotizados permitiendo ver los detalles si así lo desea la cmpresa.

#### 2080 CONDICIONES DE USO

Indica cuales son las politicas del sitio GentePilas.com.

#### 2090 sERvrcros

Indica los servicios y beneficios que ofrece el sitio a los expertos registrados y a Ias empresas.

#### 2100 QUIÉNES SOMOS

Da una descripción del sitio, como y porque fue creado.

#### 2110 CONTÁCTENOS

Envía un email a nuestro correo electrónico.

#### 4.8. DIAGRAMA JERÁRQUICO OPCIÓN:

**ESPECIALISTAS** 

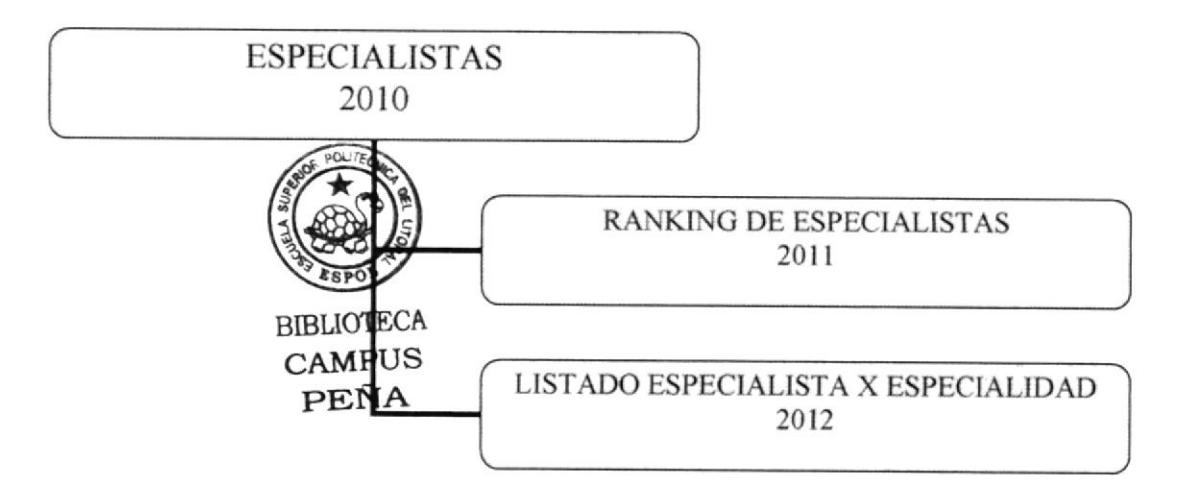

#### 2011 RANKING DE ESPECIALISTAS

Permite ver un listado de los especialistas en un orden descendente de los más contratados.

#### 2012 LISTADO DE ESPECIALISTAS POR ESPECIALIDAD

Muestra una lista de los especialistas que están registrados por especialidad.

#### 4.9. DIAGRAMA JERÁRQUICO OPCIÓN: **TRABAJO**

**OFERTAS DE** 

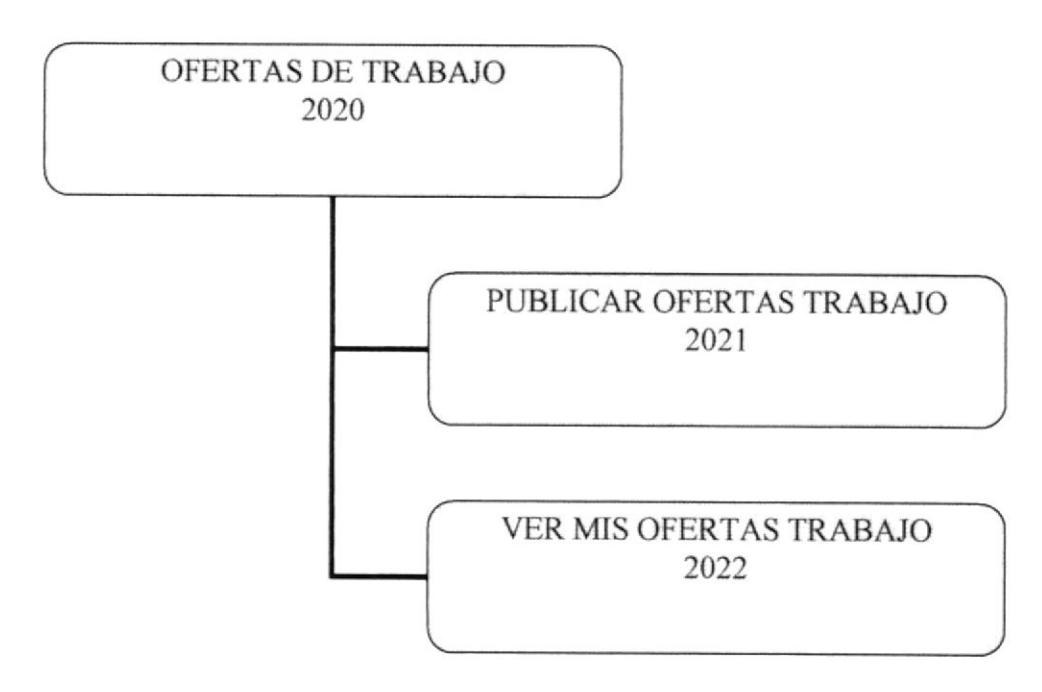

#### 2021 PUBLICAR OFERTAS DE TRABAJO

Permite que las empresas publiquen las ofertas de plazas laborales libres en las empresas que dirigen.

#### 2022 VER MIS OFERTAS DE TRABAJO

Permite a las empresas revisar las ofertas de trabajo que tiene publicadas y el estado de cada una de ellas para determinar si alarga el plazo de las mismas.

#### 4.10. DIAGRAMA JERÁRQUICO OPCIÓN:

**PERFIL EMPRESA** 

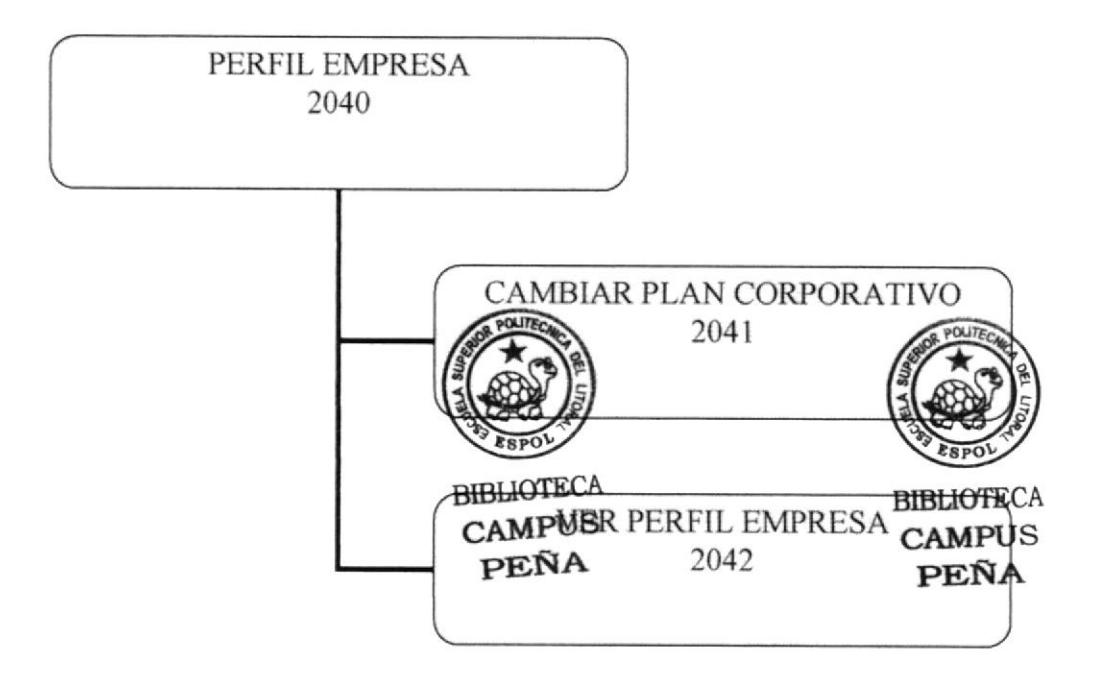

#### 2041 CAMBIAR PLAN CORPORATIVO

Permite realizar un cambio del plan que posee la empresa.

#### 2042 VER PERFIL DE LA EMPRESA

Permite realizar una consulta de los datos registrados de la empresa para realizar las modificaciones en caso que así se requiera.

#### 4.11. DIAGRAMA JERÁRQUICO OPCIÓN:

**ENTRETENIMIENTO** 

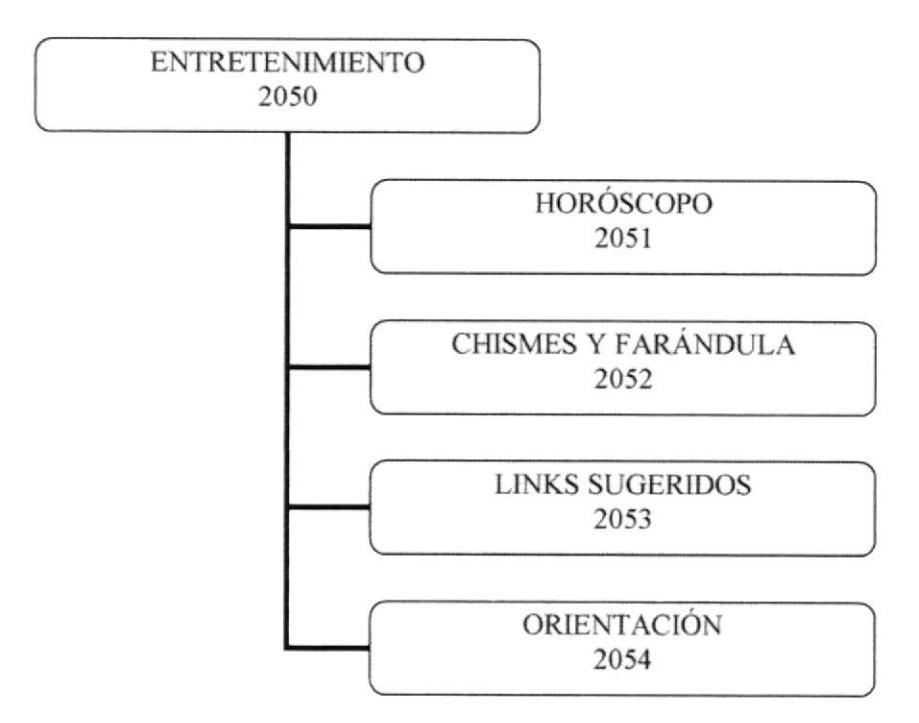

#### 2051 HORÓSCOPO

La información de los signos no podía faltar para darle a los expertos una guía de cómo les ira en ese mes.

#### 2052 CHISMES Y FARÁNDULA

Todos los chismes de la farándula y la vida social se encontrarán en esta opción.

#### 2053 LINKS SUGERIDOS

Unos links muy populares se encuentran en esta opción para que los expertos naveguen con mayor facilidad.

#### 2054 ORIENTACIÓN

Más consejos útiles para los expertos de una forma más orientada a la parte laboral.
#### 4.12. DIAGRAMA JERÁRQUICO OPCIÓN: **INDEX VISITANTES**

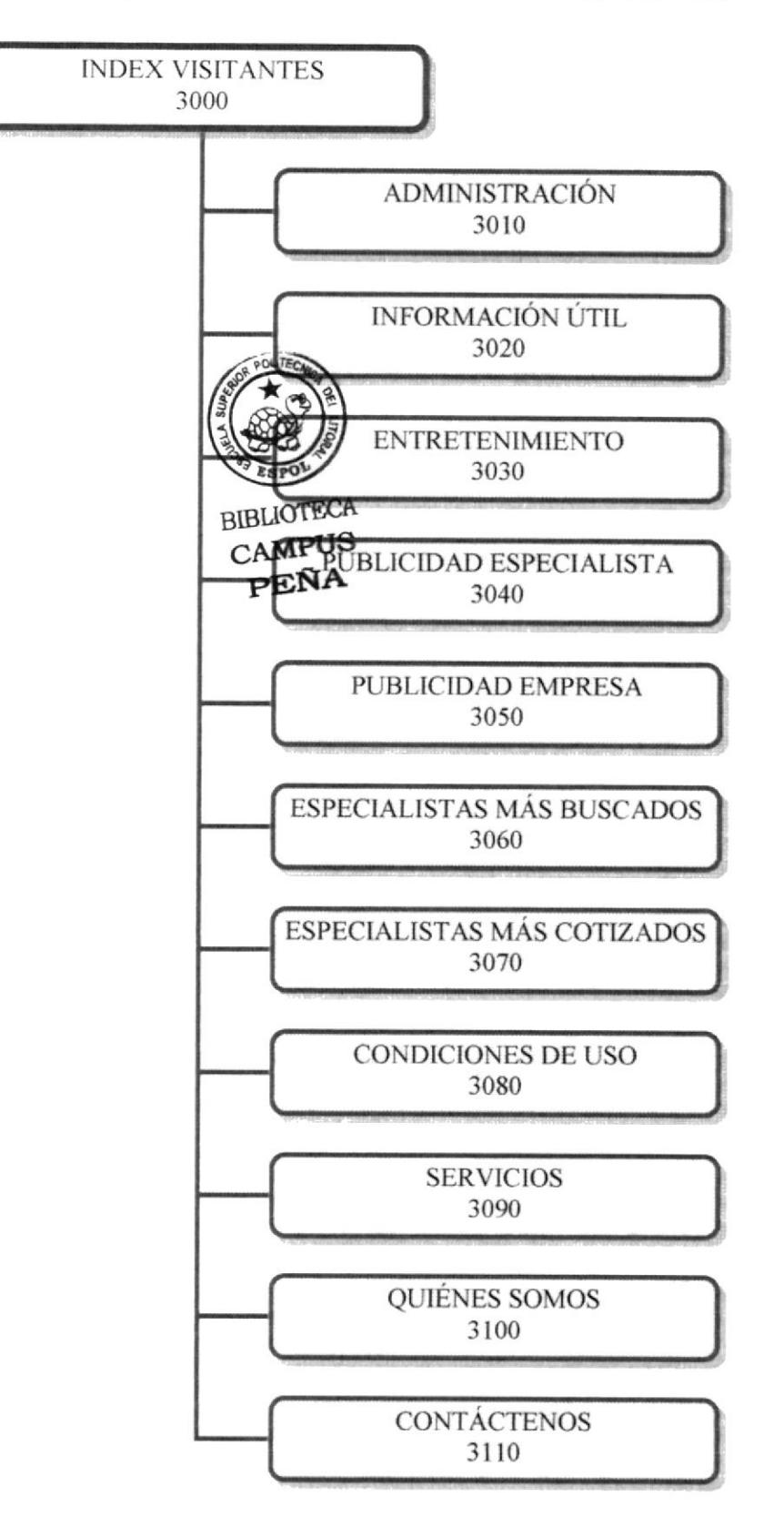

## 3010 ADMINISTRACIÓN

Permite el ingreso del administrador para dar el mantenimiento del sitio GENTEPILAS com

## 3020 INFORMACIÓN ÚTIL

Muestra consejos de los expertos para los visitantes del sitio, además se incluye un foro de preguntas y respuestas.

#### 3030 ENTRETENIMIENTO

Se encuentra la información del momento como son: horóscopo, Chismes y farándula, links sugeridos y orientación.

### **3040 PUBLICIDAD ESPECIALISTA**

Envía al visitante a la página de registro como experto.

#### **3050 PUBLICIDAD EMPRESA**

Envía al visitante a la página de registro como empresa.

#### 3060 ESPECIALISTAS MÁS BUSCADOS

Muestra un listado de los especialistas mas buscados.

## 3070 ESPECIALISTAS MÁS COTIZADOS

Muestra un listado de los especialistas más cotizados permitiendo ver los detalles si así lo desea la empresa.

#### 3080 CONDICIONES DE USO

Indica cuales son las políticas del sitio GentePilas.com.

#### 3090 SERVICIOS

Indica los servicios y beneficios que ofrece el sitio a los expertos registrados y a las empresas.

## 3100 OUIÉNES SOMOS

Da una descripción del sitio, cómo y por qué fue creado.

## 3110 CONTÁCTENOS

Envía un email a nuestro correo electrónico.

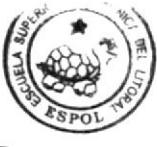

**BIBLIOTECA**  $CAMPIIS$ PEÑA

## 4.13. DIAGRAMA JERÁRQUICO OPCIÓN:

**ADMINISTRACIÓN** 

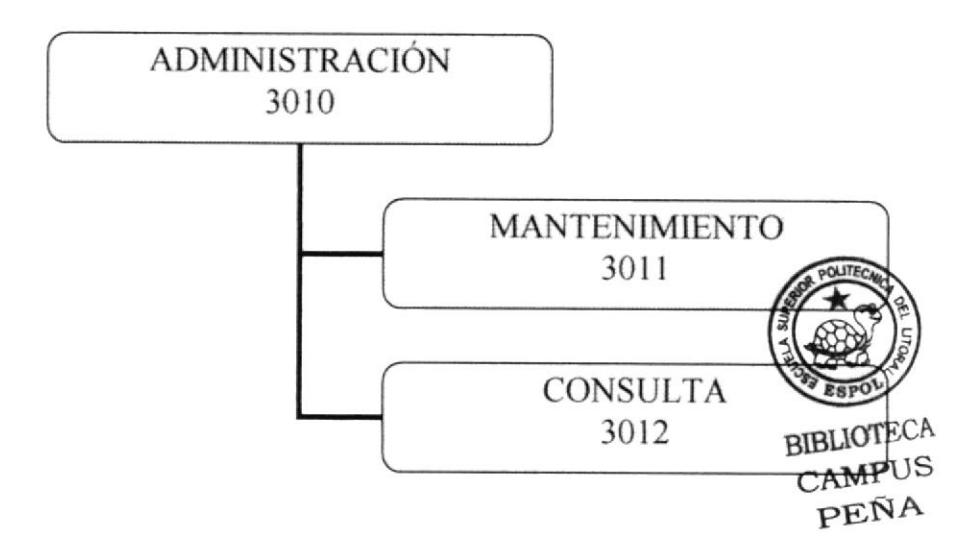

## 3011 MANTENIMIENTO

dar mantenimiento a: Especialización, planes tarifarios, Permite entretenimiento, al foro y a las encuestas.

## 3012 CONSULTA

Permite consultar: Datos estadísticos de las encuestas, planes tarifario contratados, cuales con las categorías y subcategorías por especialidad mas consultadas, y las empresas afiliadas.

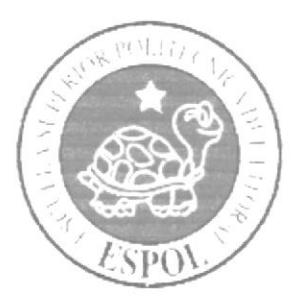

# **CAPÍTULO 5**

ESTÁNDARES Y **FORMATOS** 

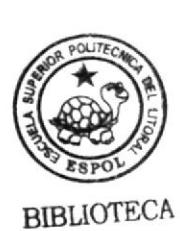

CAMPUS PEÑA

## 5. ESTANDARIZACIÓN Y FORMATOS

## 5.1. FORMATOS PARA ALMACENAMIENTO DE INFORMACIÓN

## **ESTANDARIZACIÓN DE FORMATO EMPRESA: SISTEMA WEB: GENTEPILAS.com PROTCOM-ESPOL FORMATO DE NOMBRE DE BASE DE DATOS**

Guarda información con características similares o en su defecto es la reunión de varias tablas, no tiene formato estándar a seguir simplemente se utiliza un nombre descriptivo y tipo alfabético.

El nombre de la Base de Datos es:

g p

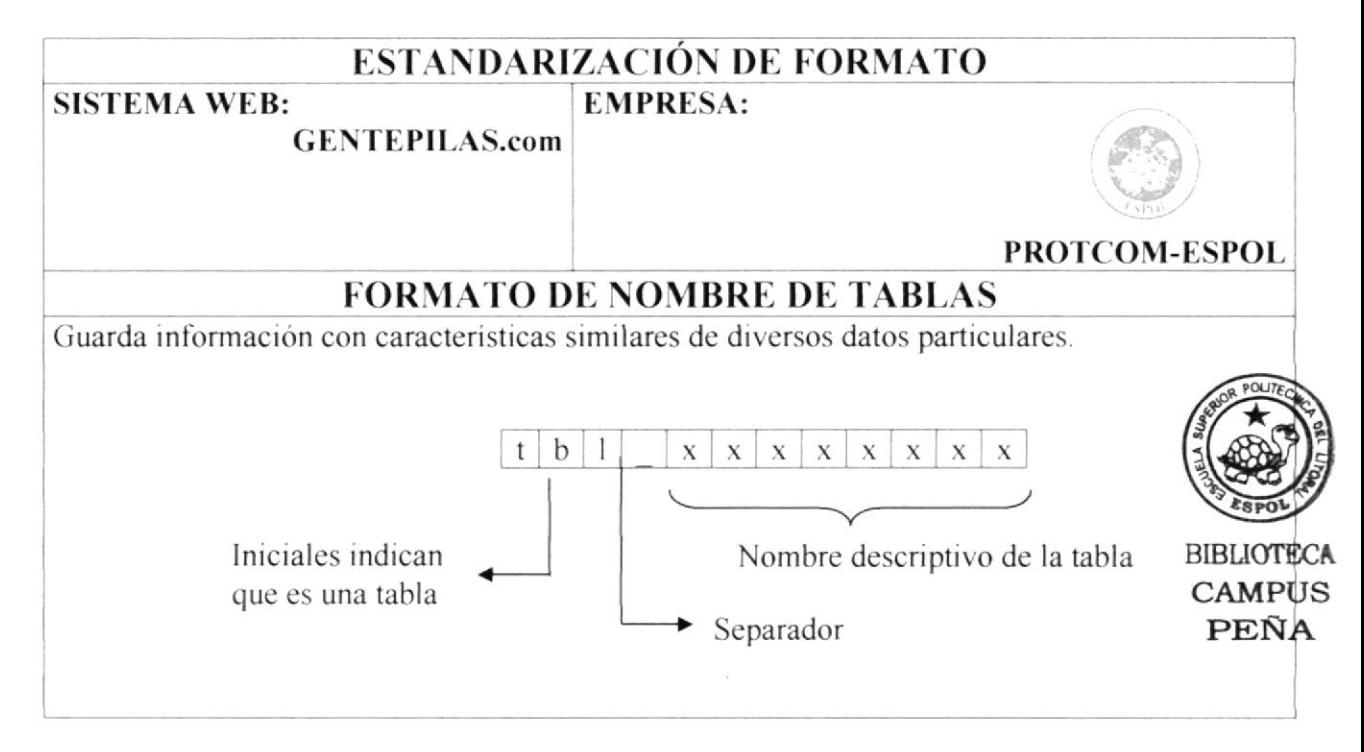

Las tablas que se utilizaron para la realización del sitio Web GENTEPILAS.com fueron:

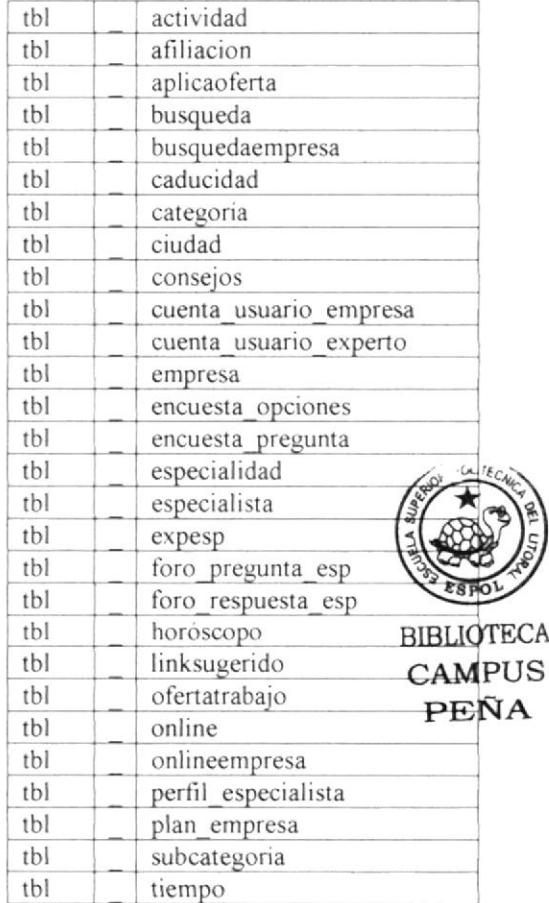

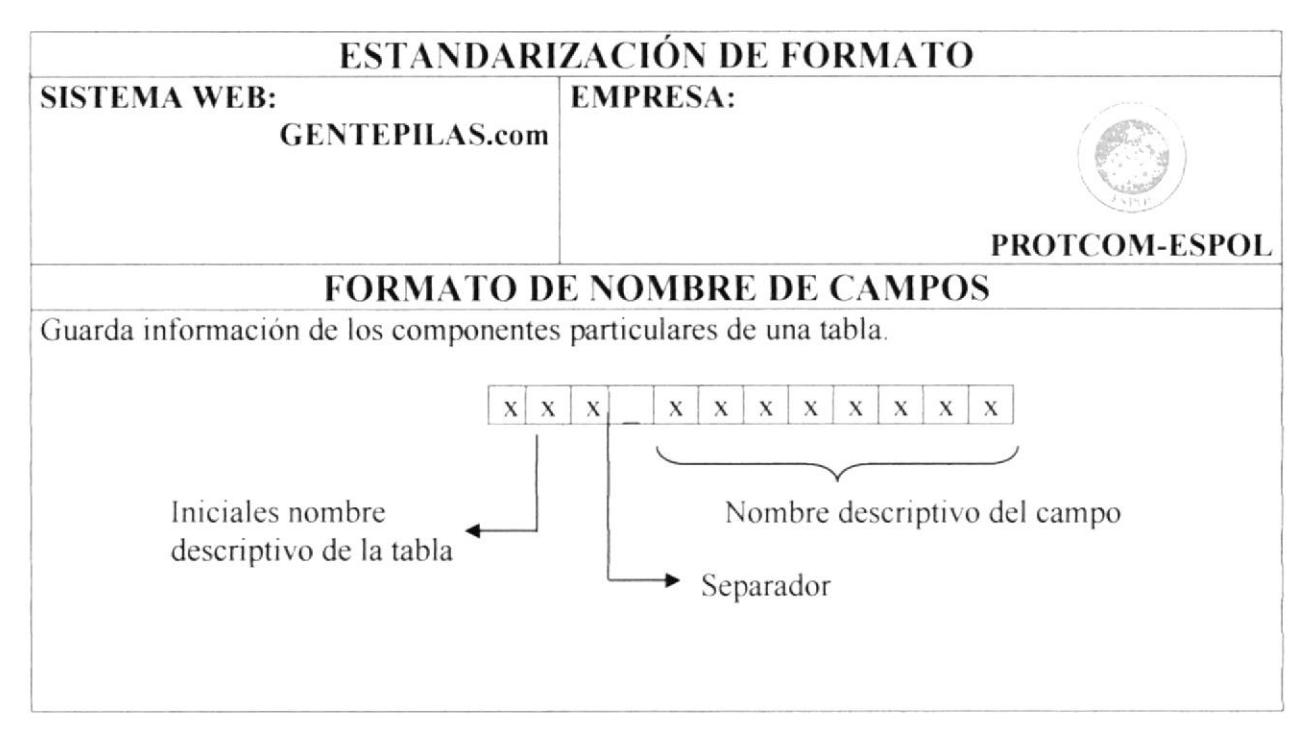

Ejemplo de algunos campos utilizados en el sitio Web GENTEPILAS.com.

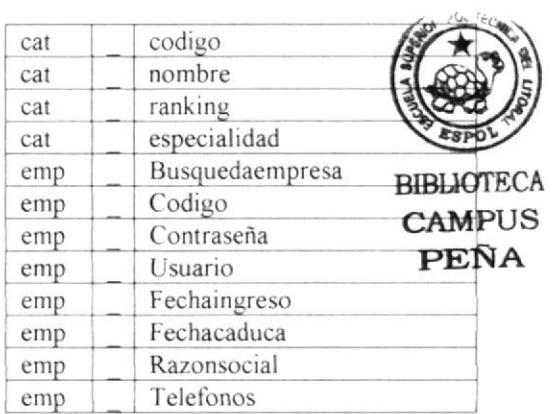

#### 5.2. ESTRUCTURA DE DIRECTORIOS Y SUBDIRECTORIOS.

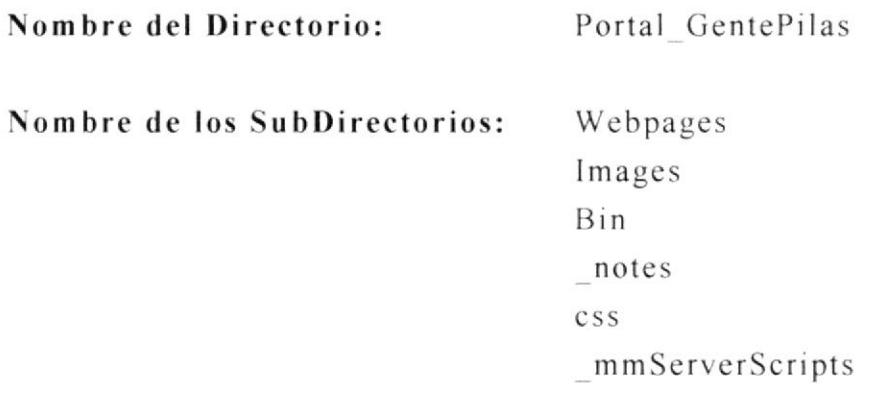

- . Webpages: Contiene todos los archivos .html, .aspx del sitio Web, la pagina inicial del sitio index.html se encuentra ubicada en el directorio principal portal gentepilas.
- Images. Contiene rodas las imágenes utilizadas para la realización del sitio
- Bin: Se encuentra un archivo dll que permite correr el sitio de forma correcta.
- noles: Dreamweaver permite almacenar notas cn el momento del desarrollo, las mismas están almacenadas en esta carpeta.
- css: Una de las propiedades importantes de dreamweaver es que permite almacenar los estilos de texto de las páginas de un sitio con el fin de evitarle al desarrollador repelir en cada lexto este paso, este archivo tipo dreamweaver se guarda en esta carpeta por default.
- \_ mmServerScripts: Se utrlizaron unas rutinas de Java que han sido guardadas en este directorio.

## 5.3. ESTRUCTURA FÍSICA DEL SITIO WEB GENTEPILAS.com

Es sitio web GENTEPILAS.com tiene la siguiente estructura:

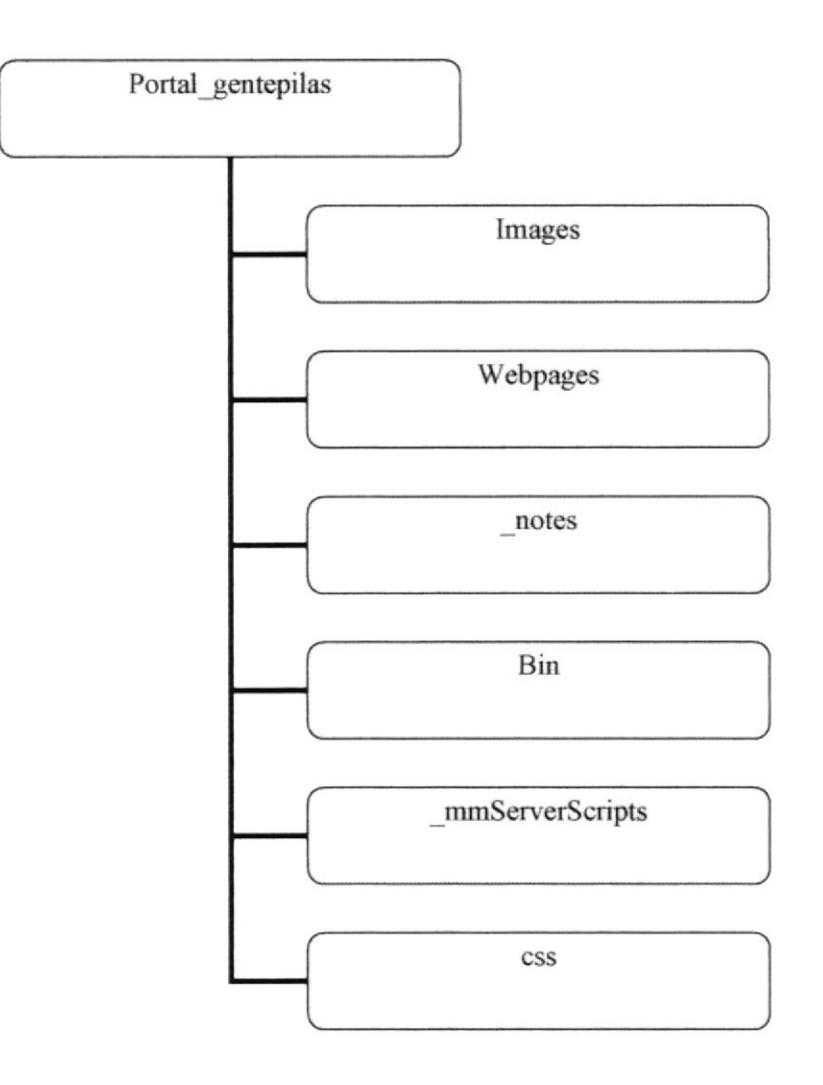

## 5.4. ESTRUCTURA PRINCIPAL DEL SITIO.

Las pantallas del sitio Web GENTEPILAS.com esta compuesta por tablas anidadas. como se muestra a continuación:

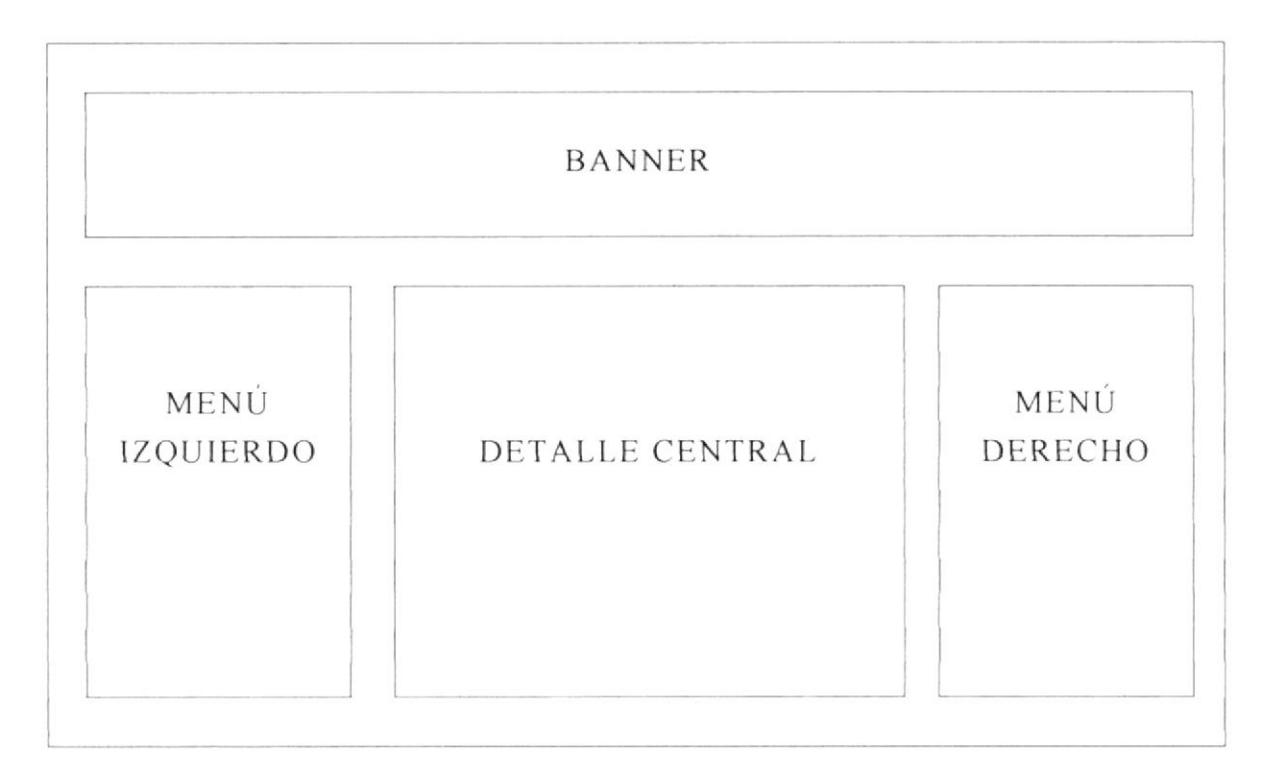

Banner: Muestra el logo de GENTEPILAS.com, además hay un espacio para publicidad.

Menú lzquierdo: Muestra las opciones para empresas, especialistas y visitantes.

Menú Derecho: Muestras opciones de interés general, entretenimiento. consejos, etc.

Detalle Central: En este espacio se muestra la información solicitada por el usuario.

## 5.5. ESTANDARIZACIÓN DE RESOLUCIÓN.

El sitio Web fue desarrollado en una resolución de 800 x 600 píxeles.

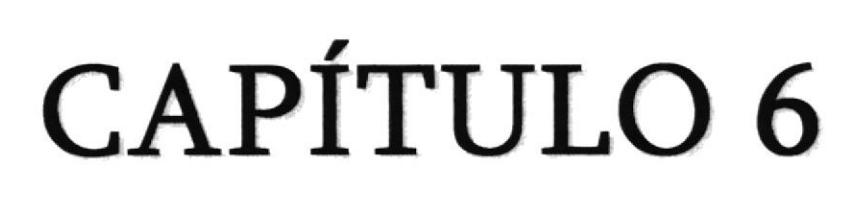

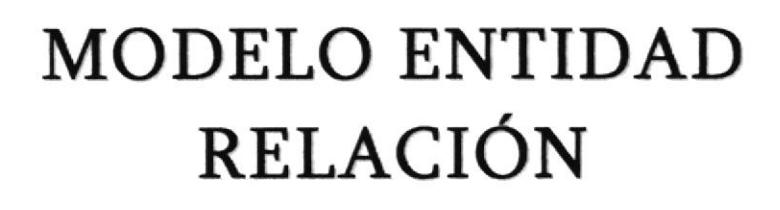

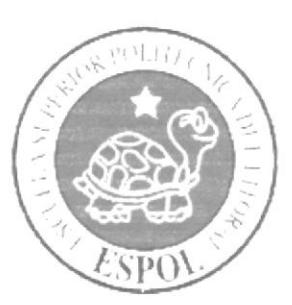

## **6. MODELO ENTIDAD RELACION.**

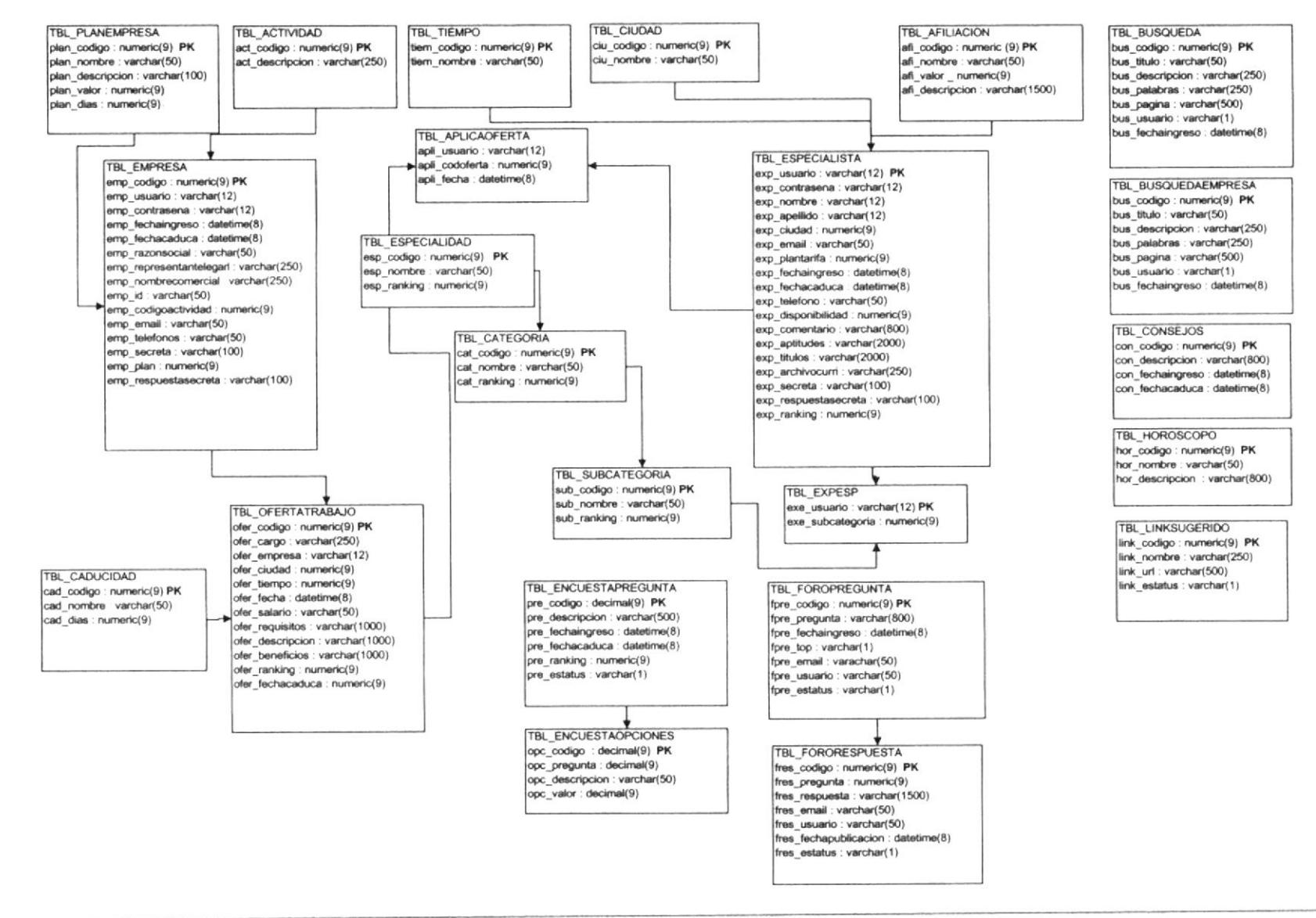

#### Manual de Diseño

El modelo entidad relación permite visualizar como se encuentran relacionadas las tablas GENTEPILAS.com. se utilizan para el manejo de el sitio

A continuación se da una breve explicación de cada una de las tablas utilizadas:

- tbl caducidad: Permite seleccionar el tiempo de duración de un plan tarifario.
- . thl online: Permite controlar el usuario que se encuentra navegando en el sitio.
- $\bullet$  thl encuesta opciones: Permite mostrar los datos de las encuestas.

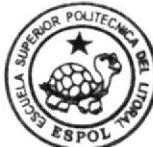

- tbl especialidad: Es un listado de las especialidades que existen en e **BIBLIOTECA** sitio. **CAMPUS** PEÑA
- · *tbl busquedaempresa*: Permite realizar la búsqueda a los usuarios empresa.
- thl categoria: Guarda el listado de las categorías existentes  $\bullet$
- $\cdot$  *thl husqueda:* Guarda la información de las búsquedas de los usuarios
- thl empresa: Guarda la información de las empresas registradas
- thl ciudud: Guarda los datos de la ciudad en donde se encuentra el usuario o la em presa.
- . *thl ofertatrabajo:* Se encuentran los datos de las ofertas de trabajo que publican Ias em presas.
- *tbl onlineempresa*: Muestras el usuario empresa que esta navegando en el sitio.
- . *thl subcategoria*: Guarda un listado de las subcategoría existentes.
- · *tbl consejos:* Almacena los consejos de los expertos.
- $\bullet$  thl encuesta pregunta: Guarda las preguntas que se han hecho en las encuestas
- *tbl linksugerido*: Guarda los links a los que puede dirigir el sitio.
- $\bullet$  thl actividad: Guarda información de la actividad a la que se dedica la empresa.
- . *Ibl especialista:* Guarda toda la información de los expertos.
- . tbl foro pregunta esp: Almacena las preguntas que se han realizado en el foro.
- $\bullet$  thl expesp: Sirve de enlace entre el experto y la subcategoría.
- . thl cuenta usuario empresa: Permite llevar un contador de los usuarios que han visitado la página de las empresas.
- . *thl foro respuesta esp*: Guarda la información de las respuestas que se han recibido en el foro.
- *thl aplica of erta*: Almacena los datos de las of ertas aplicadas por los usuarios.
- $\cdot$  thl perfil especialista: Guarda la información del perfil creado por el especialista.
- . thl cuenta usuario experto: Permite llevar un contador de las personas que han visitado el sitio como expertos.
- . thl tiempo: Da la información del tiempo laborar disponible.
- · thl plan empresa: Contiene la información del los planes tarifarios a los que puede aplicar Ia empresa.

#### Manual de Diseño

- · tbl afiliacion: Guarda la información de los planes tarifarios para los expertos.
- · tbl horoscopo: Almacena la información del zodíaco que se mostrará en el sitio.

## 6.1. RELACIÓN DE LAS TABLAS CON LAS PÁGINAS DEL SITIO **GENTEPILAS.com**

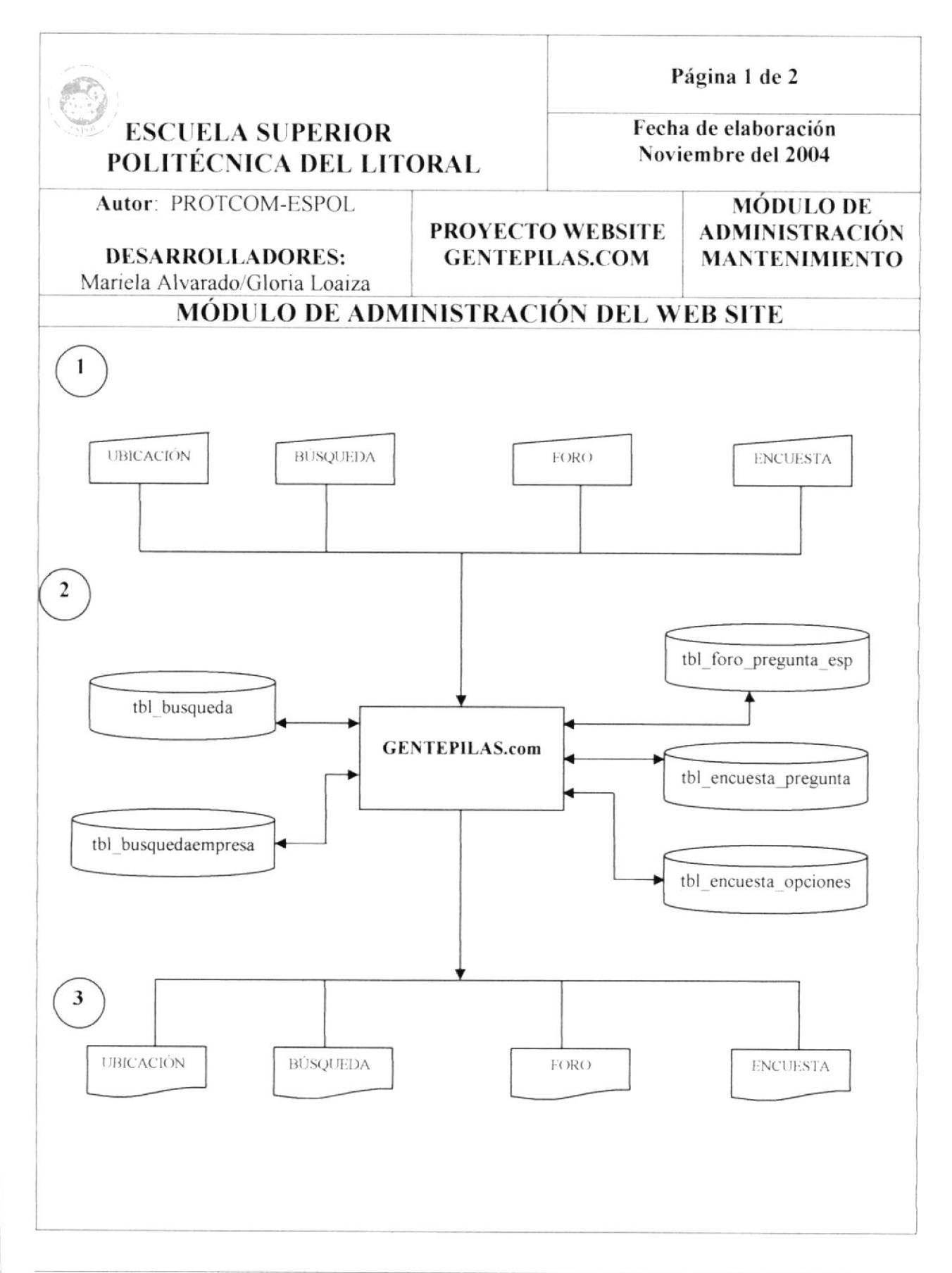

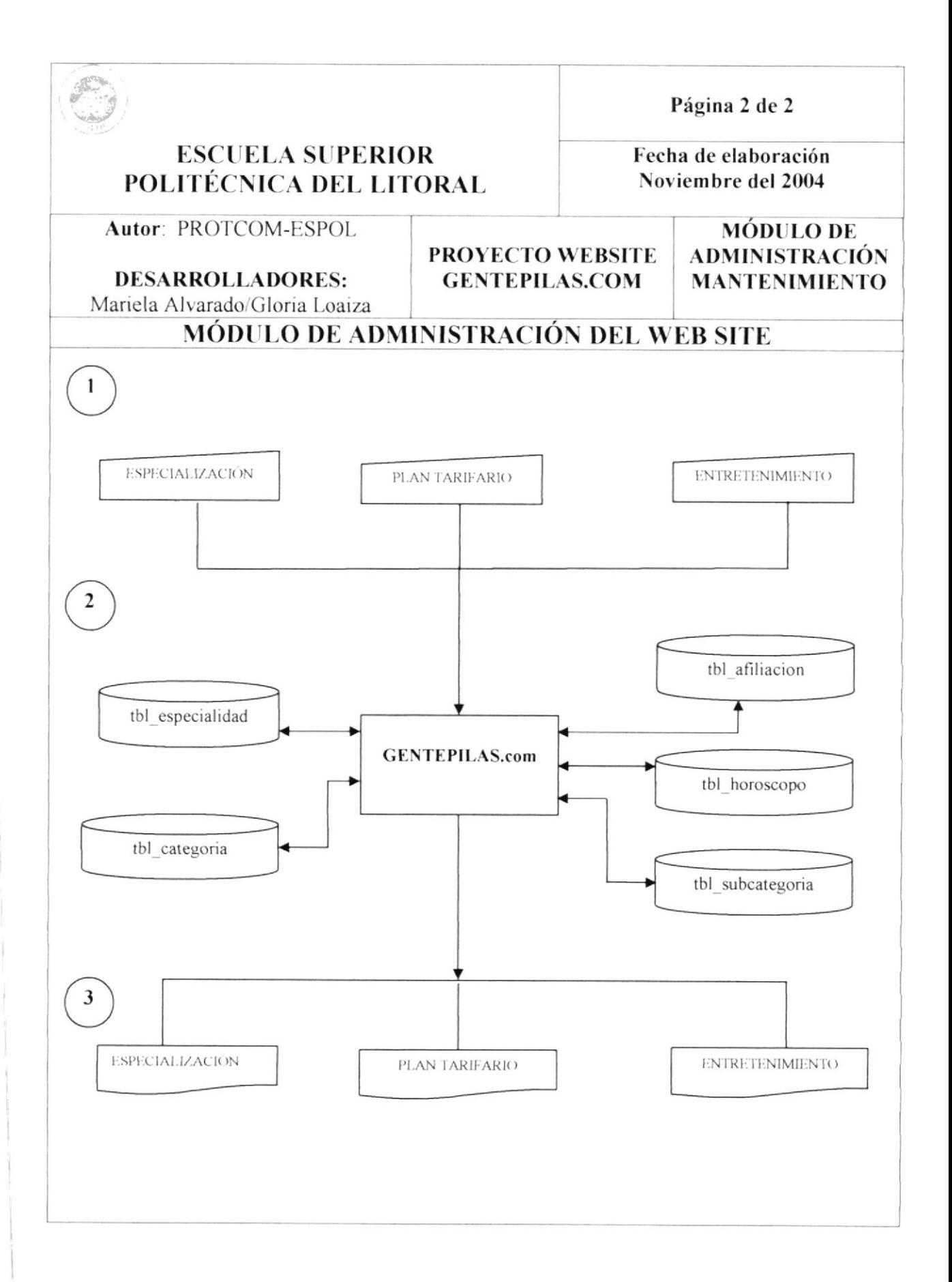

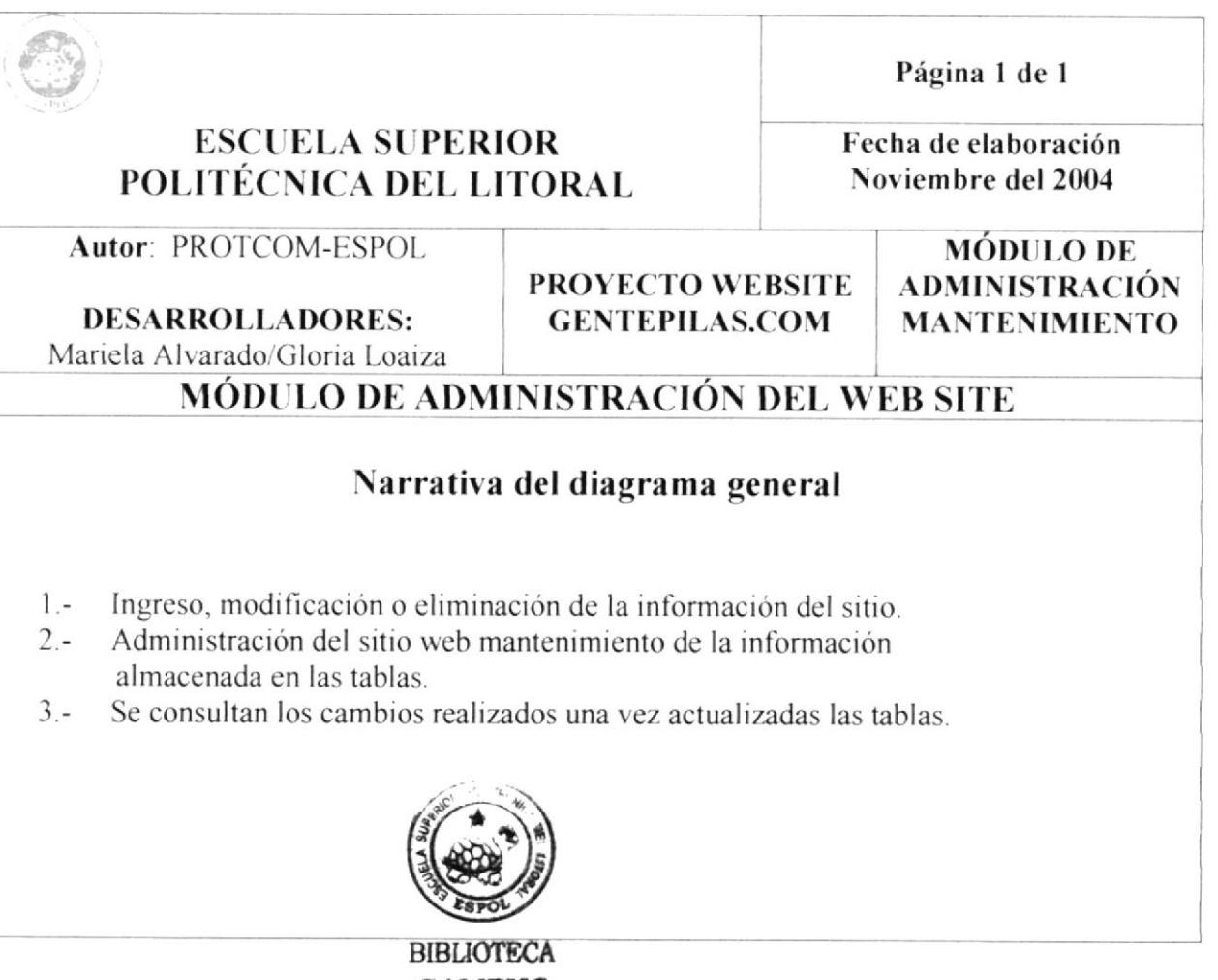

**CAMPUS PEÑA** 

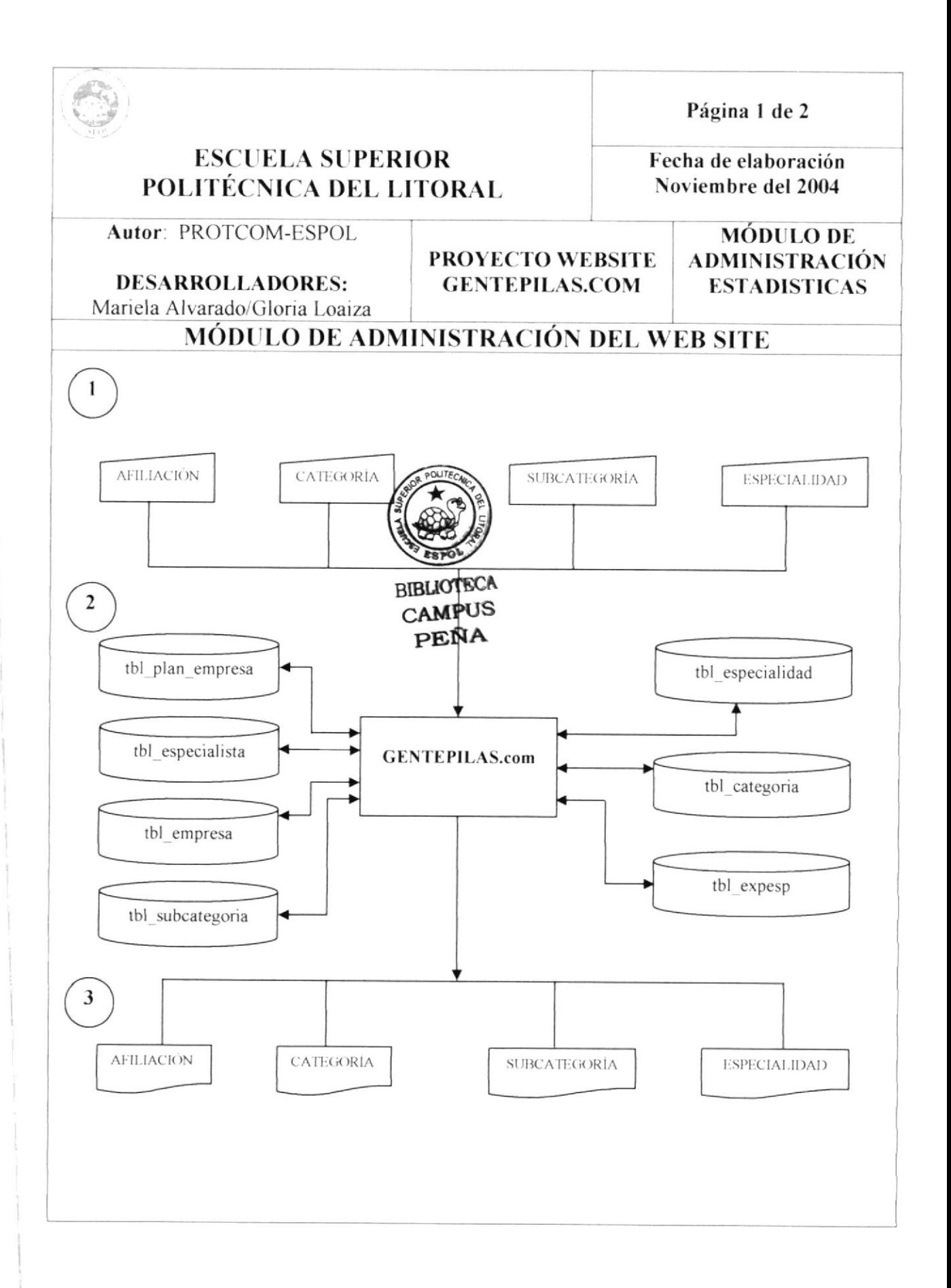

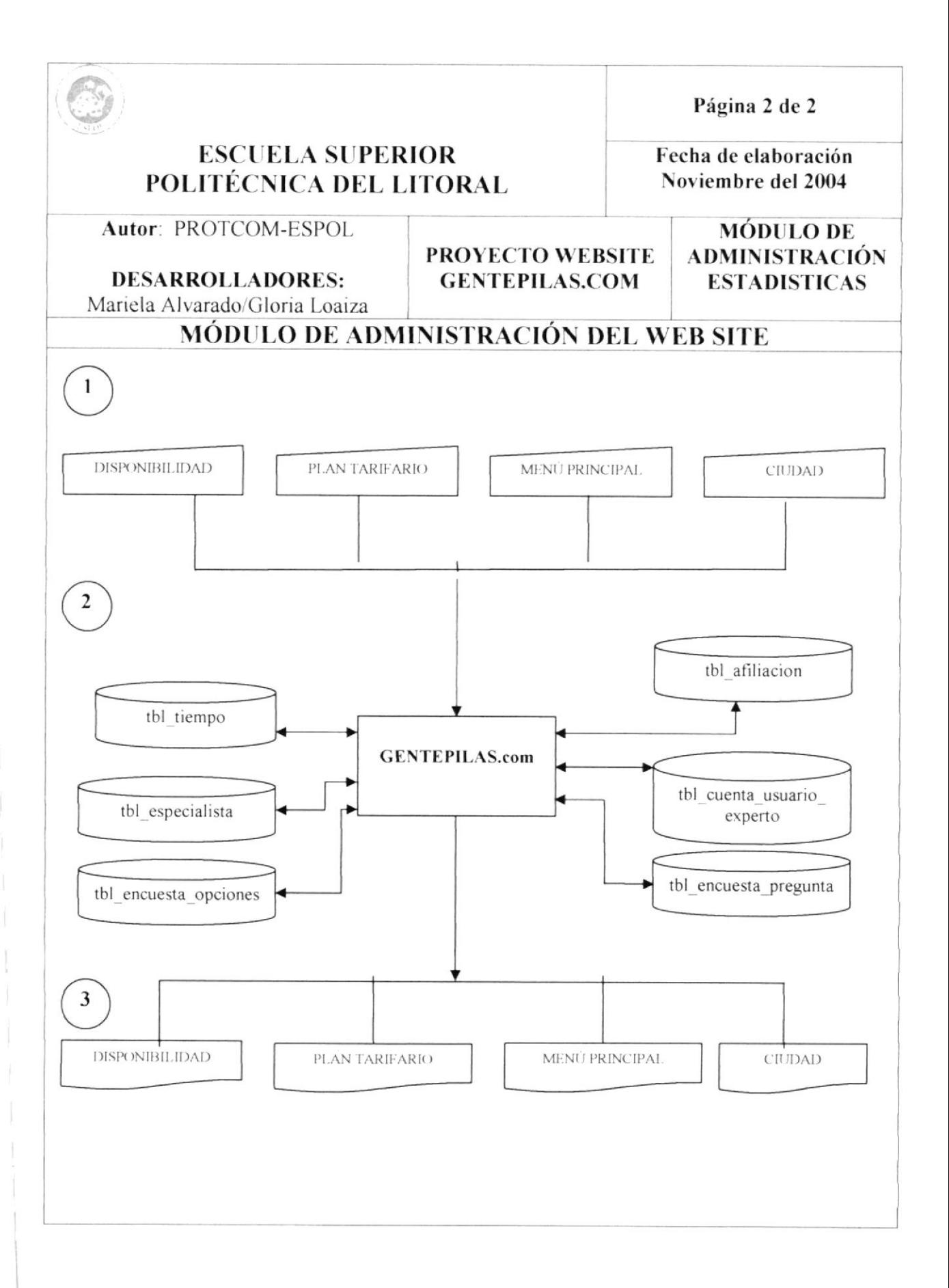

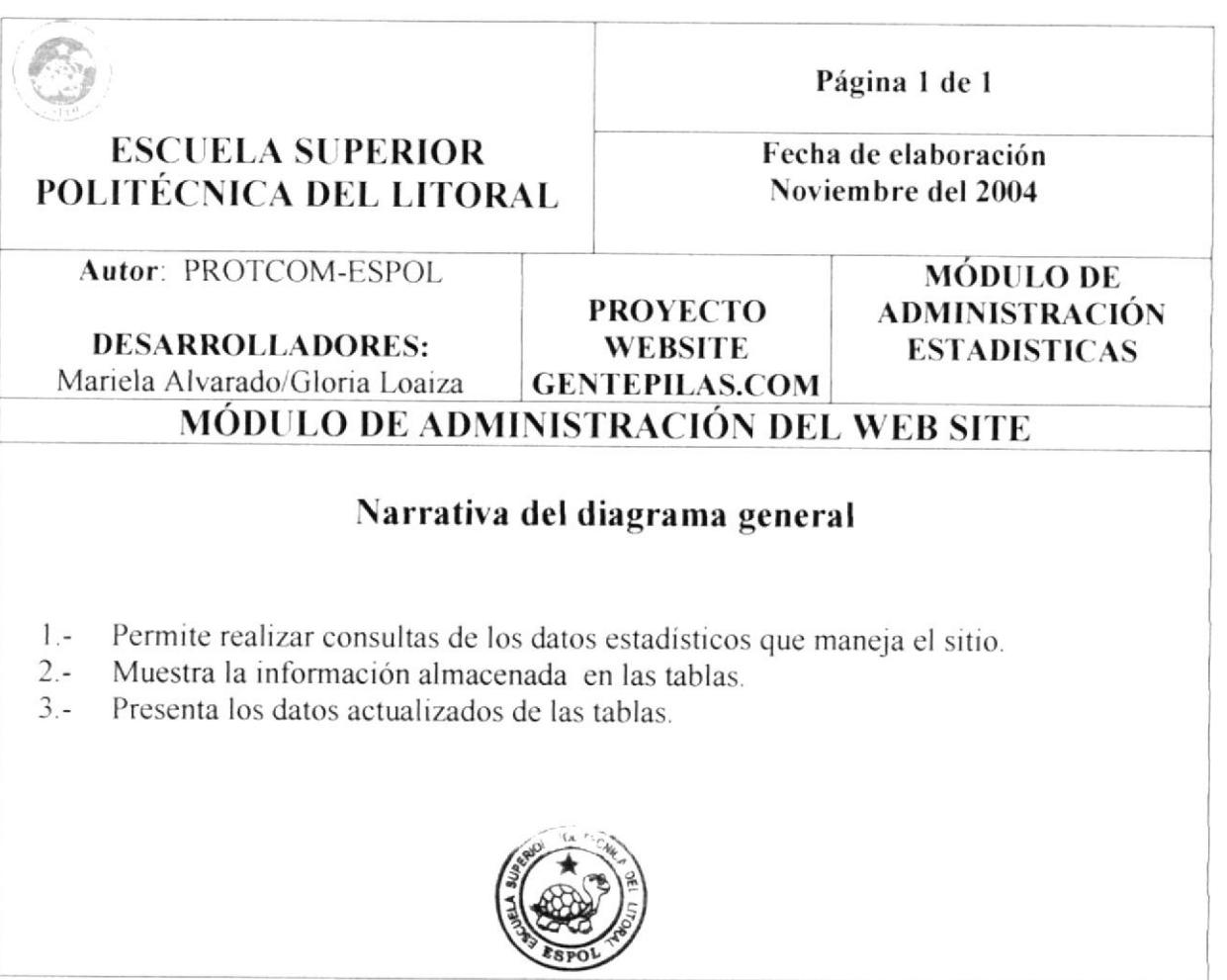

**BIBLIOTECA** CAMPUS PEÑA

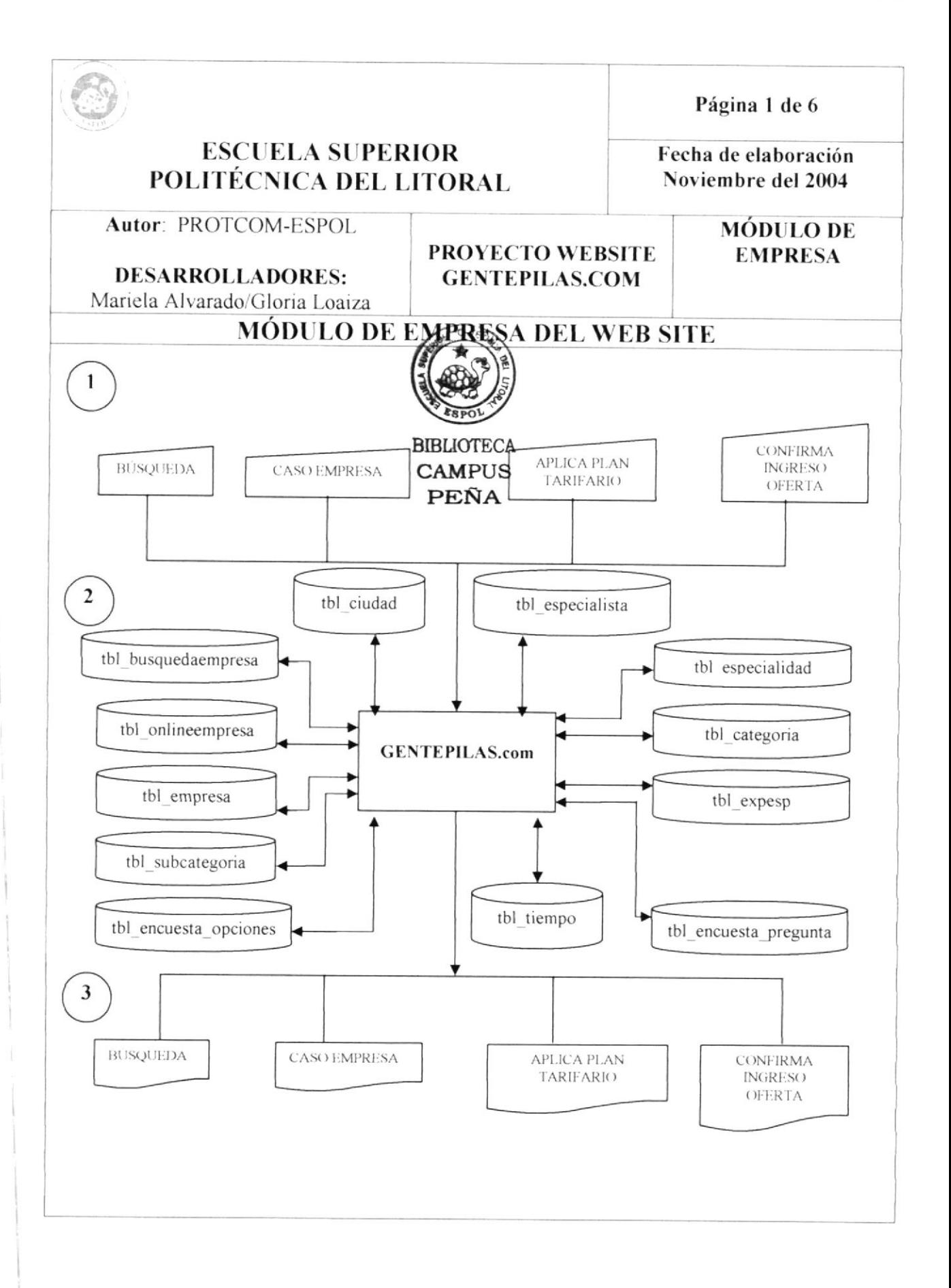

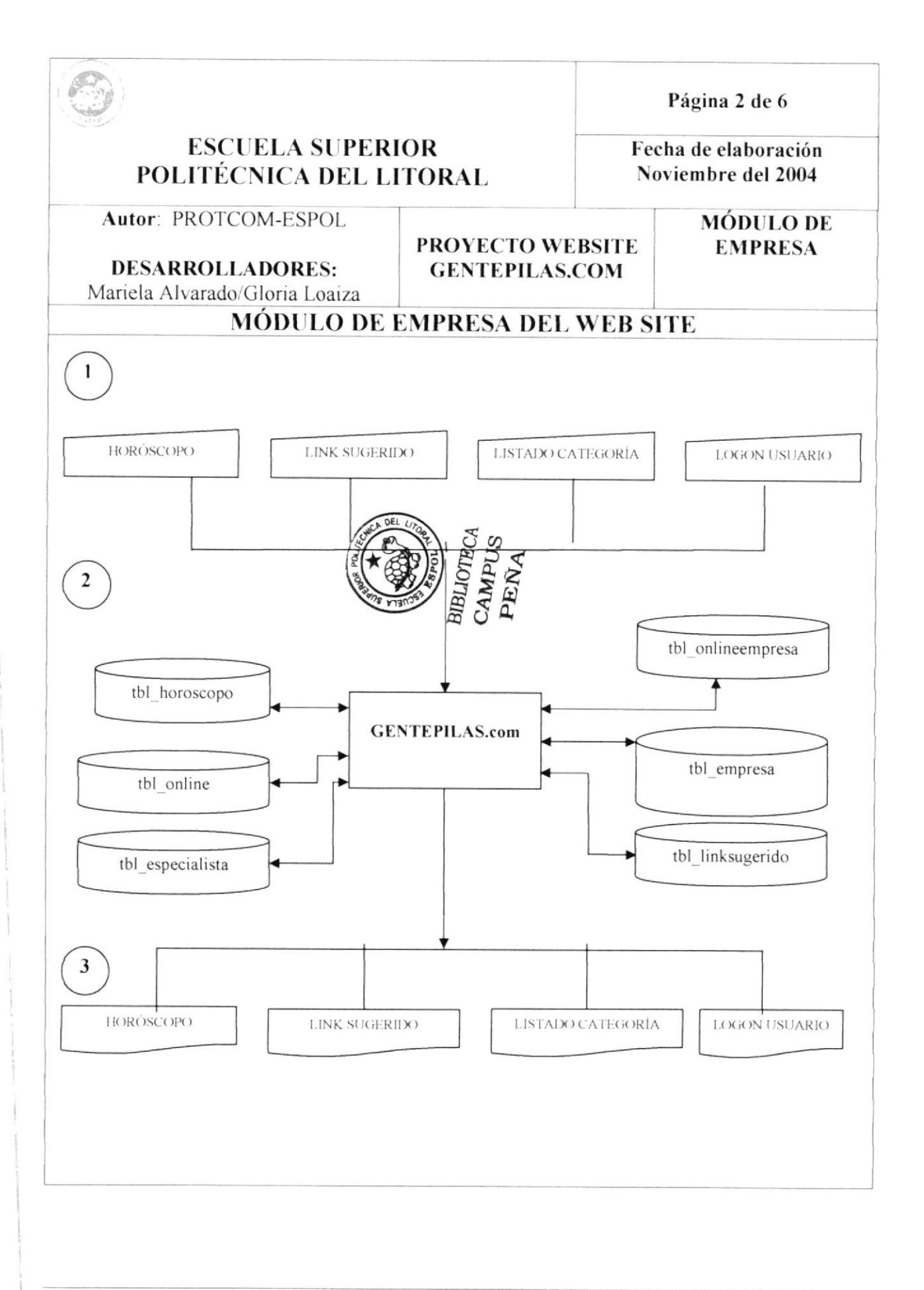

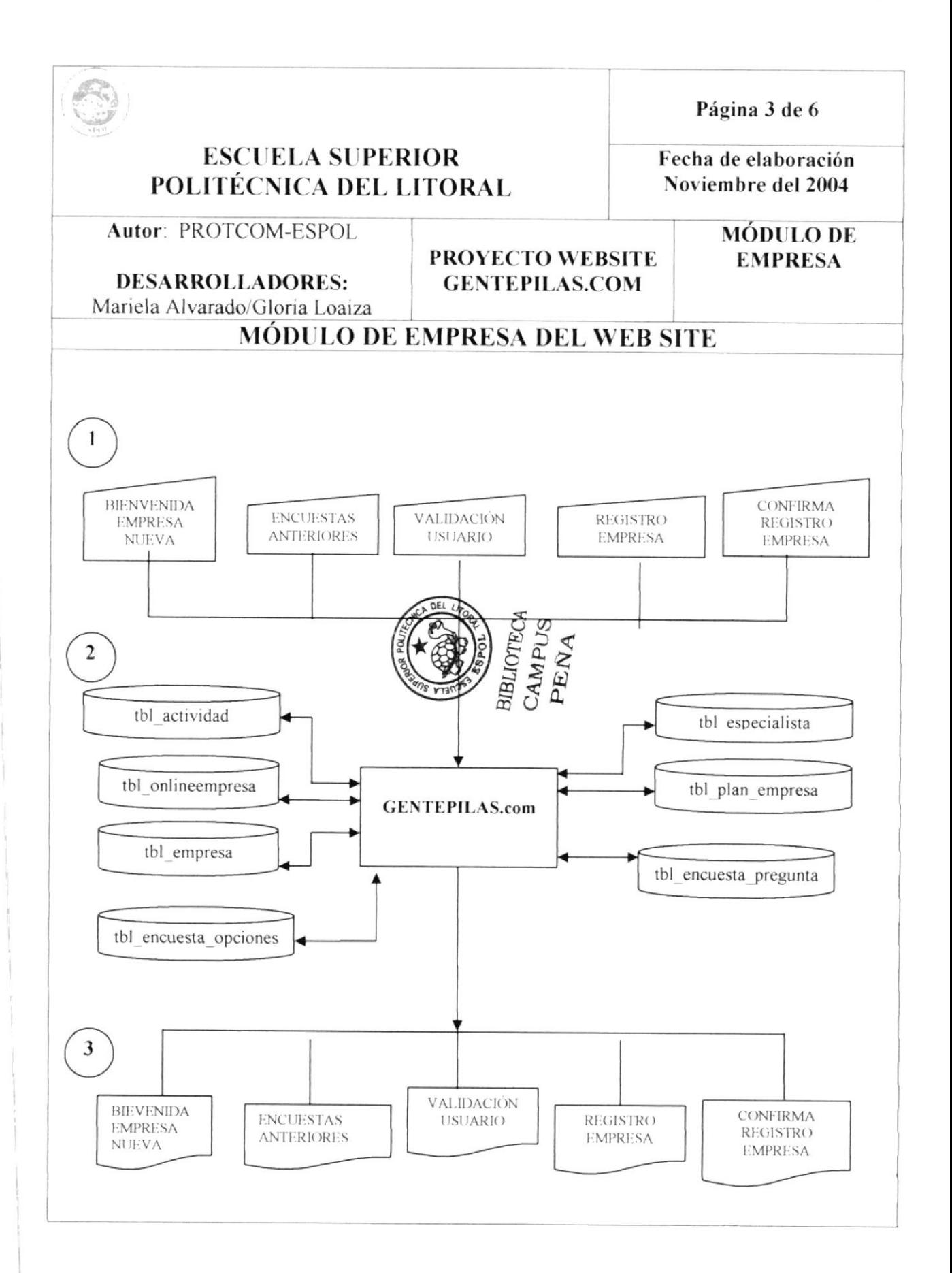

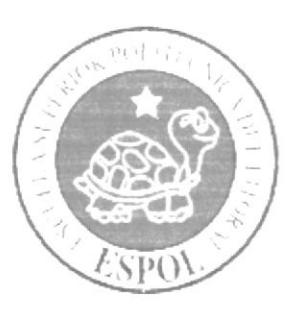

## **CAPÍTULO 7**

DEFINICIÓN DE **TABLAS** 

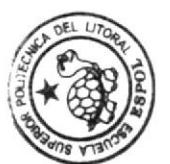

**Limity**<br>BIBLIOTECA<br>CAMPUS<br>PEÑA

concert manner with fair-different parameters

## 7. DEFINICIÓN DE TABLAS.

.<br>2015 - Harry Honda Janet, Amerikaansk ferste ferste fan de Franse fan de Gregory op de Gregory op de Gregory o

## 7.1. TABLA DE CADUCIDAD.

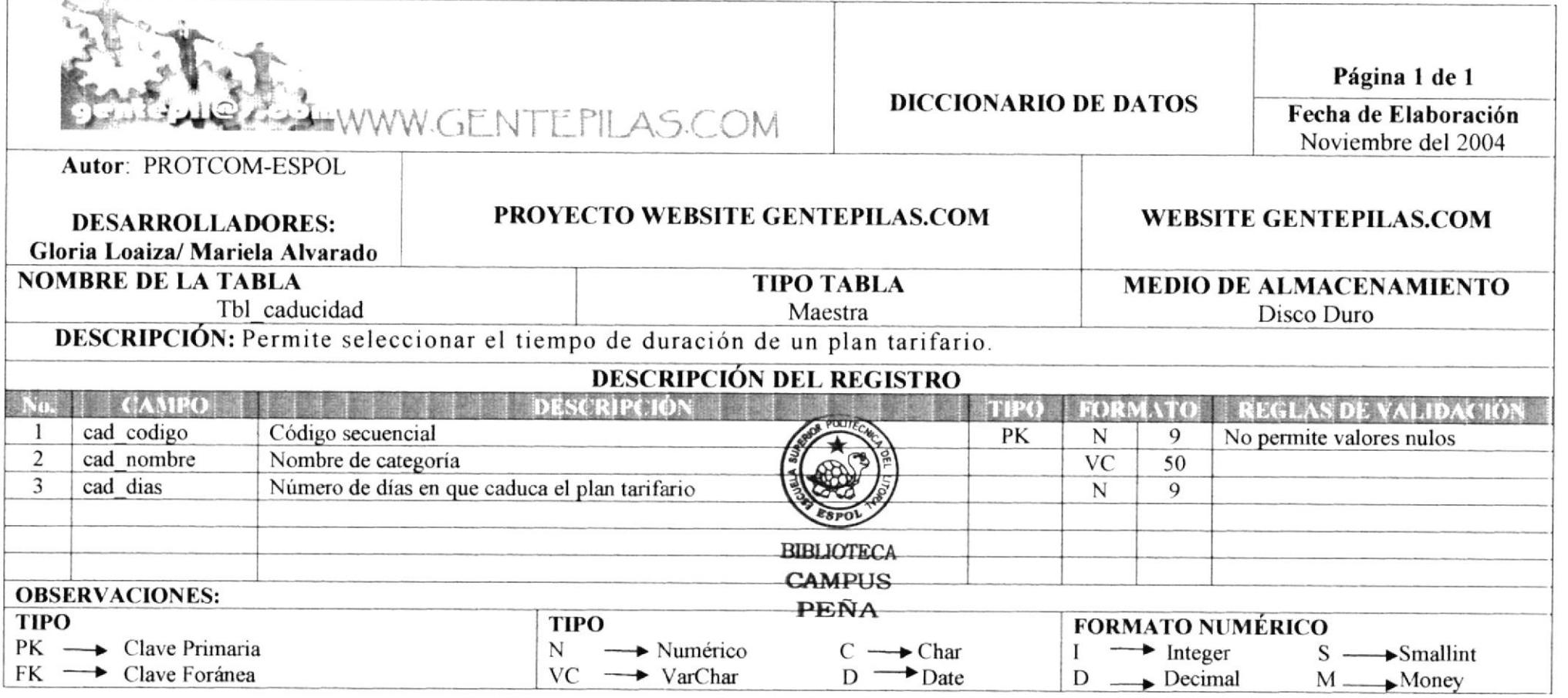

## 7.2. TABLA ONLINE.

CONTRACTOR AND AND AND CONTRACTOR CONTRACTOR CONTRACTOR CONTRACTOR CONTRACTOR AND ADDRESS TO A CONTRACTOR CONTRACTOR CONTRACTOR CONTRACTOR CONTRACTOR CONTRACTOR CONTRACTOR CONTRACTOR CONTRACTOR CONTRACTOR CONTRACTOR CONTRA

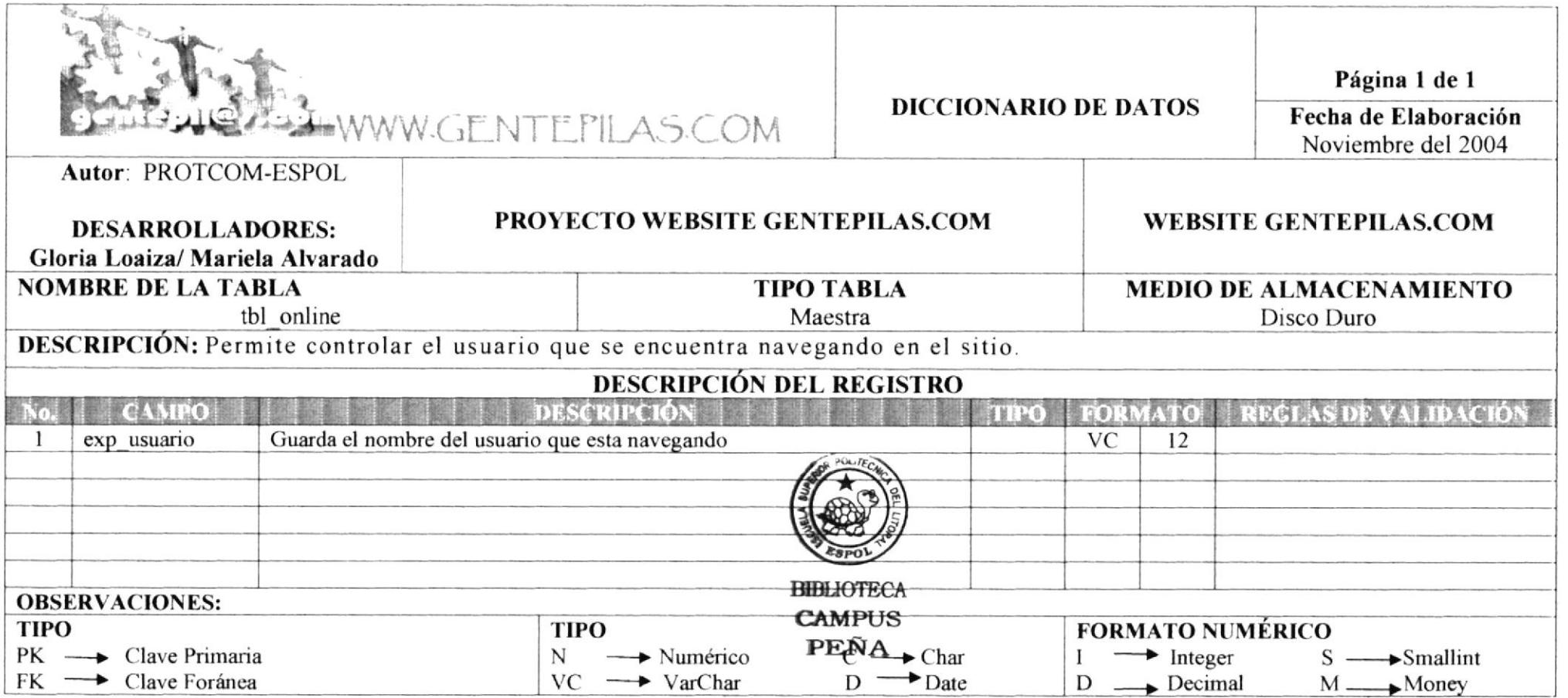

.<br>WWW.ABCOVER MATHEMATIC RESERVED FOR AN INTERNATIONAL CONTINUES OF A MINIMUM AND A SUBMIT

## 7.3. TABLA OPCIONES DE ENCUESTA.

- Chromeroffst cost attenu

。<br>イントイントを提供されていた。 サビ<sup>イントビン</sup>ドラブを開発を提供しておりから、使われたことがない。このGeographyのポート、SECURICATES SUFF (ERM) (texts, texts, processes

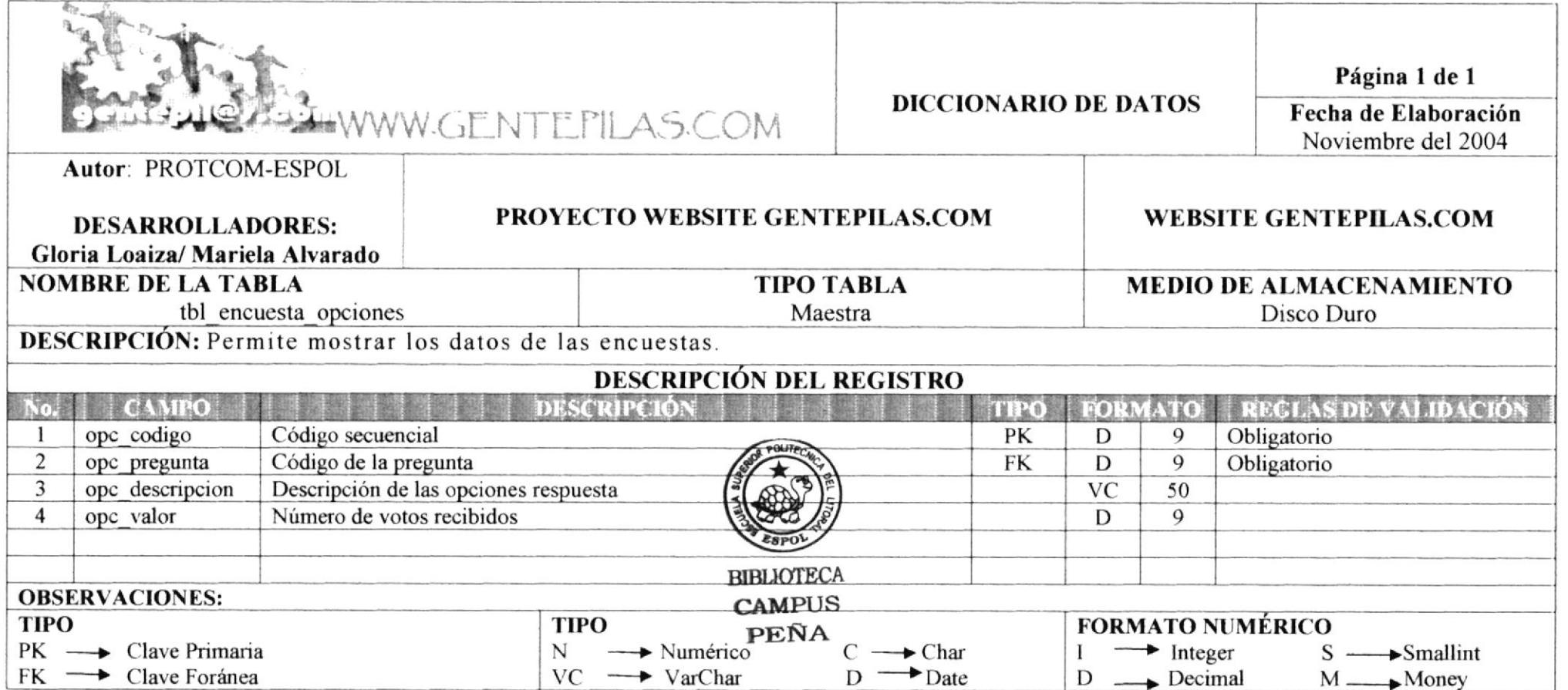

 $\geq$ 

one where a satisfact changes consumptions and the shift in-

## 7.4. TABLA ESPECIALIDAD

The constitution of the constitution of the Community of the Community of the Community of the Community of the Community of the Community of the Community of the Community of the Community of the Community of the Communit

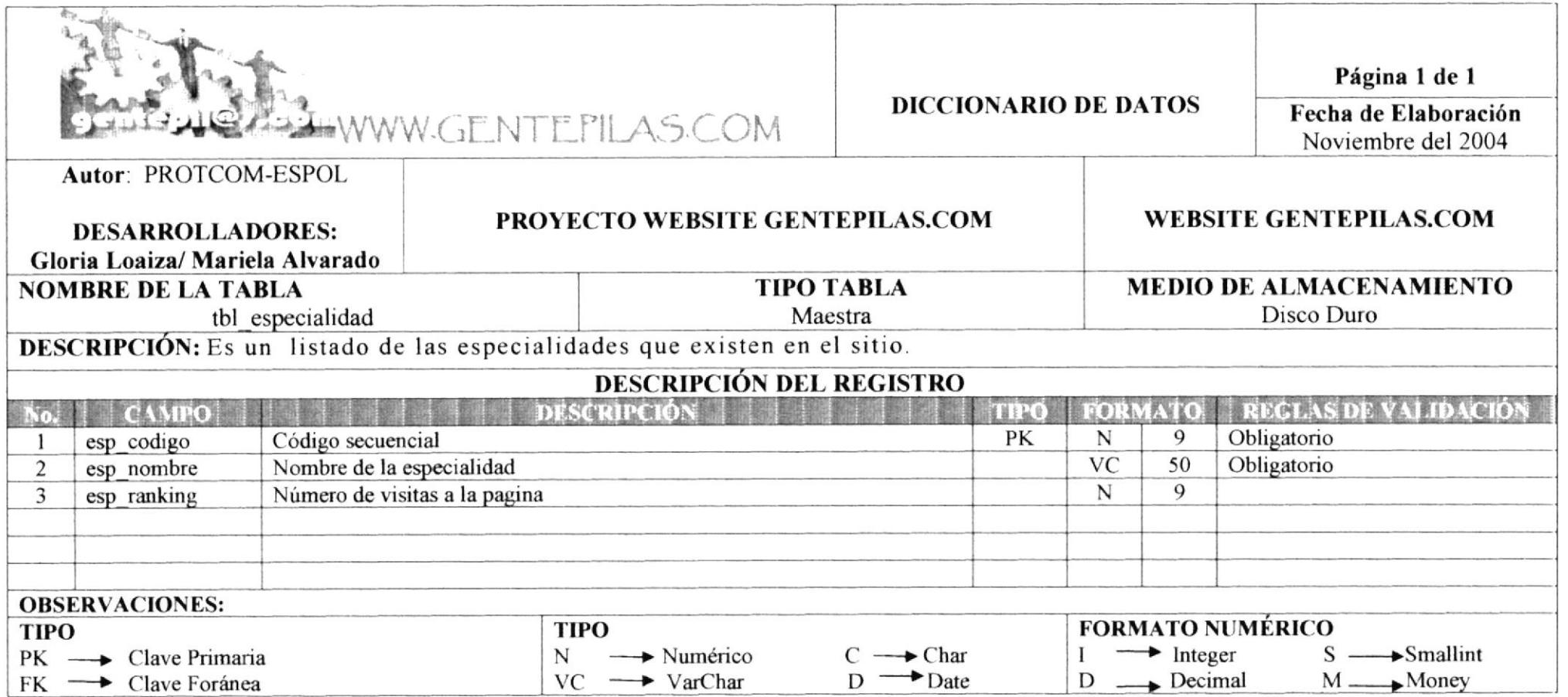

COMPANY CONTROLS AND LOCATED AT A REPORT OF A REAL

the the complete party of 1980 bit is 10

## 7.5. TABLA BÚSQUEDA EMPRESA

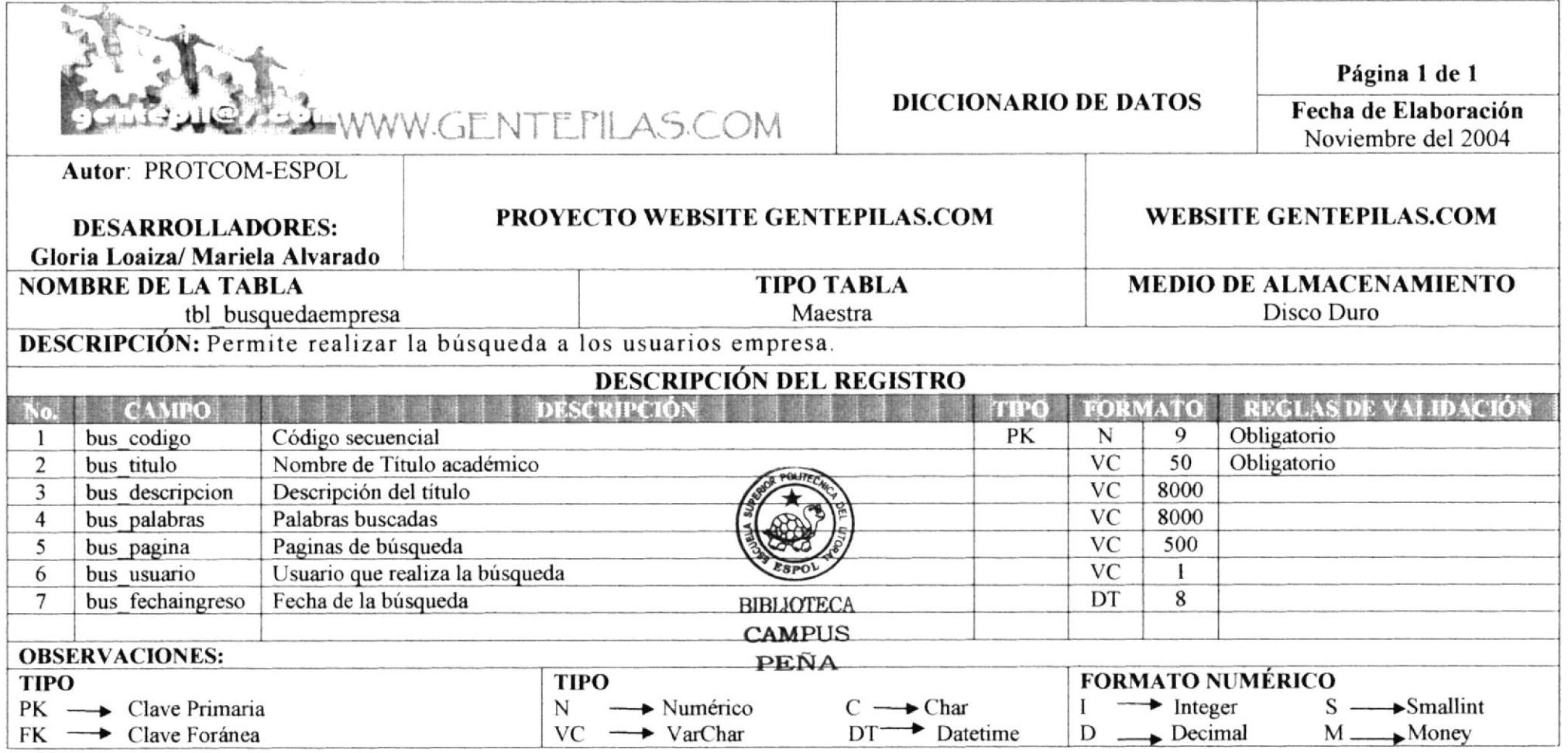

and the SATURY News control and process and appropriate district with the

## 7.6. TABLA CATEGORÍA

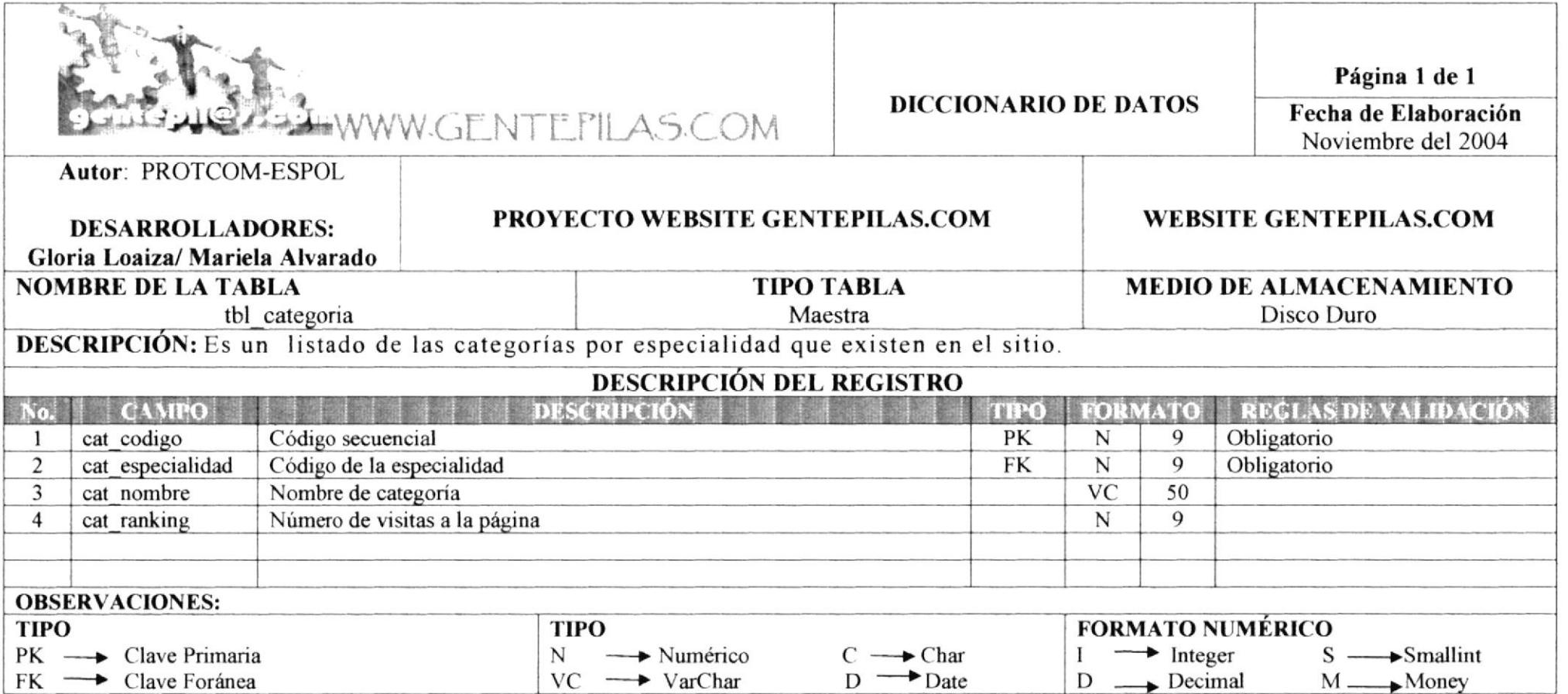

(2) ISO 1967-27 (1983) - (2013) - (2012) - (2012) - (2014) - (2014) - (2014) - (2014) - (2014) - (2015) - (2015) - (2015) - (2015) - (2015) - (2015) - (2015) - (2015) - (2015) - (2015) - (2015) - (2015) - (2015) - (2015) -

a company control of division constants on their

The about

CONTRACTOR COMMUNICATIONS

## 7.7. TABLA BÚSQUEDA.

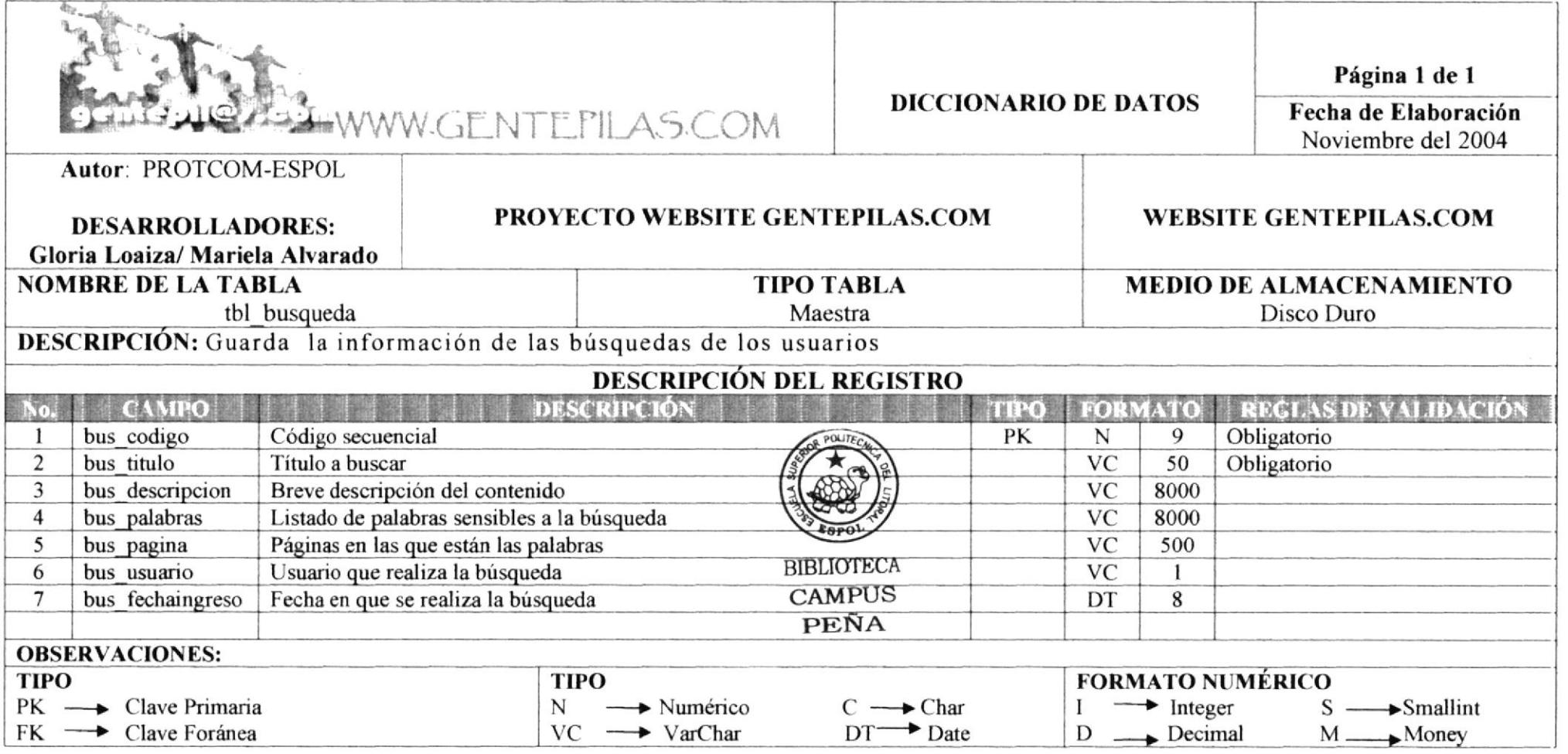

#### Manual de Diseño

## 7.8. TABLA EMPRESA

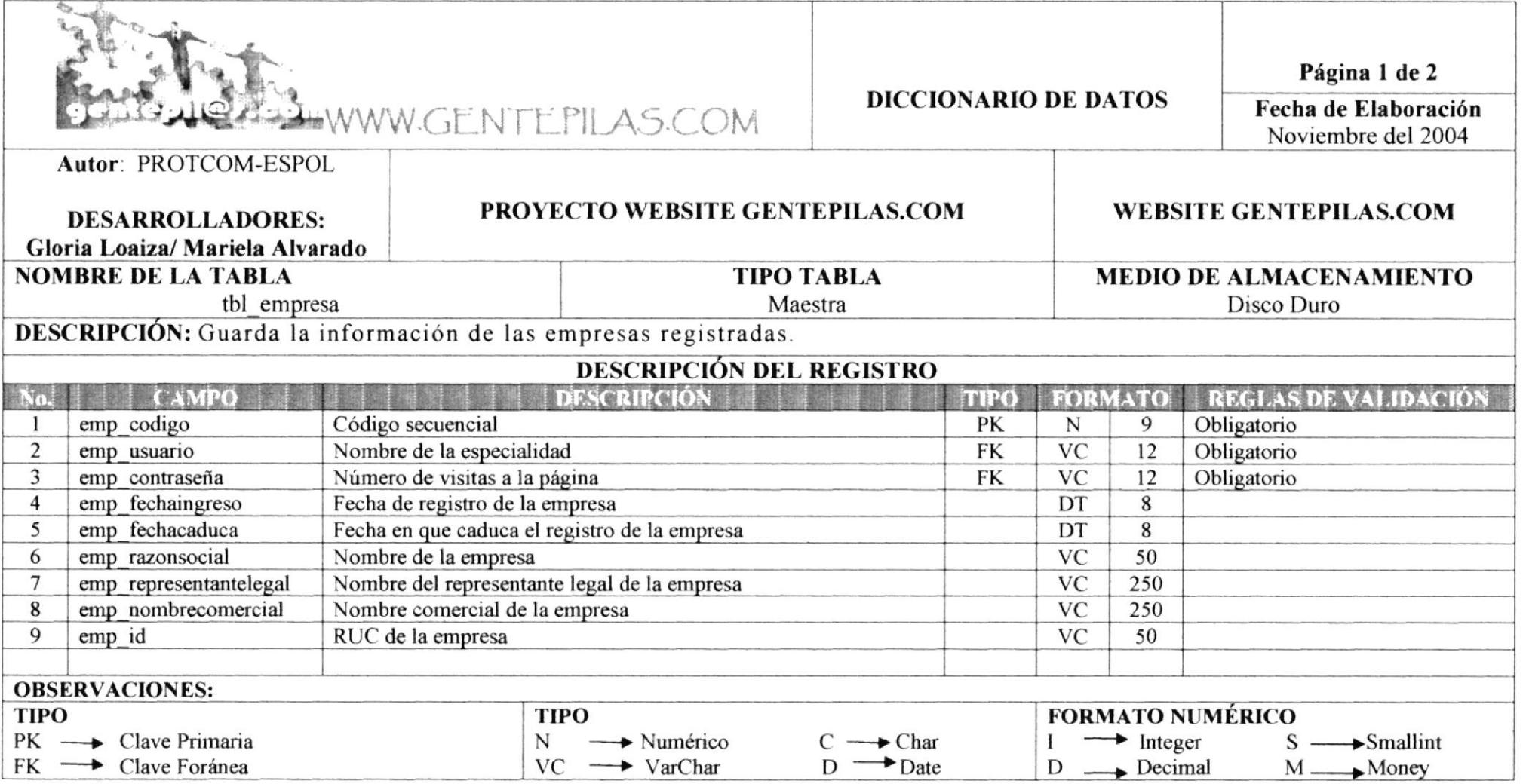

administration over their control of Management States and The

LARGE STATE STATE AND THE

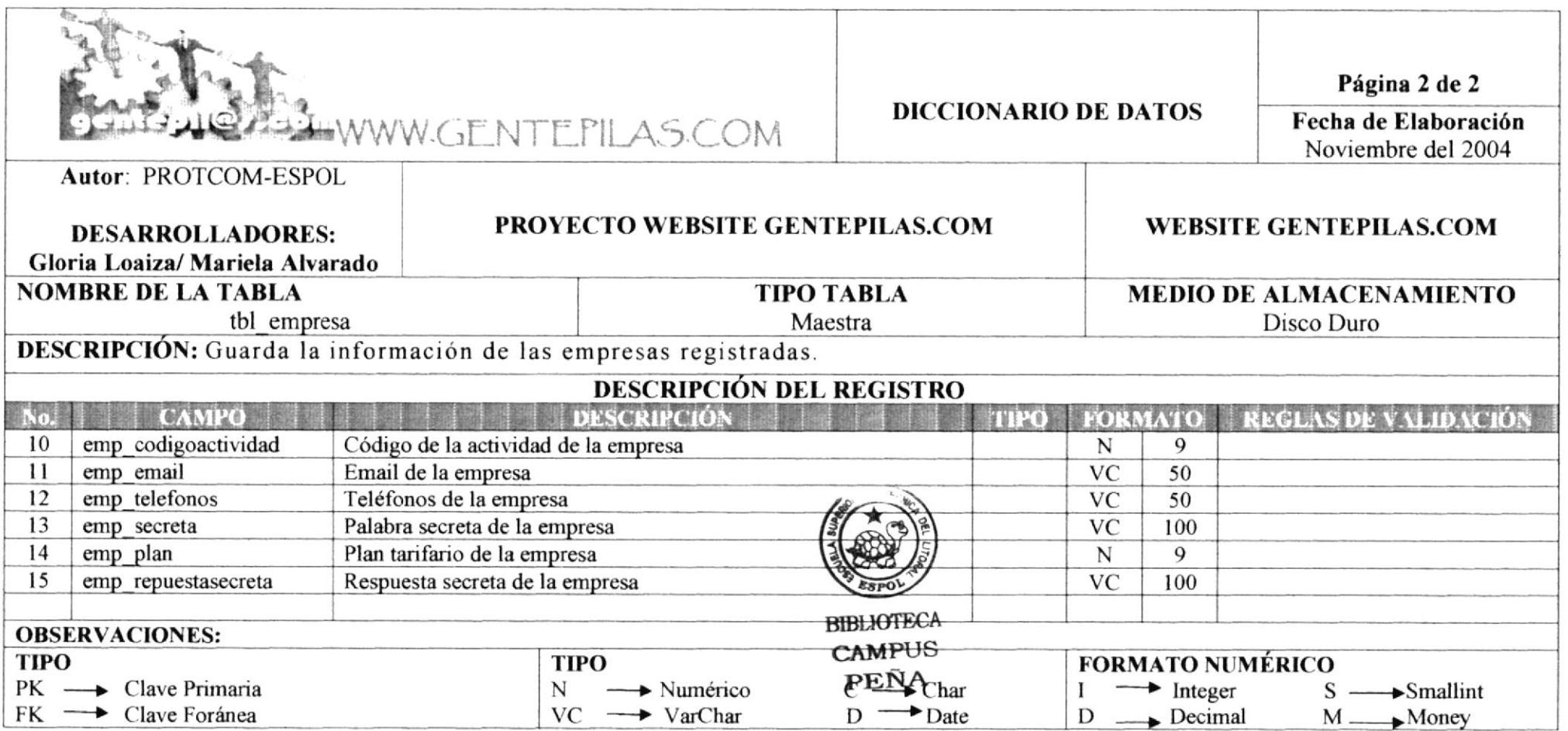

**LATTERS PHOTO AT IDENT** 

Company Conditions 200

## 7.9. TABLA CIUDAD

weettikn.asiase

**CONTRACTOR COMMUNICATIONS AND PROPERTY CONTRACTORS** 

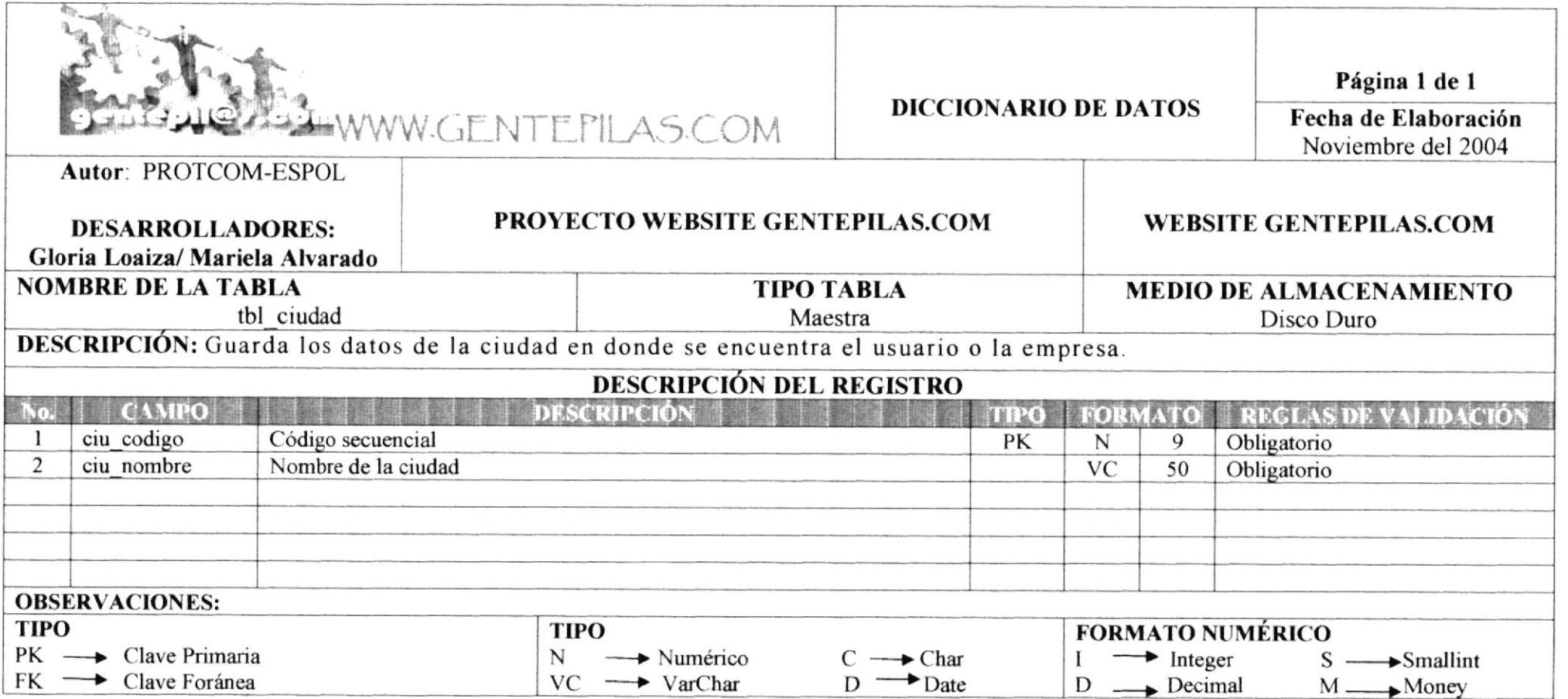

APPROVED BEEN BEEN

.<br>Also controlled and controlled and control and controlled and controlled and controlled and controlled and con

#### Manual de Diseño

## **7.10. TABLA OFERTA DE TRABAJO**

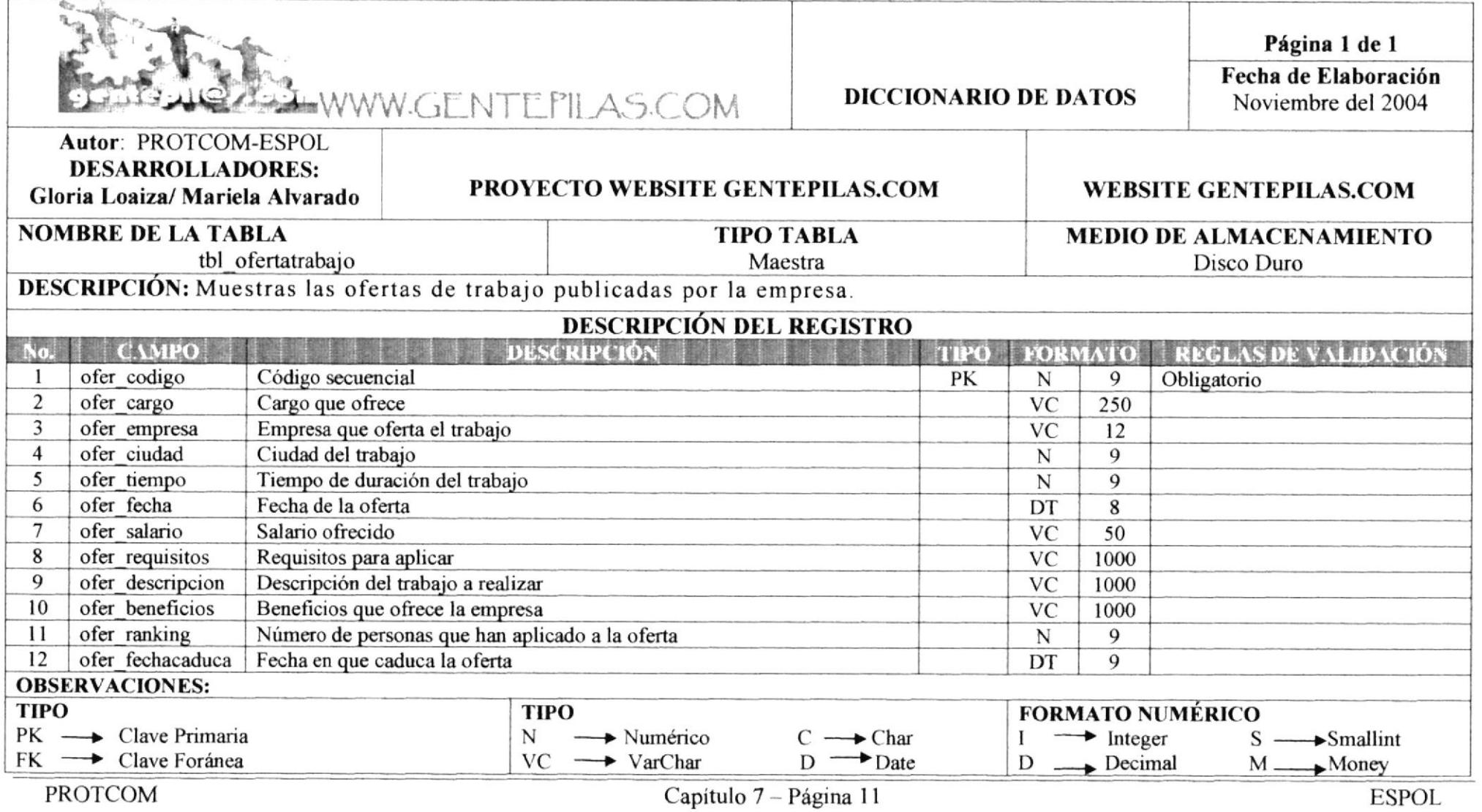
January 1986; SONT CHARACTER MINT SERVICE ANNUAL MINER

#### 7.11. TABLA EMPRESA EN LÍNEA

NAMES OF DESCRIPTIONS OF PERSONS ASSESSED.

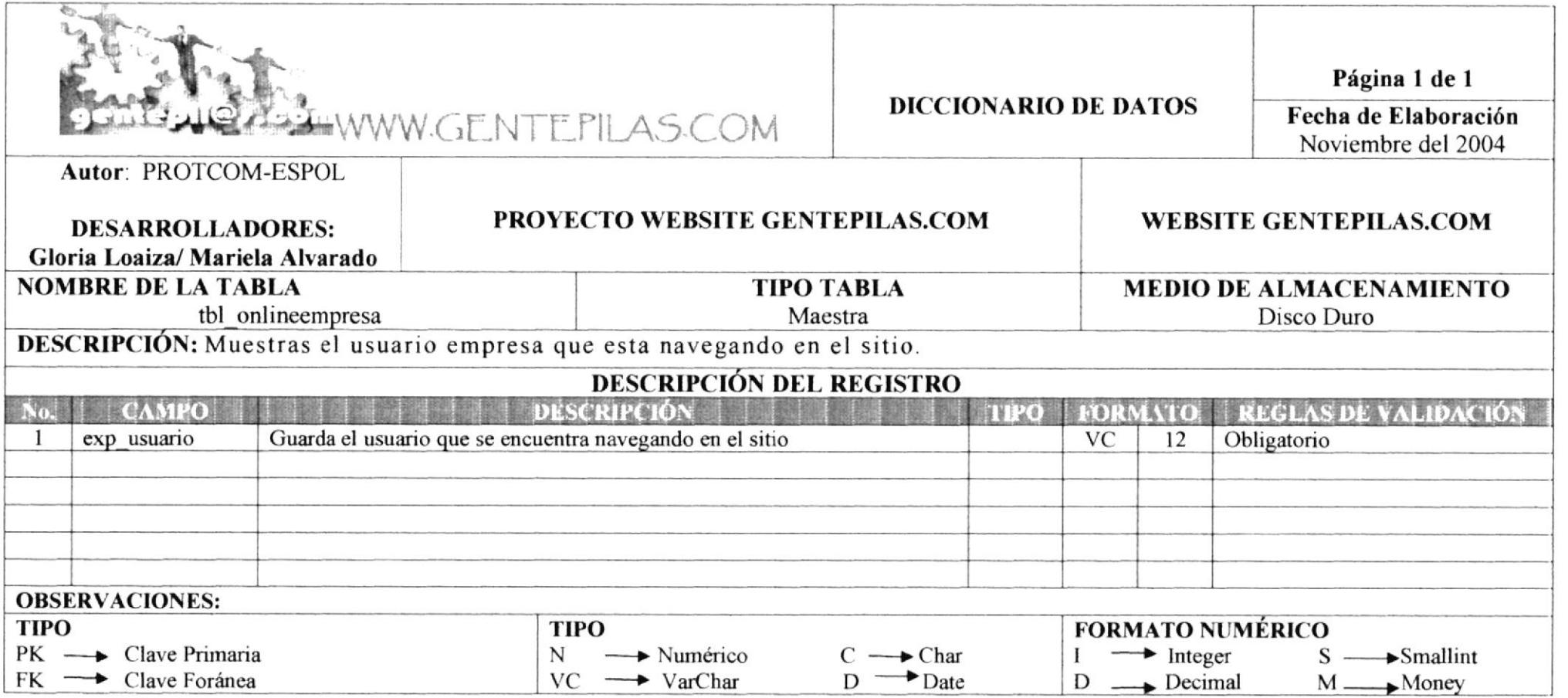

**GESACY CHARLES WITH THE CONTRACTOR PROPERTY AND ARRAIGNMENT CONTRACTOR INTERNATIONAL ARRAIGNMENTS** 

- empressible to the con-

## 7.12. TABLA SUBCATEGORÍA

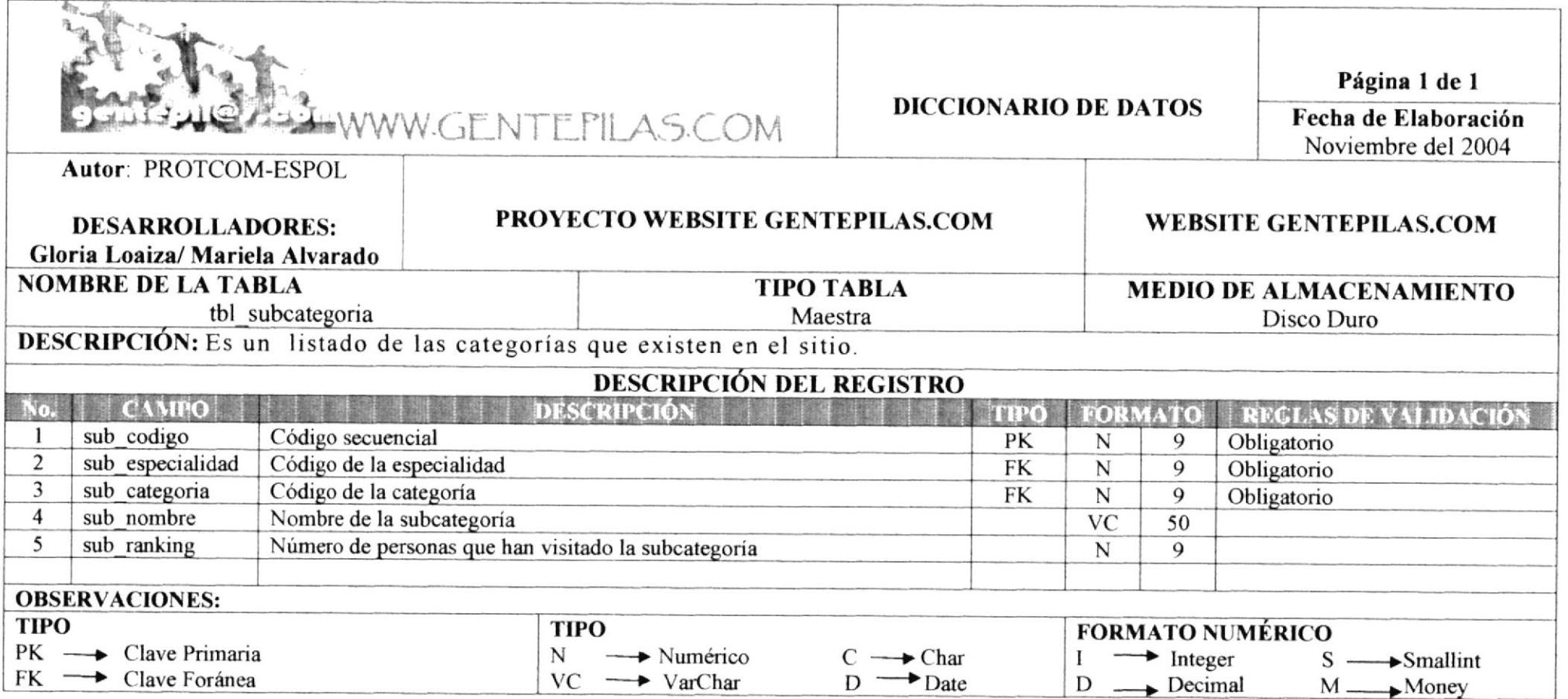

CONTROL NAME AND ADDRESS OF THE PARTY OF THE CONTROL OF THE CONTROL OF THE CONTROL OF THE CONTROL OF THE CONTROL OF THE CONTROL OF THE CONTROL OF THE CONTROL OF THE CONTROL OF THE CONTROL OF THE CONTROL OF THE CONTROL OF T

ANTERNATION NANO PROCESS AND RESEARCH

#### 7.13. TABLA CONSEJOS

"MARKET STATE AND A CONTRACTOR COMPANY CONTRACTOR CONTRACTOR CONTRACTORS AND INCOME.

The constitution of the ROSE of DECEMBER 2014 IS the Resident of the Constitution of the Constitution of the Constitution of the Constitution of the Constitution of the Constitution of the Constitution of the Constitution

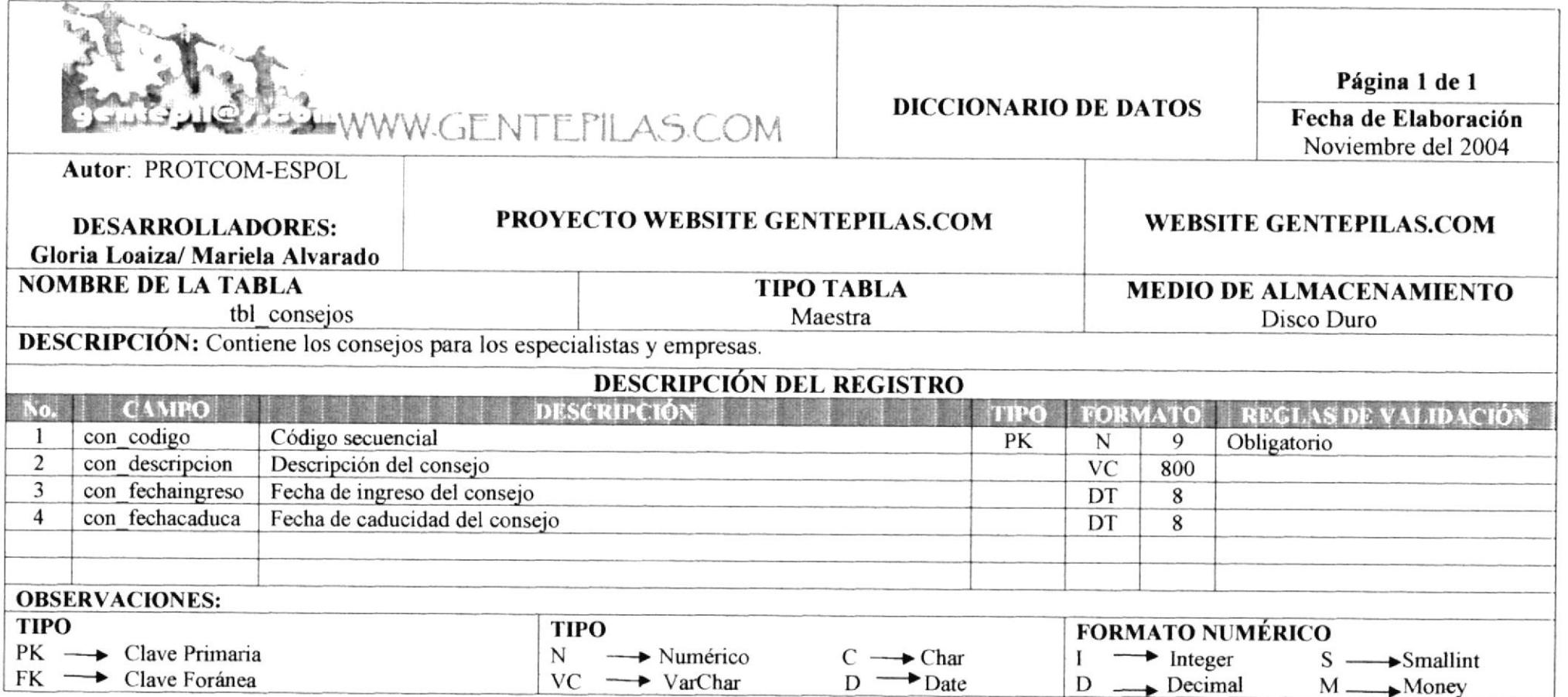

**CELEBRATIVE PROVINCIAL PRO** 

#### 7.14. TABLA PREGUNTA DE LAS ENCUESTAS

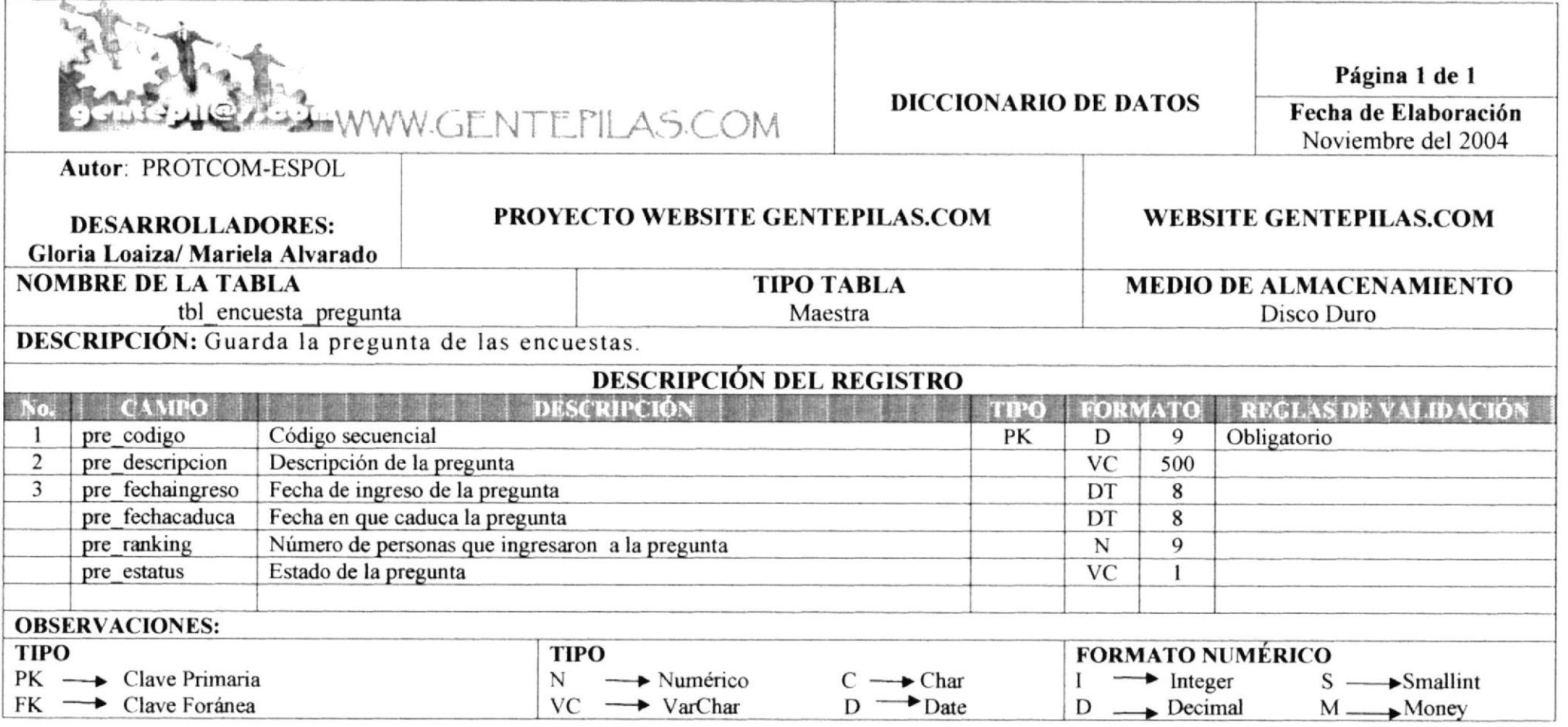

LESTOR THRU APPROXIMATION

Promiser as reactable fold for the galaxies by program or agencies was that it with a

**ANTES RESEAU HP CHANNA COMMUNISTIC** 

#### 7.15. TABLA LINK SUGERIDO

.<br>The complete state of the Company of the complete and the complete state of the company of the company of the

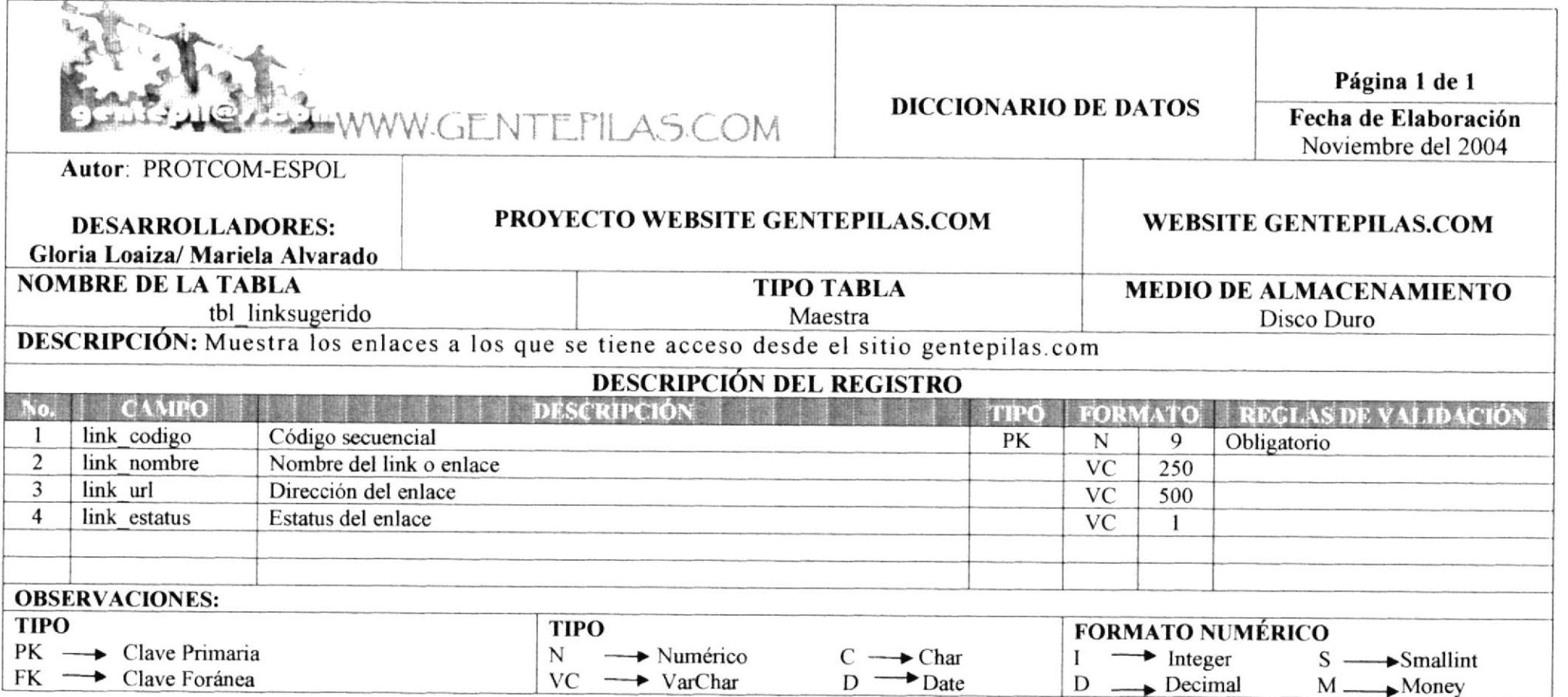

415 ORT 2007 V. C. BORT Brownsen - American

.<br>The contraction of the contraction of the planning property and the contraction of the Committee State and the

essay retendent

#### 7.16. TABLA ACTIVIDAD

THE END IN THE RESIDENCE OF CHARGE IN COLUMN 2 IS NOT THE CONSTRUCTION OF

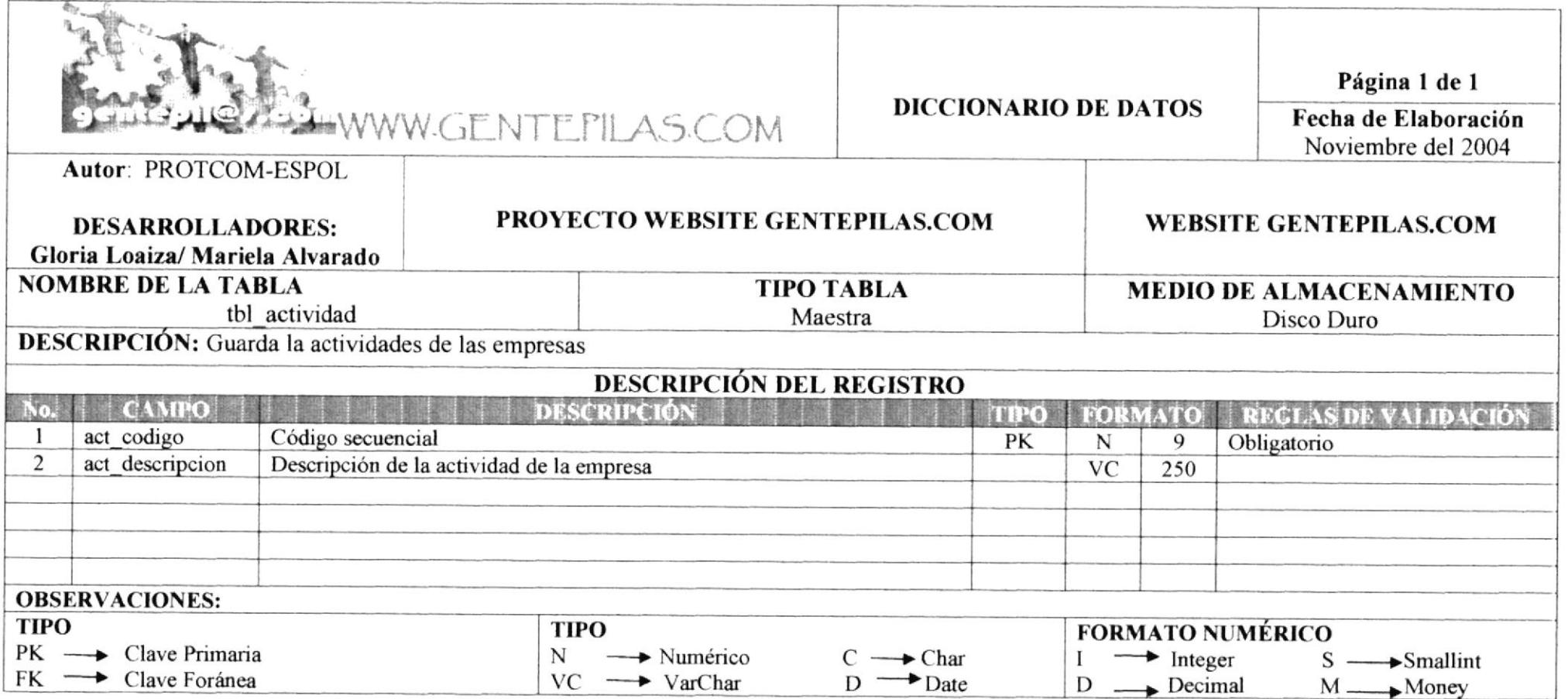

(2) 8. (SCS-C (EST) NORTH ARRESTS (UV) - 49-893-04-6-1 - 4-6-6-6 (SEC) - FROM DIST - 1-4-6-6-6-47-7-6

#### Manual de Diseño

#### 7.17. TABLA ESPECIALISTA

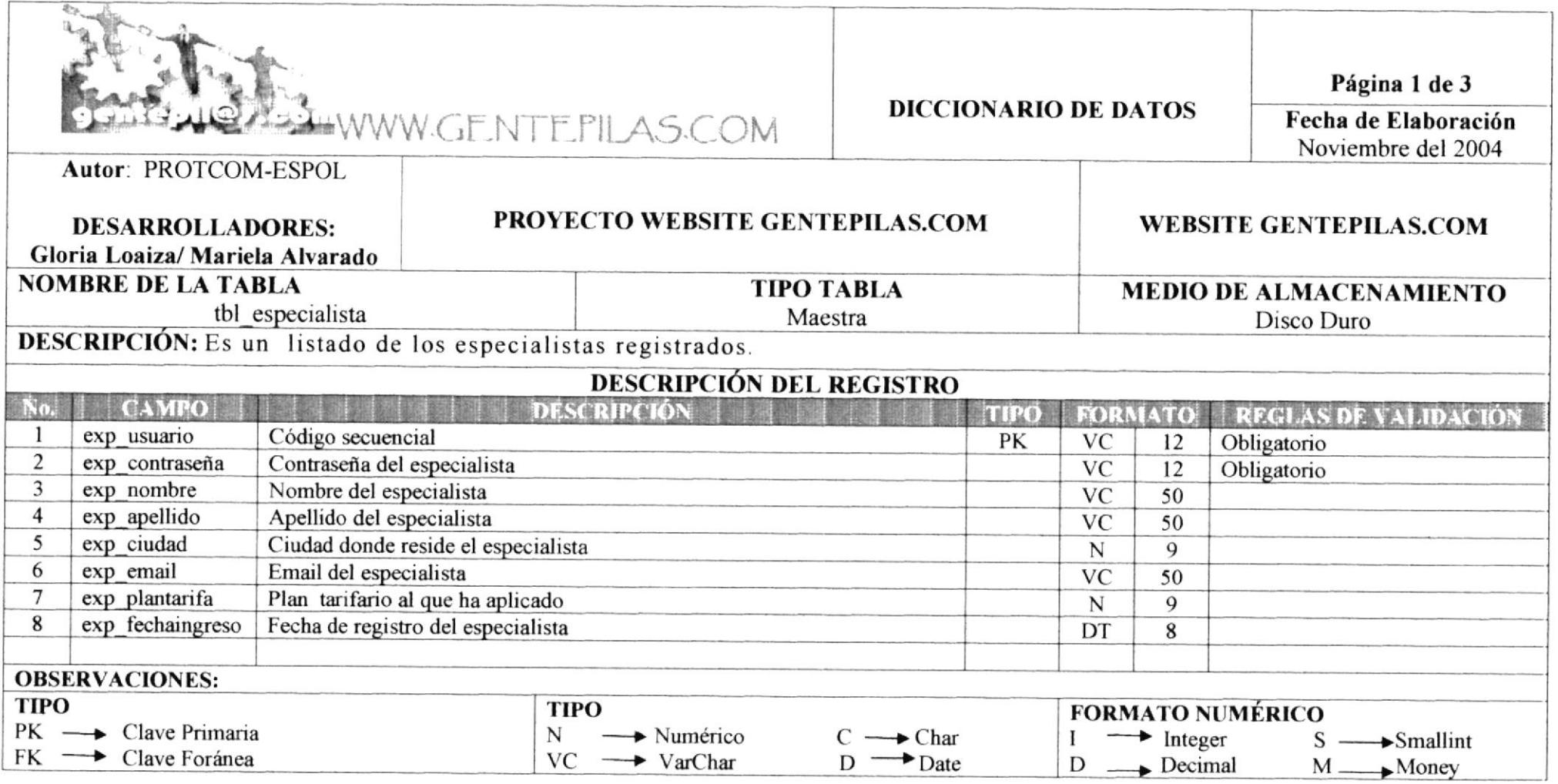

ARTIC 2005 St. BRIDGE ANNUS INVISIONALS IN GMS

THE REPORT OF A 49 YO FEMALE REPORTED A STATE OF THE REPORT OF A 49 YO FEMALE REPORT OF A 49 YO FEMALE REPORTED A REPORT OF A 49 YO FEMALE REPORTED A REPORT OF A 49 YO FEMALE REPORTED A REPORT OF A 49 YO FEMALE REPORTED A

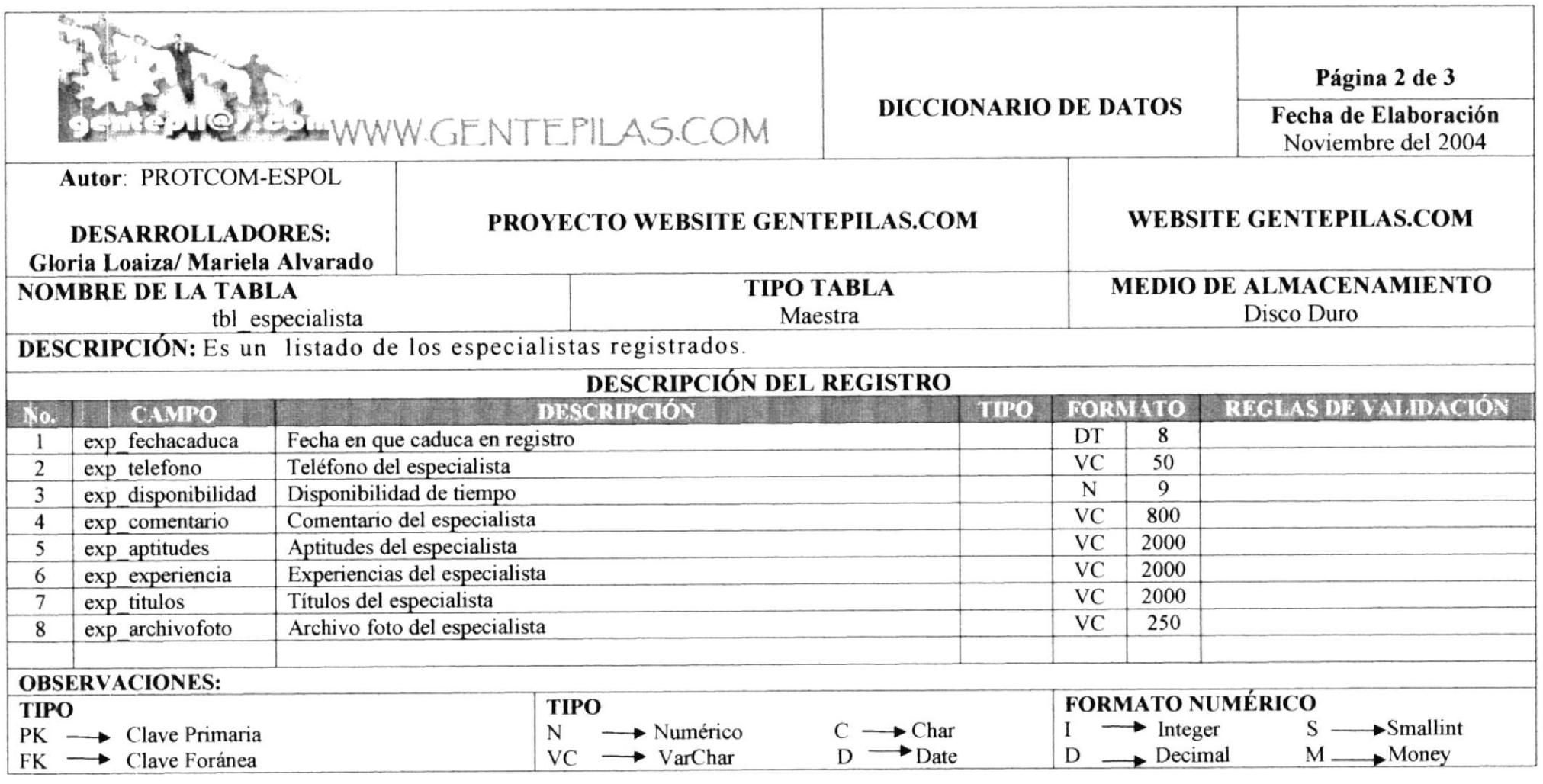

# 7.24. TABLA CONTADOR DE USUARIO EXPERTOS

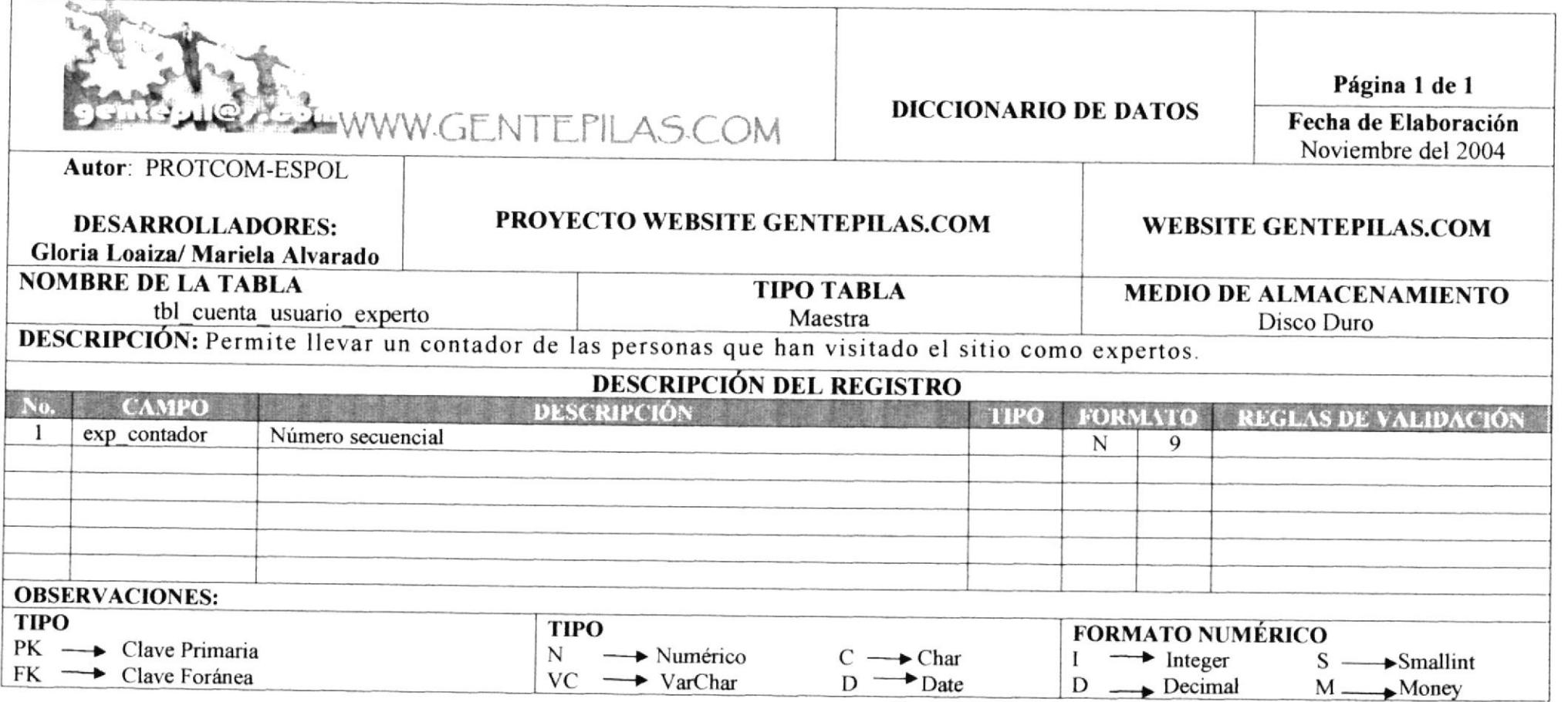

# 7.26. TABLA PLAN EMPRESA

THEMSELVES INTO THE COMPANY OF A 1979 THE COMPANY OF A 1979 THE COMPANY OF THE COMPANY OF THE COMPANY OF THE COMPANY OF THE COMPANY OF THE COMPANY OF THE COMPANY OF THE COMPANY OF THE COMPANY OF THE COMPANY OF THE COMPANY

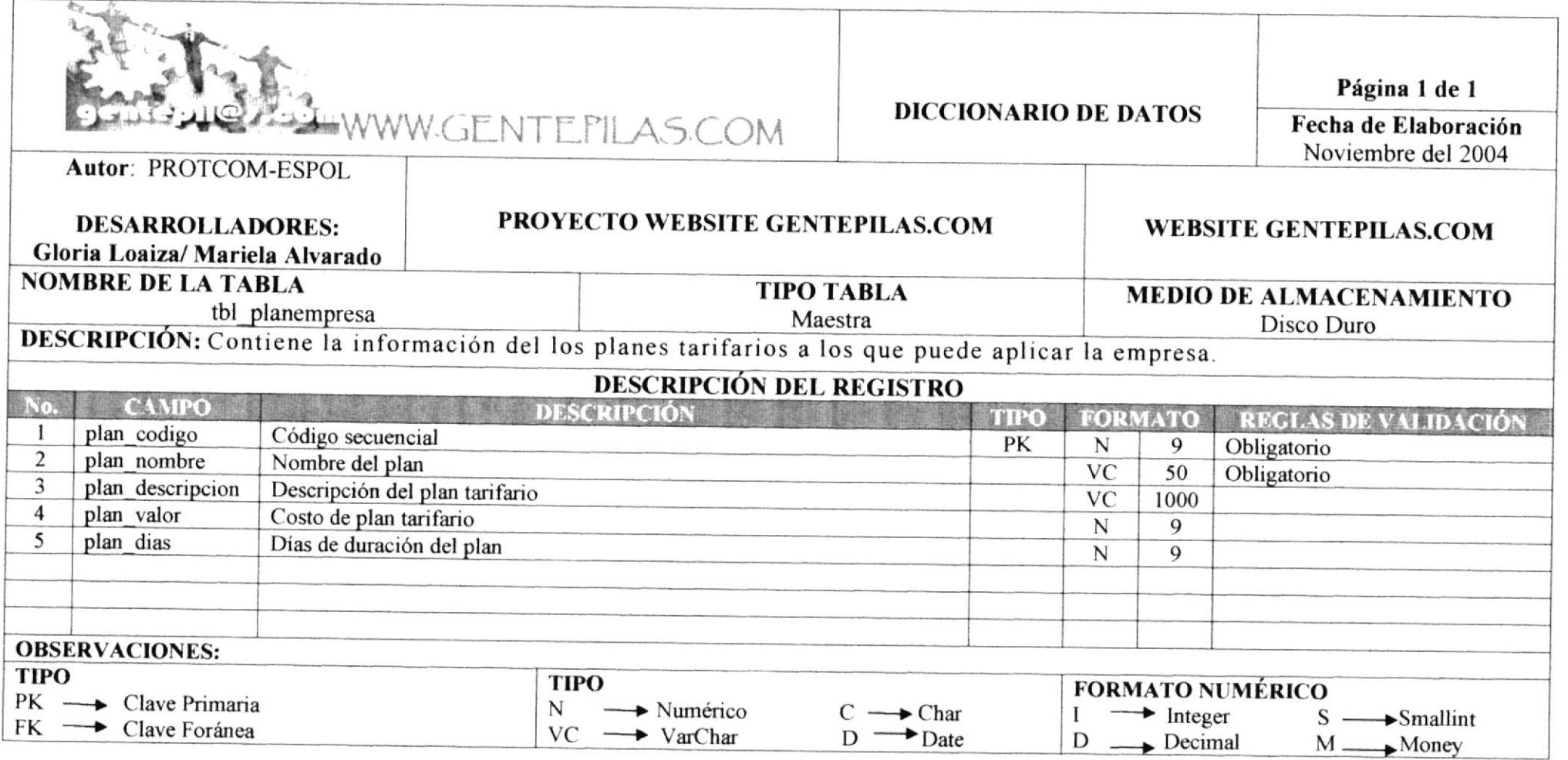

The APPENDIX COMMUNICATION CONTINUES.

.<br>1965 - Constitution and a company of the Constitution of the Constitution of the Constitution of the Constitution of

#### 7.27. TABLA AFILIACIÓN

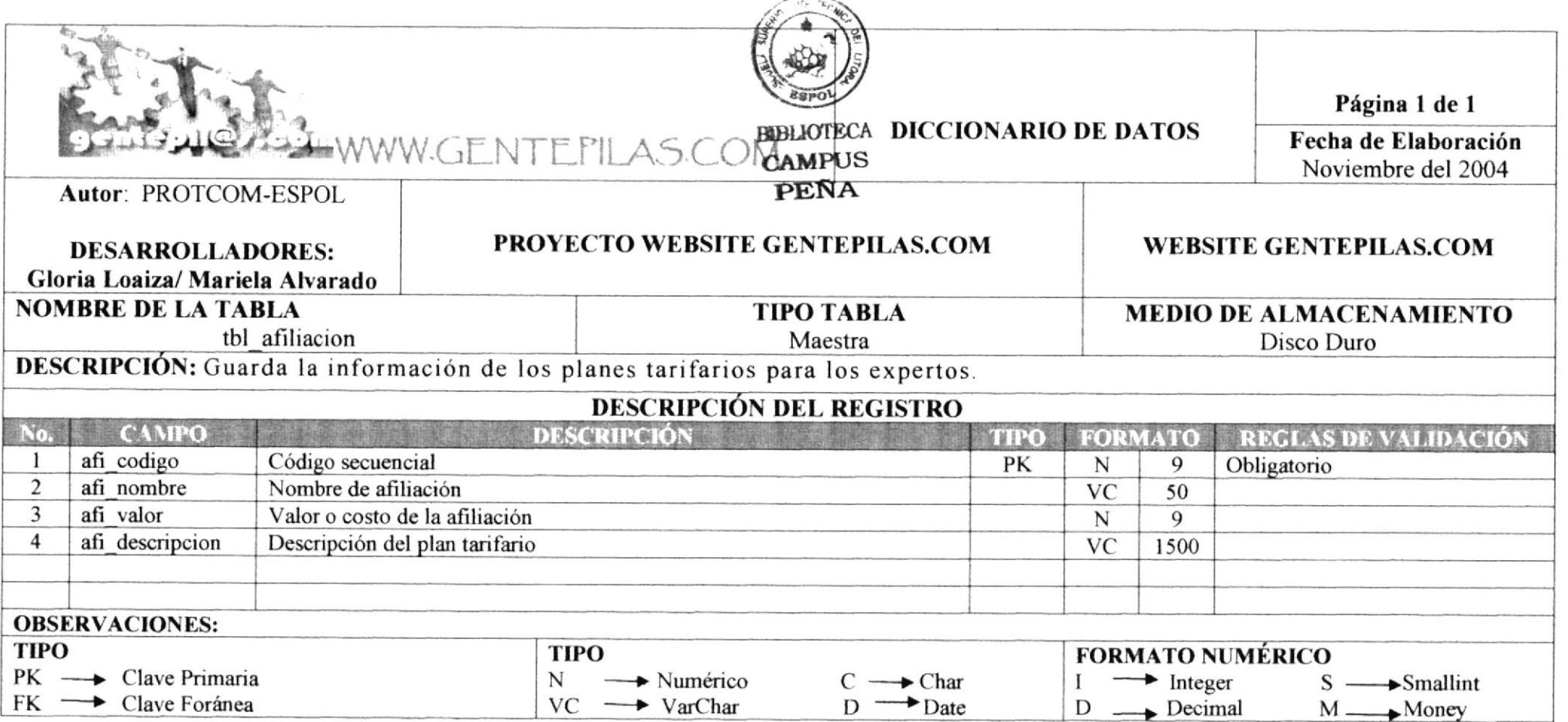

 $\lambda$  and  $\lambda$ 

# 7.28. TABLA HORÓSCOPO

**COMMUNICATION** 

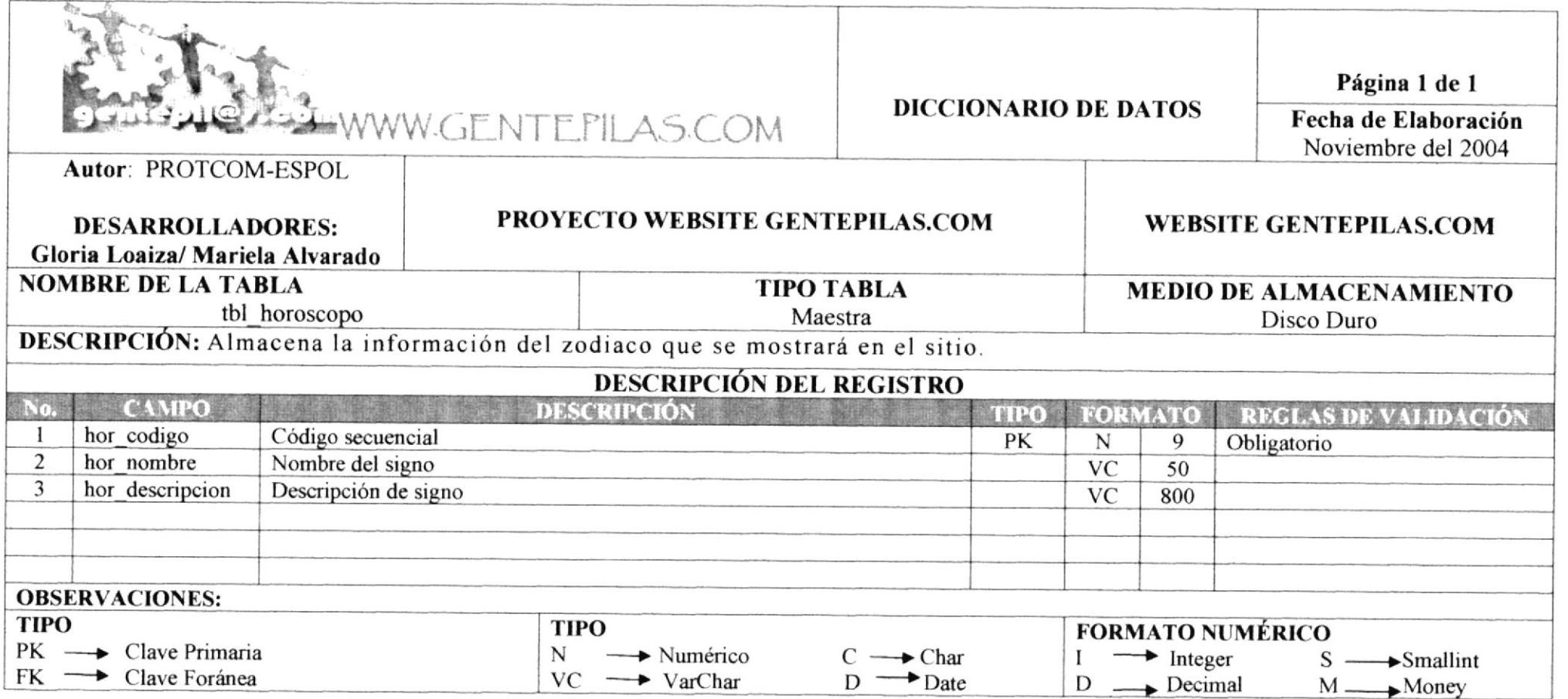

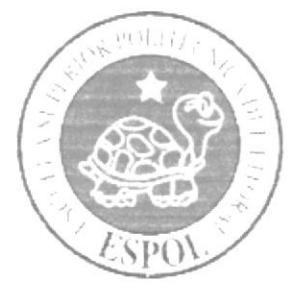

# DISEÑO DE **PANTALLAS**

# **CAPÍTULO 8**

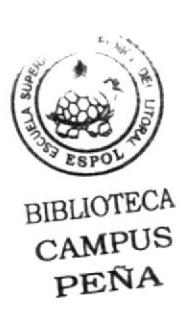

# **8. DISEÑO DE PANTALLAS**

#### **8.1. PANTALLA INICIAL DEL SITIO WEB**

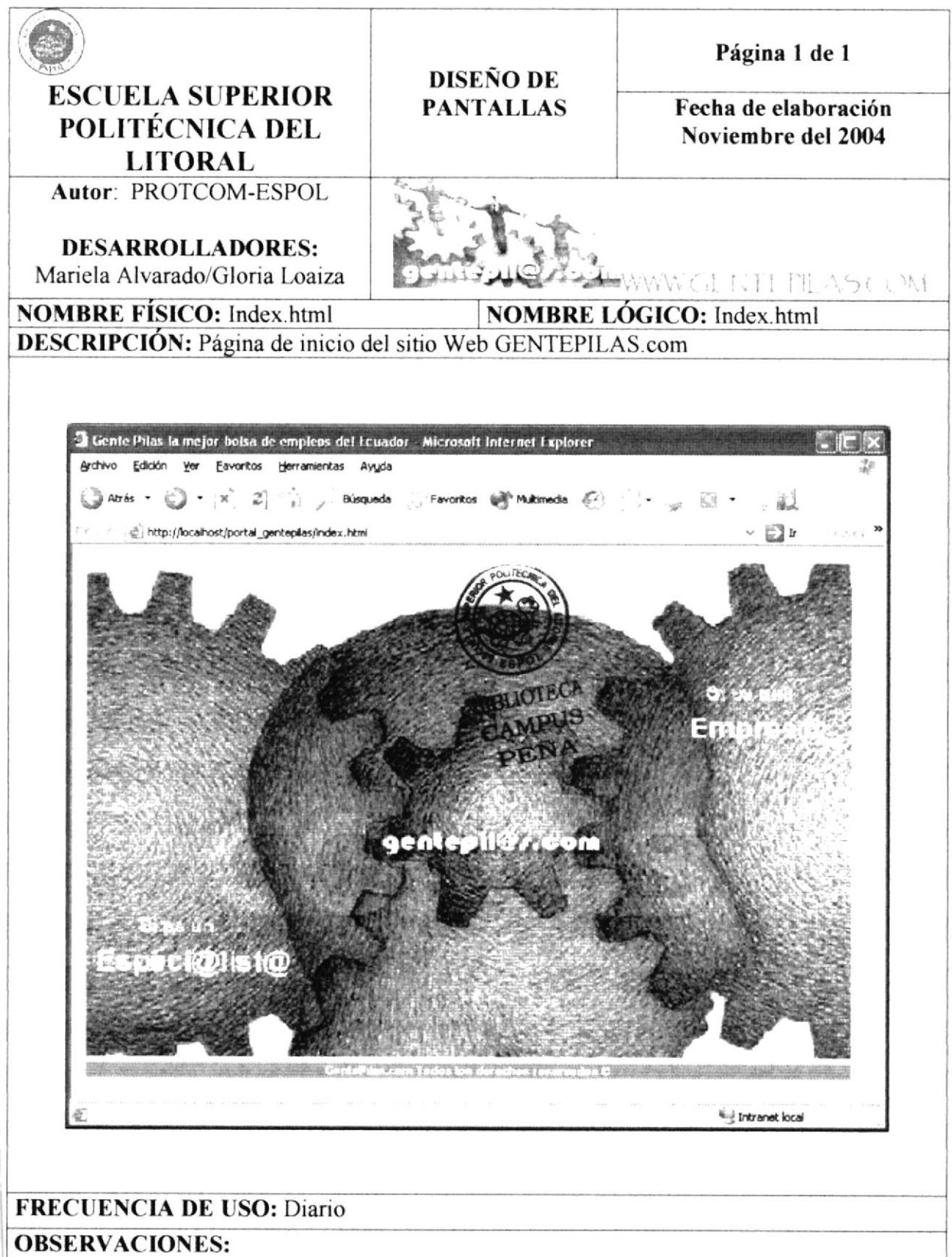

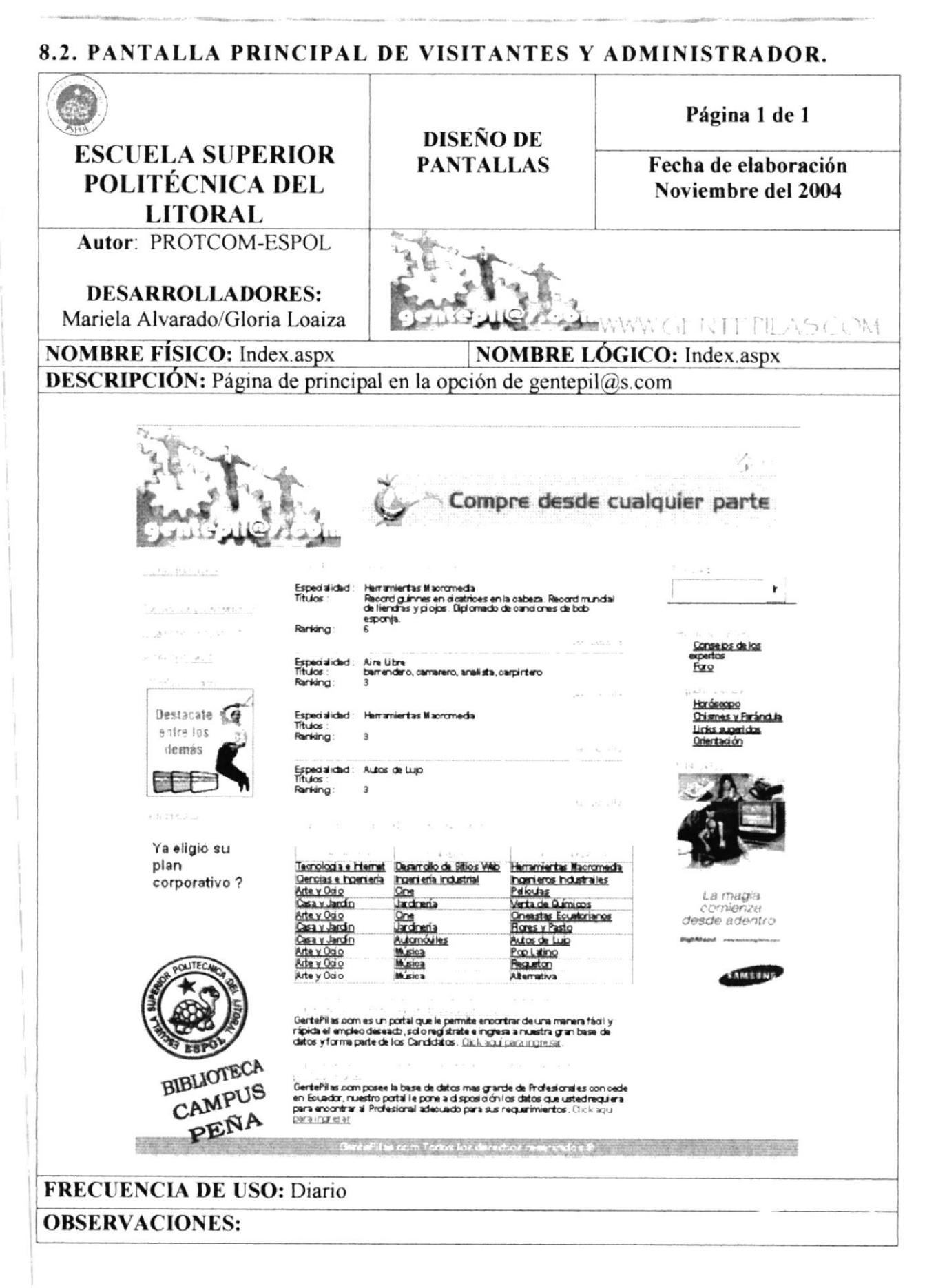

#### 8.3. PANTALLA PRINCIPAL DE EMPRESAS.

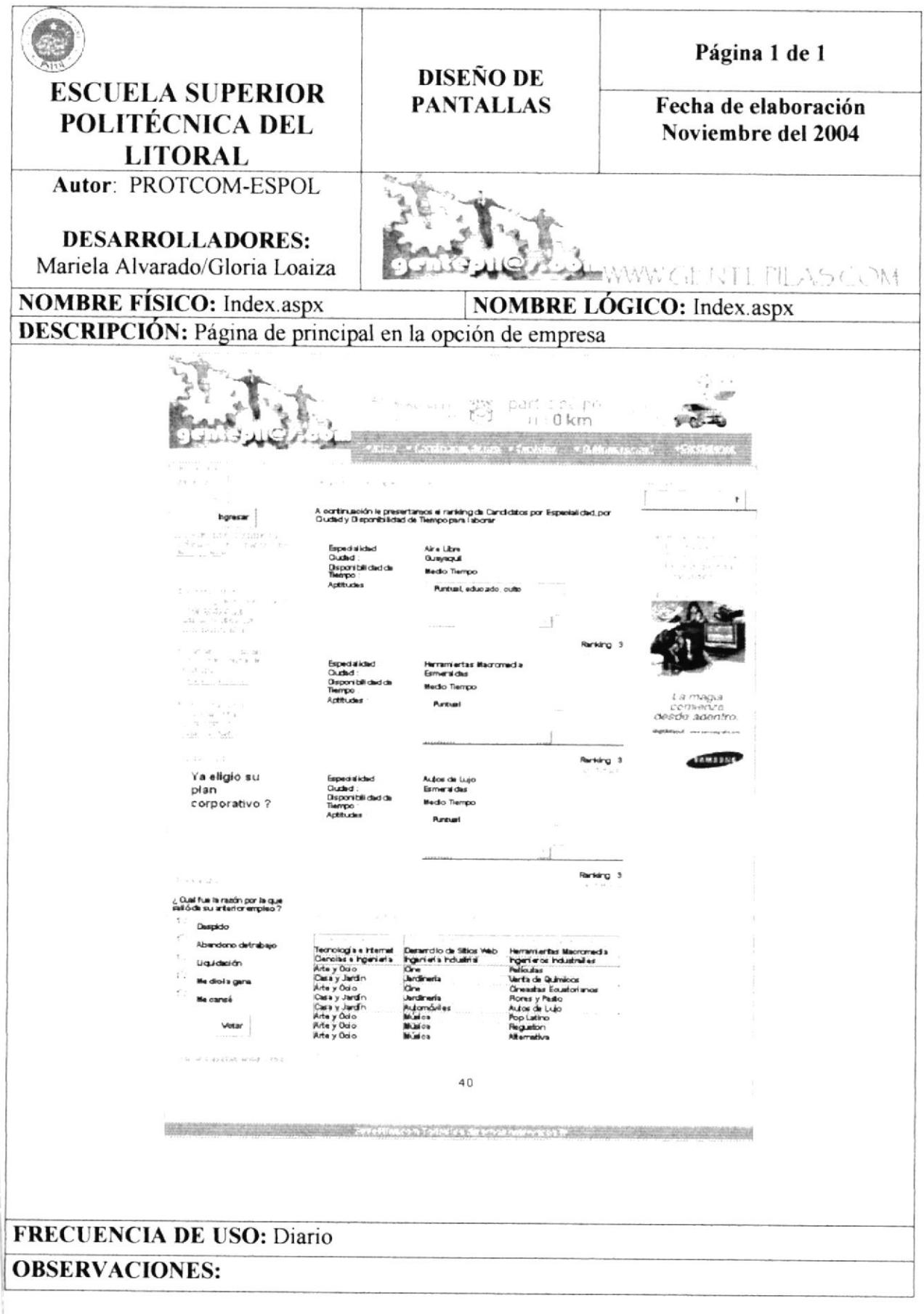

#### 8.4. PANTALLA PRINCIPAL DE ESPECIALISTAS.

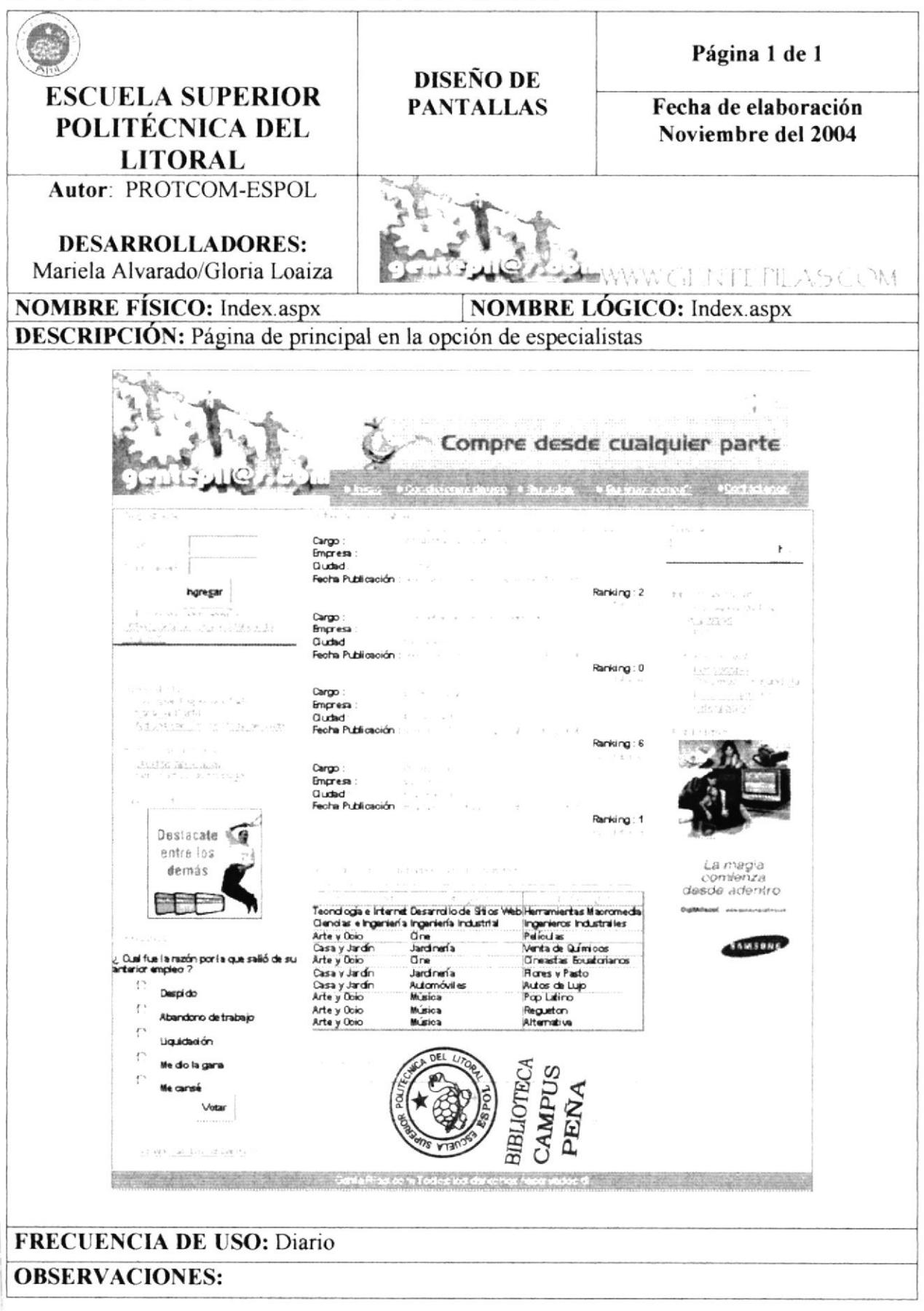

#### 8.5. PANTALLA INGRESO ADMINISTRADOR.

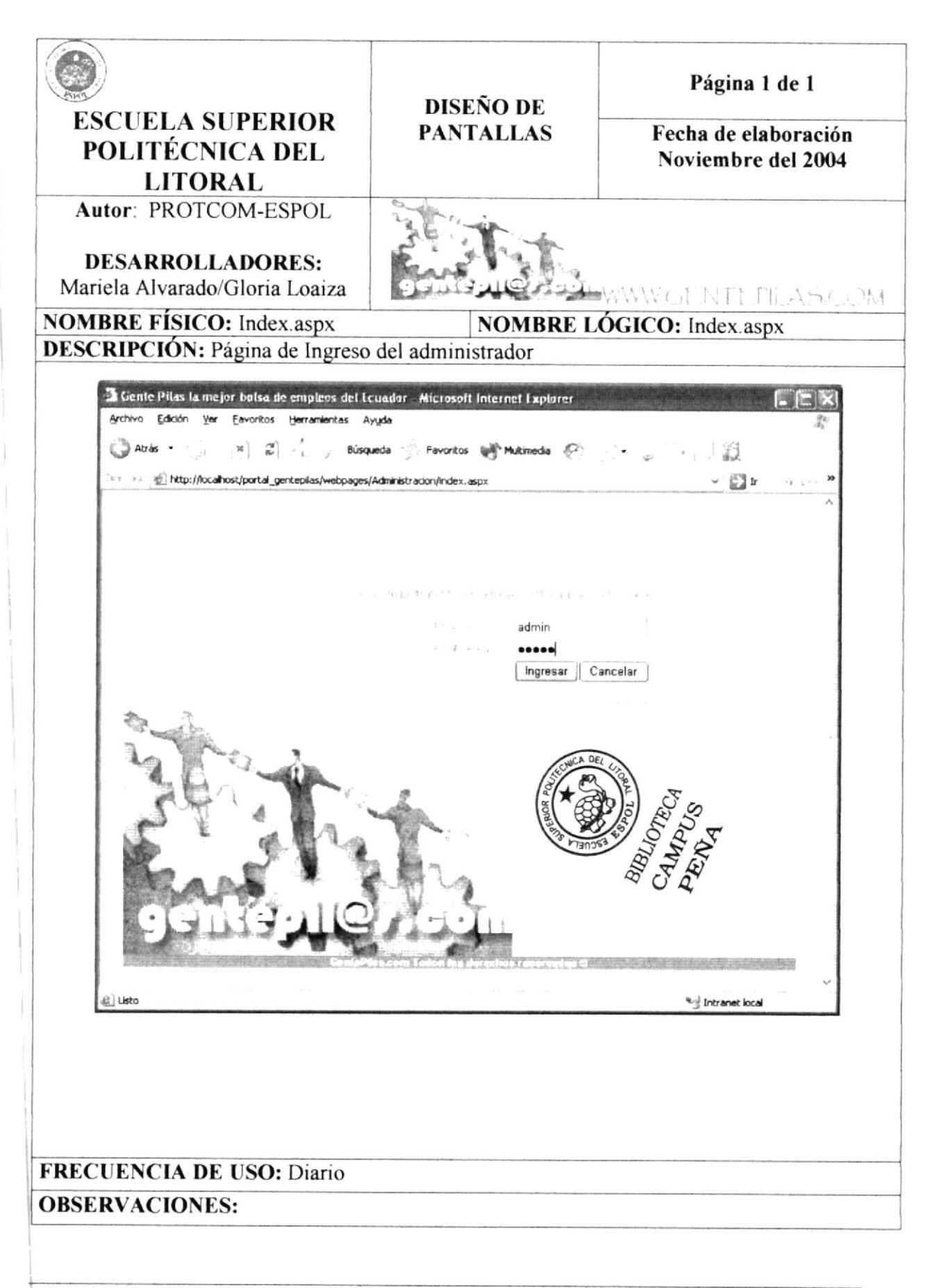

# 8.6. PANTALLA PRINCIPAL ADMINISTRADOR.

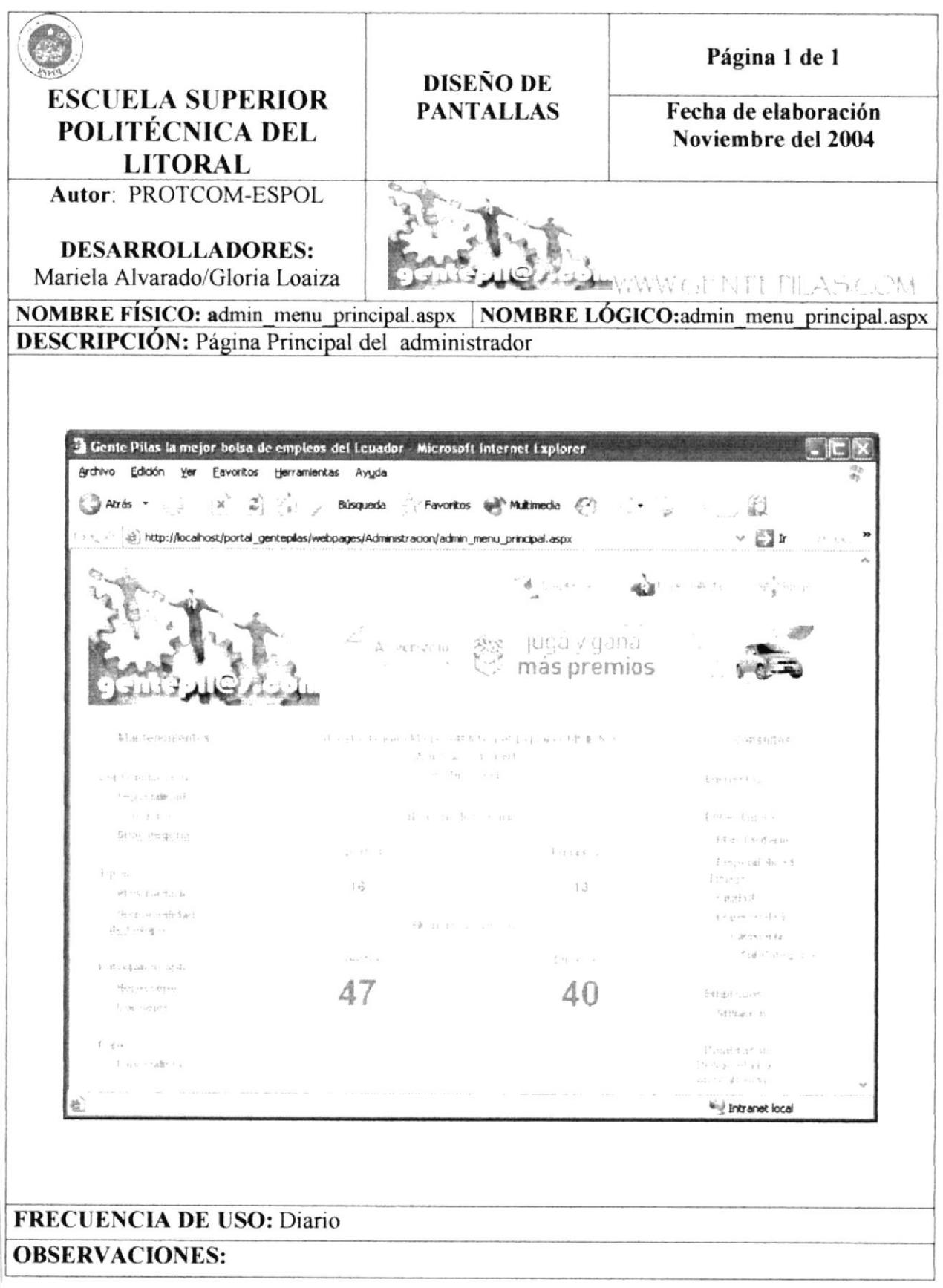

#### 8.7. PANTALLA MANTENIMIENTO ESPECIALIDAD.

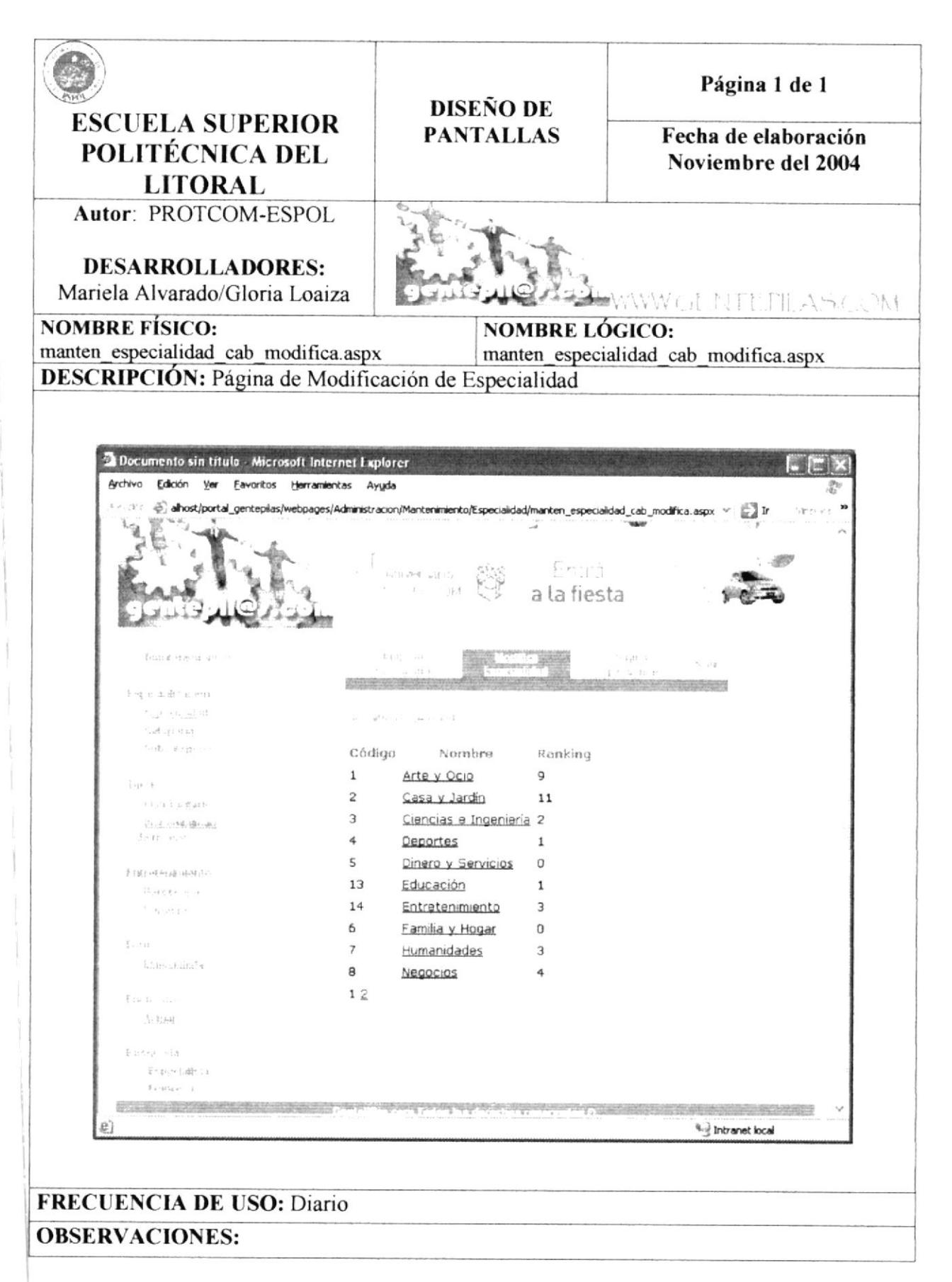

# 8.8. PANTALLA MANTENIMIENTO CATEGORÍA.

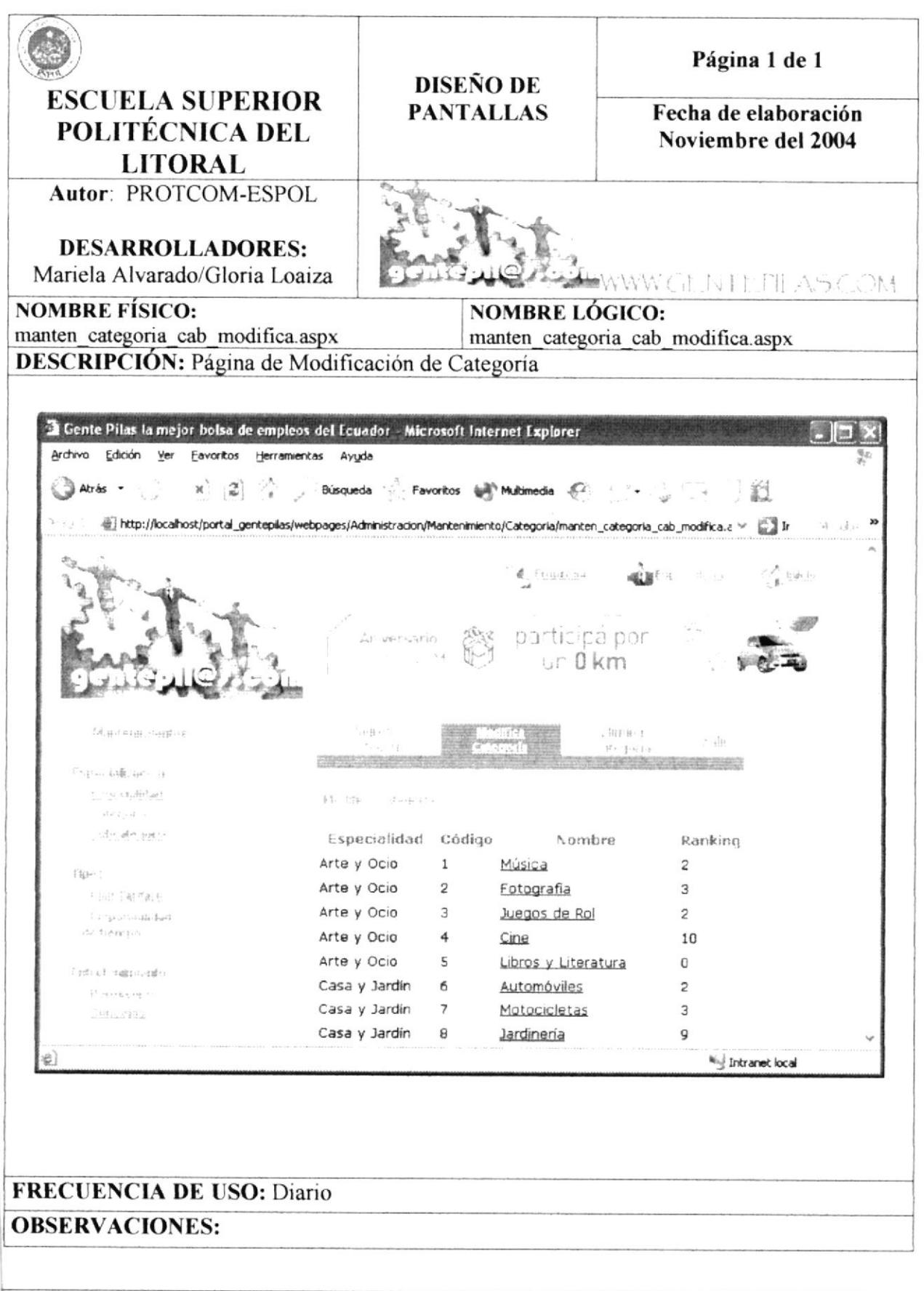

#### 8.9. PANTALLA MANTENIMIENTO SUBCATEGORÍA.

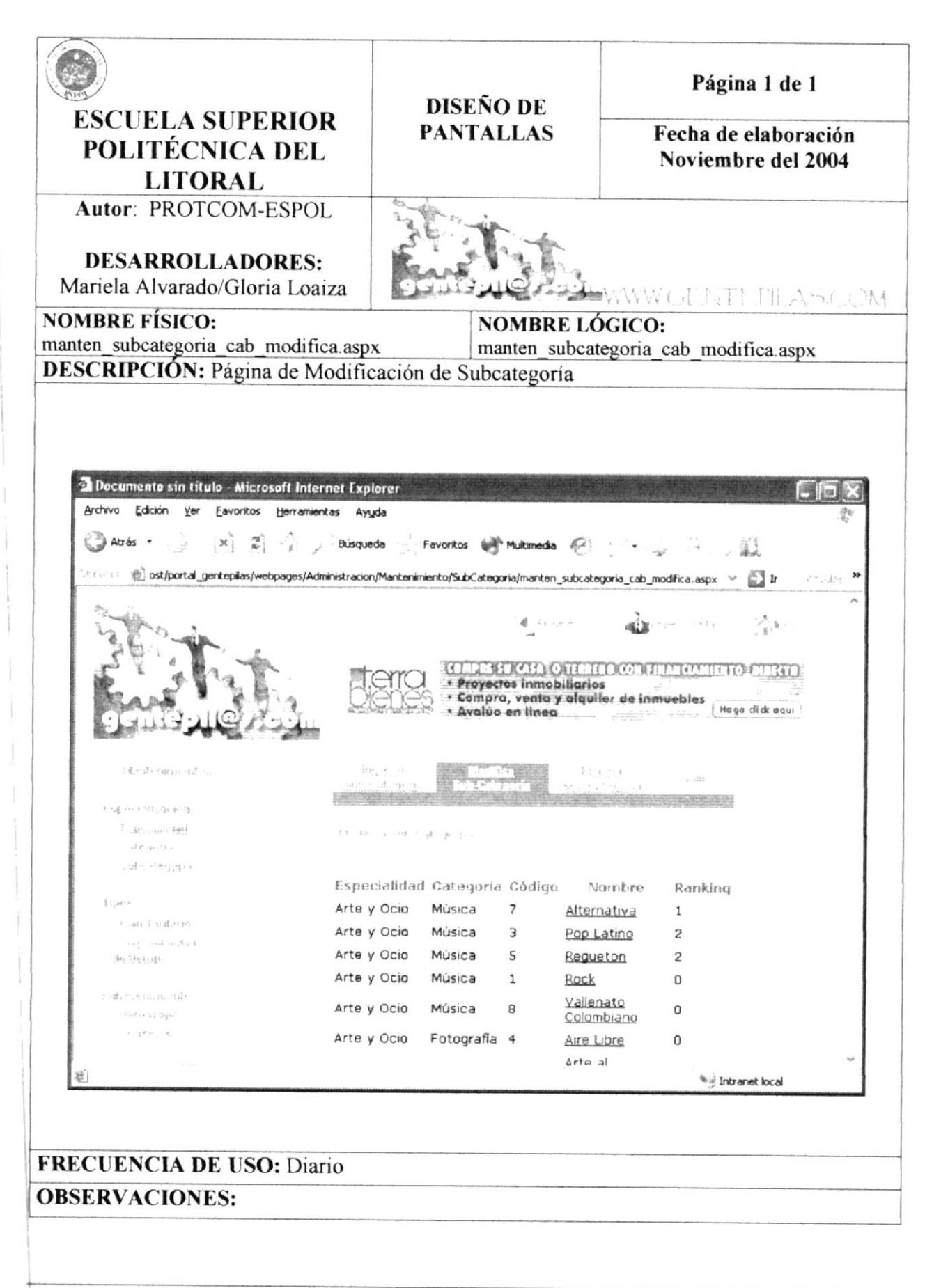

# 8.10. PANTALLA INGRESO SUBCATEGORÍA.

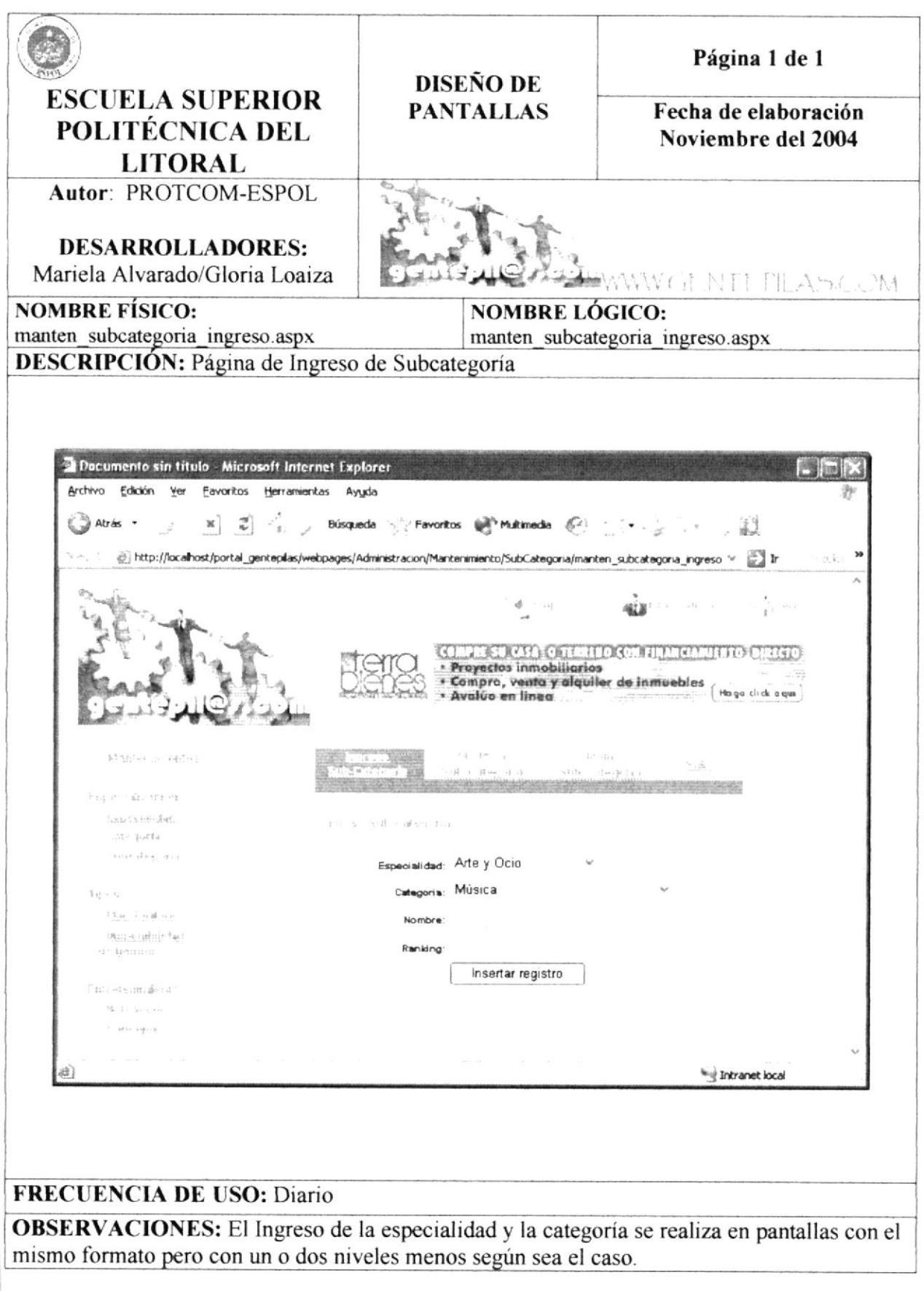

#### 8.11. PANTALLA ELIMINACION DE SUBCATEGORÍA.

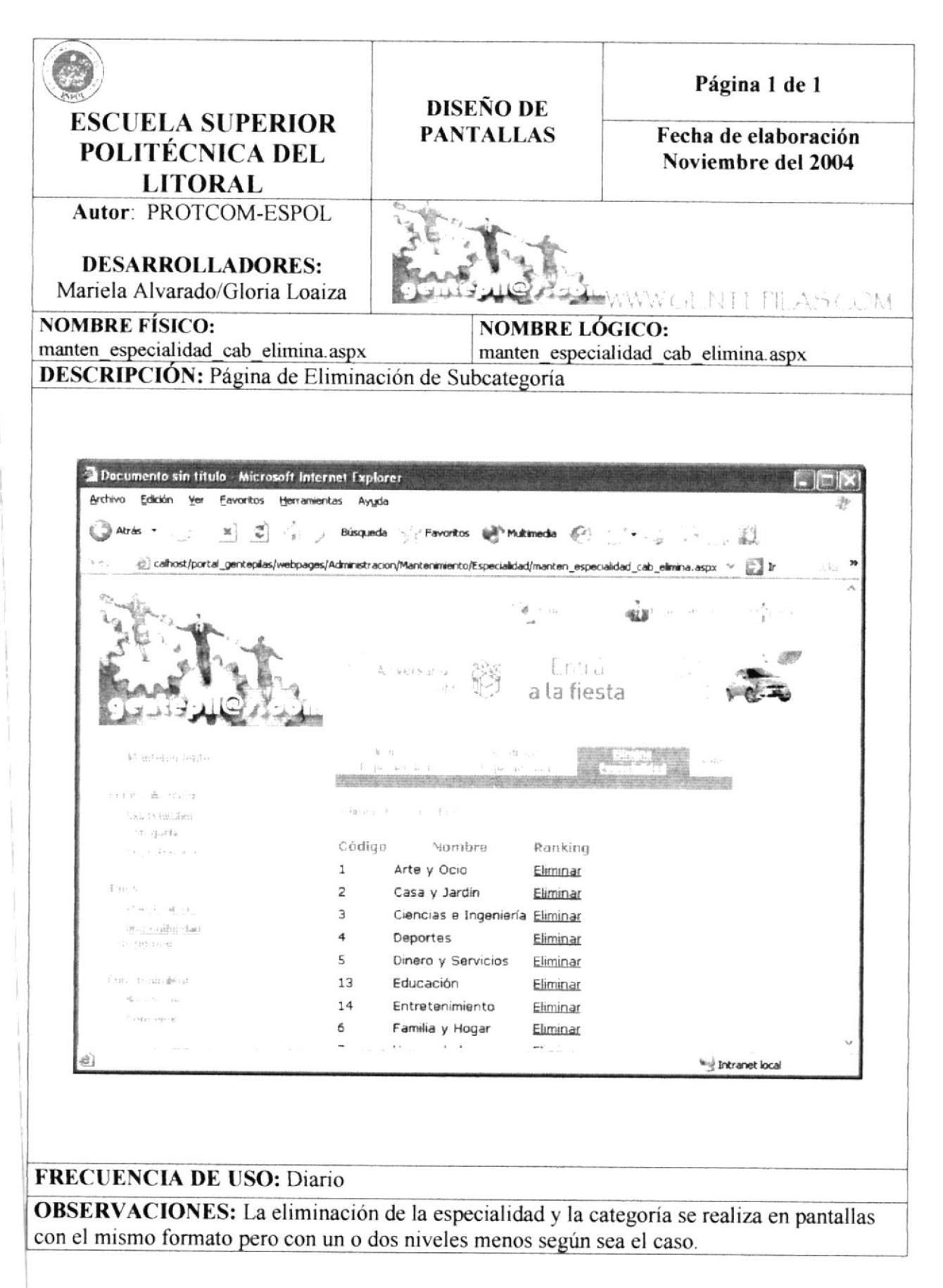

# 8.12. PANTALLA MODIFICACIÓN DE PLAN TARIFARIO.

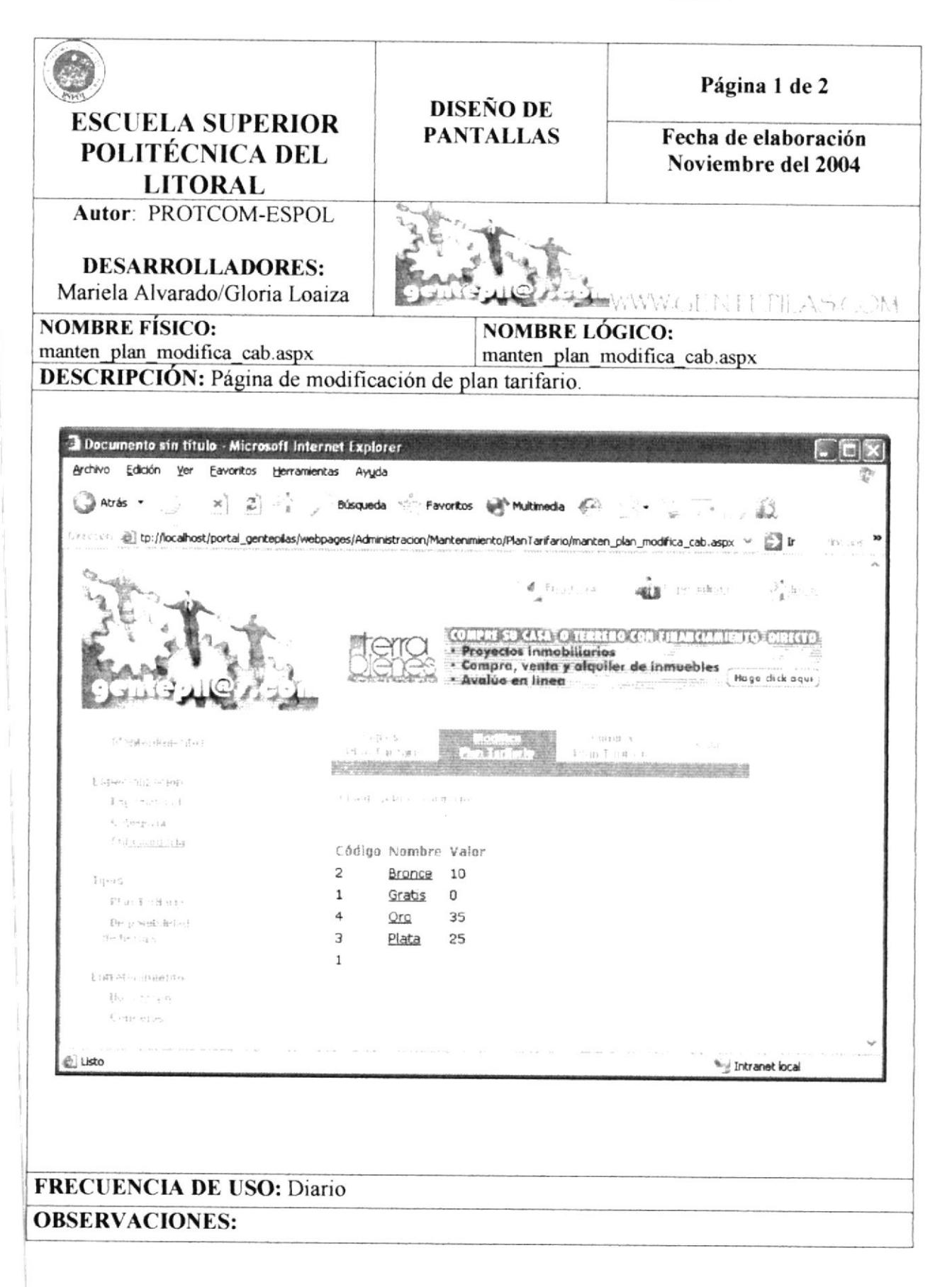

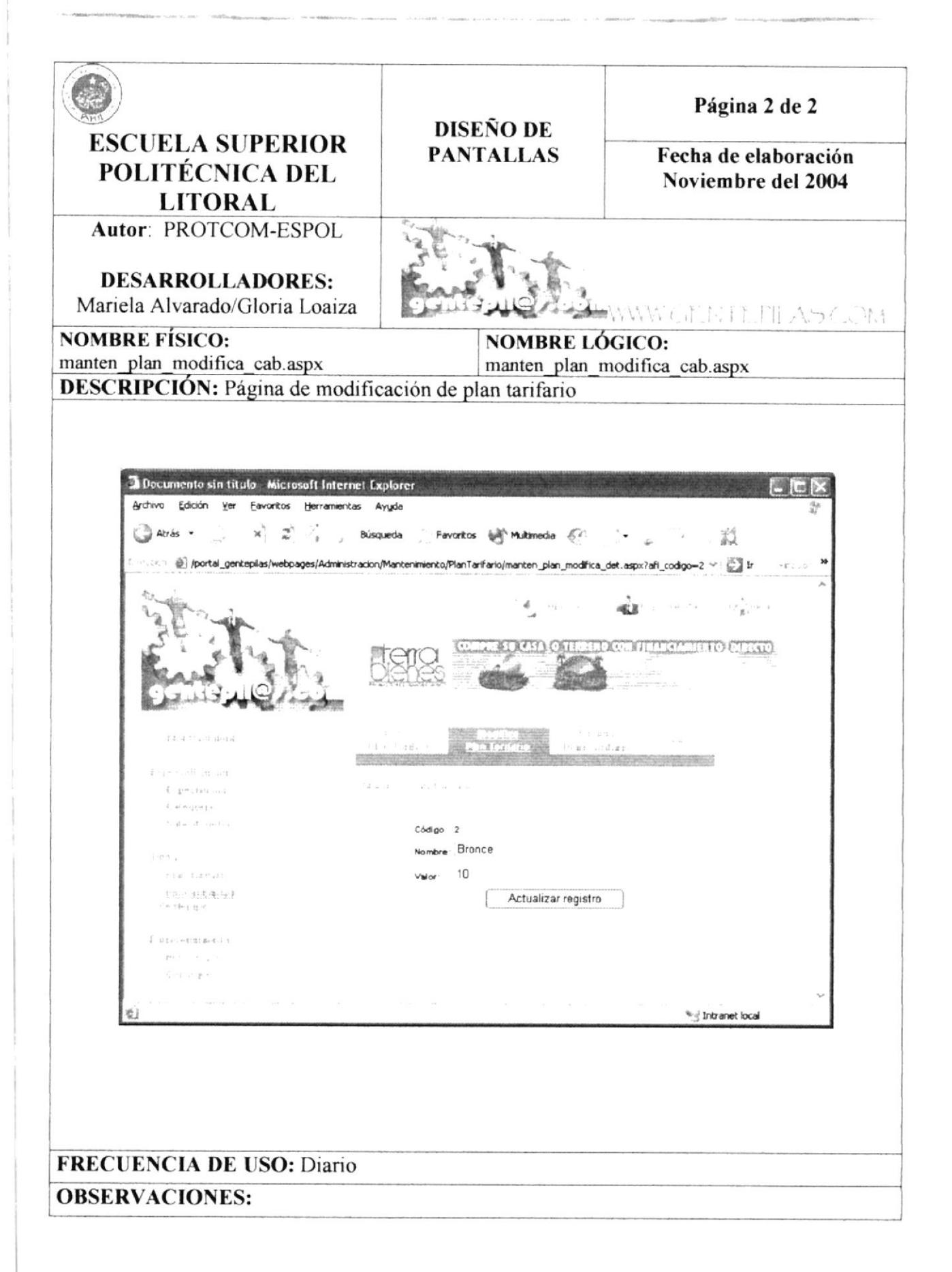

#### 8.13. PANTALLA INGRESO DE PLAN TARIFARIO.

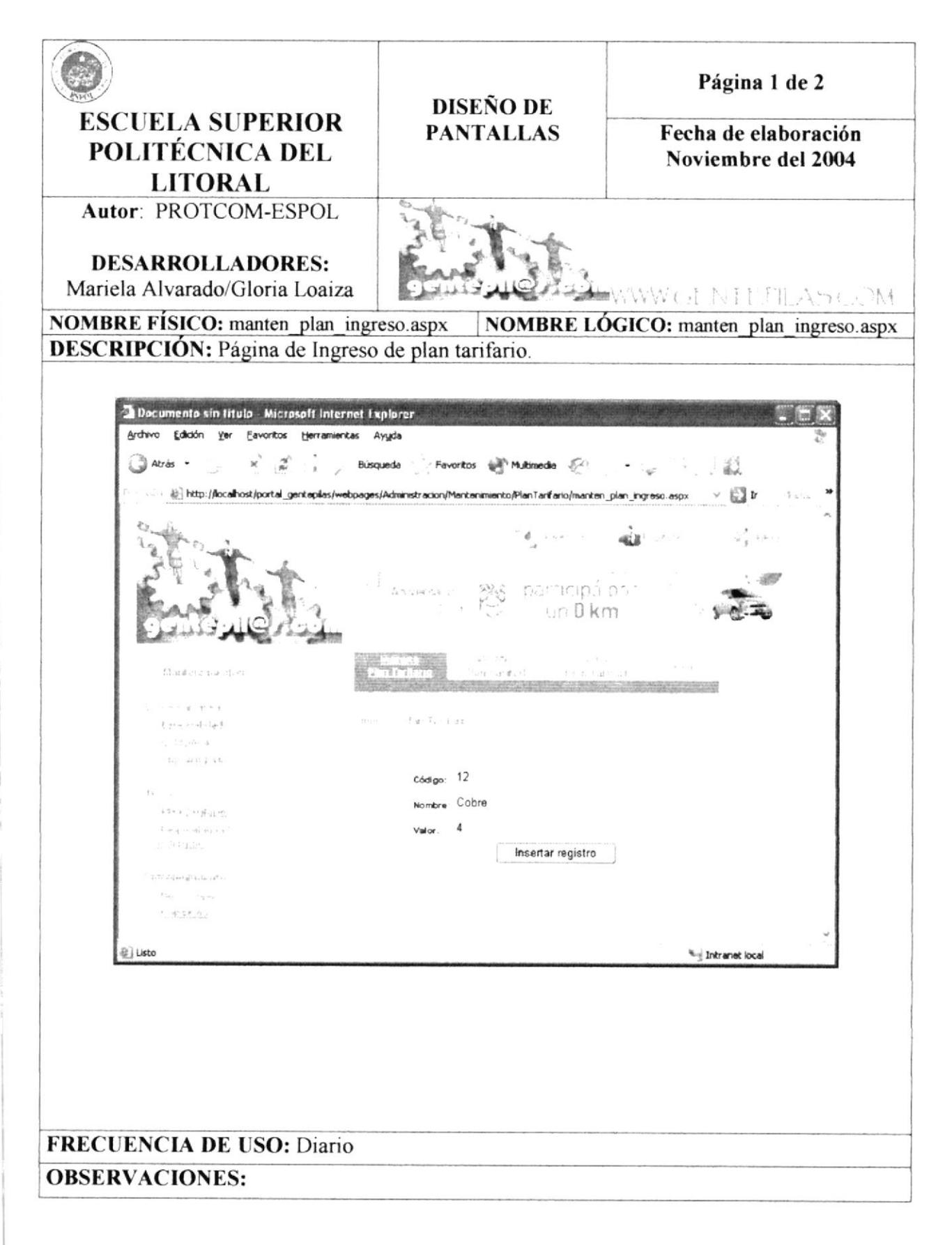

#### 8.14. PANTALLA DISPONIBILIDAD DE TIEMPO.

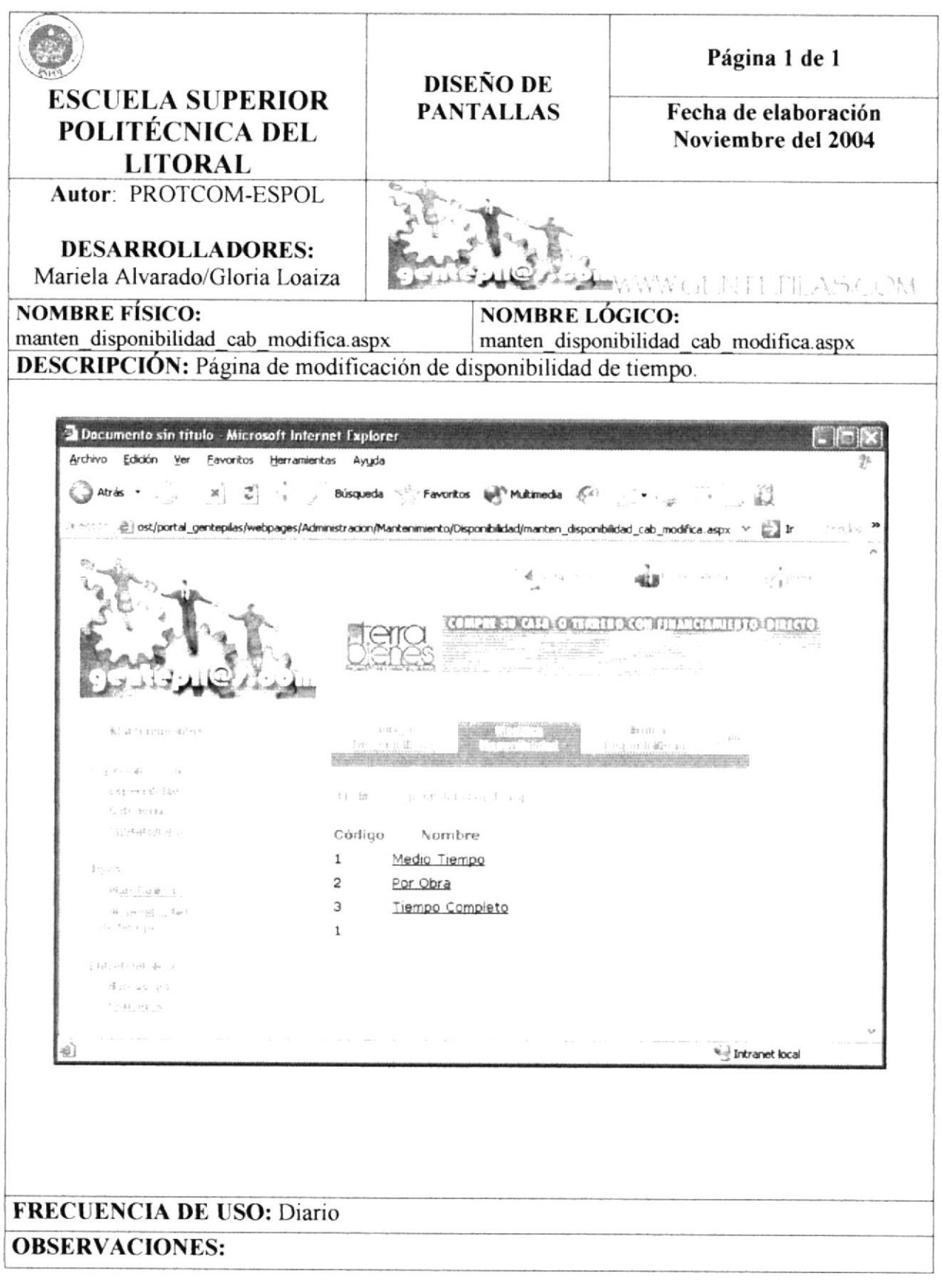

#### 8.15. PANTALLA MANTENIMIENTO HORÓSCOPO.

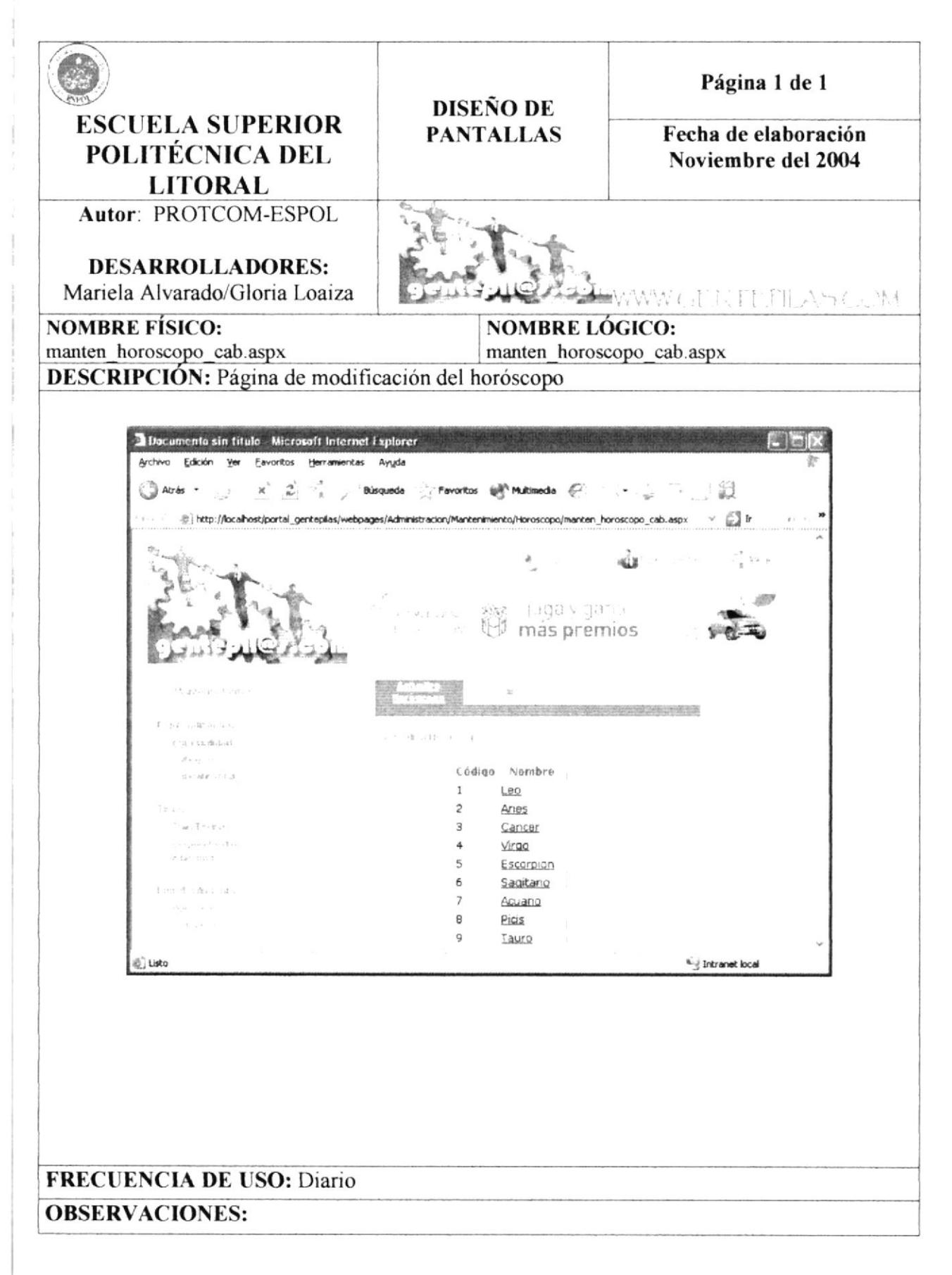

#### 8.16. PANTALLA INGRESO HORÓSCOPO.

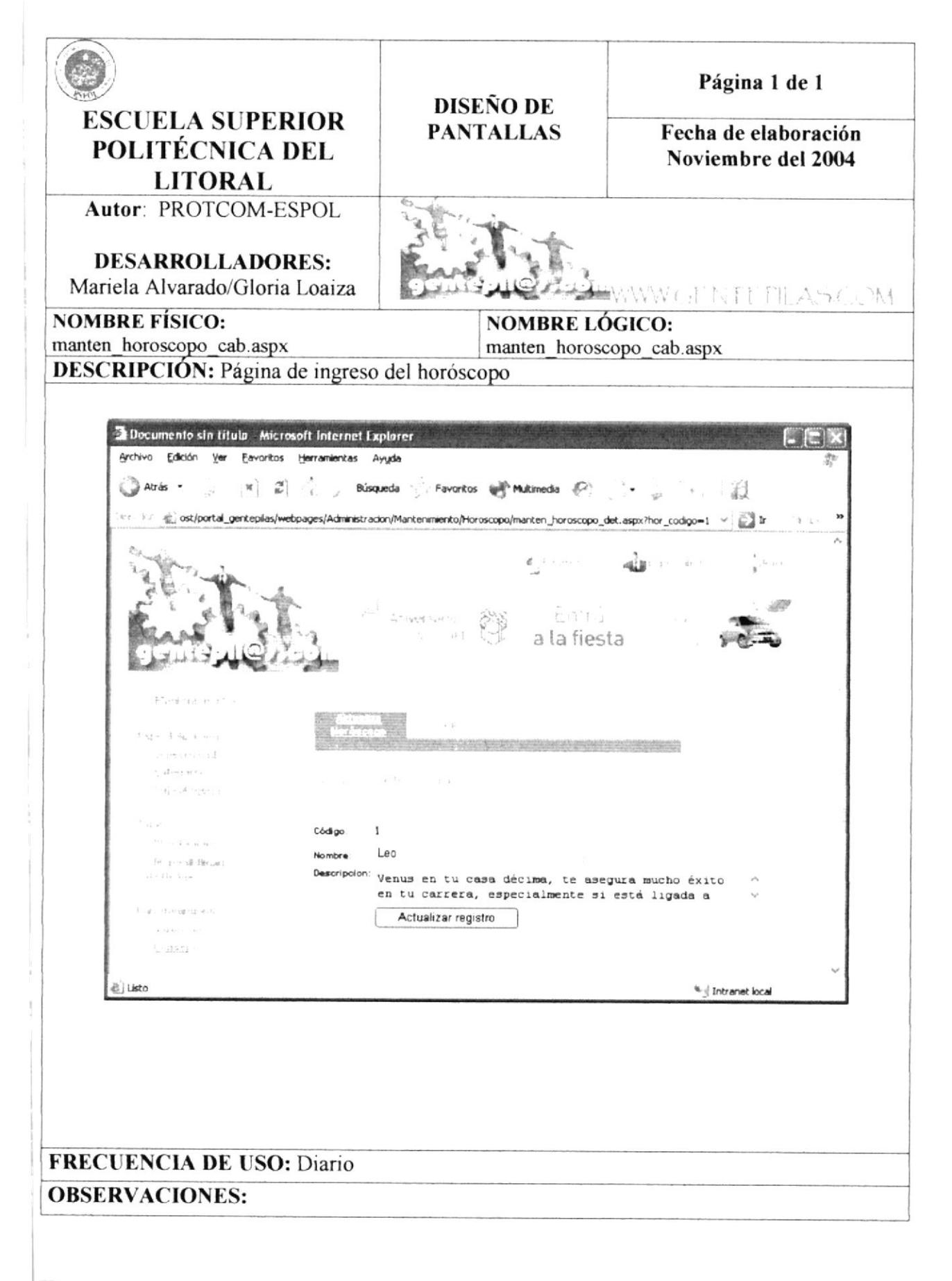

#### 8.17. PANTALLA MODIFICACIÓN CONSEJOS.

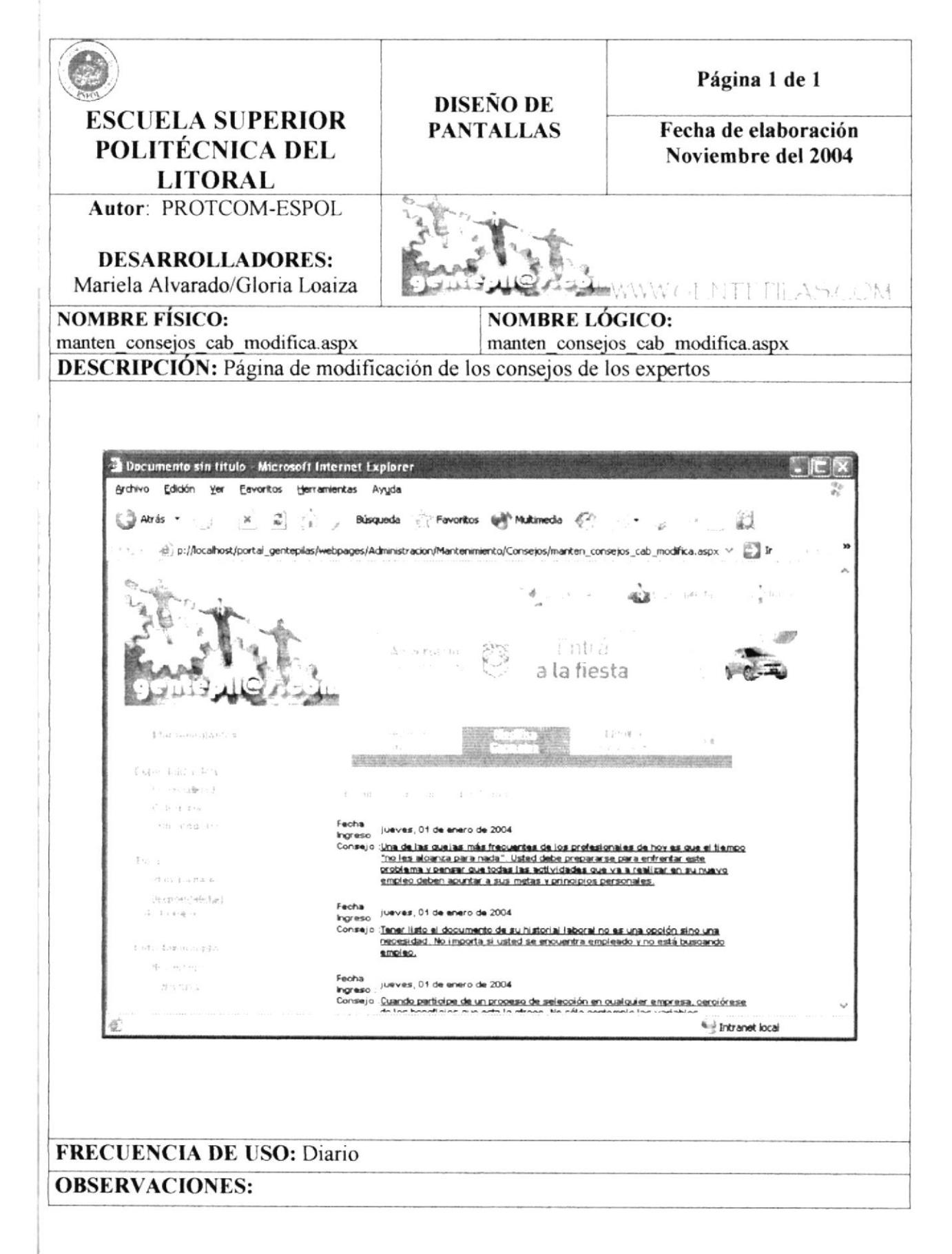

 $\tau$ 

 $\frac{1}{2}$